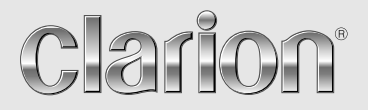

**Owner's manual & Installation manual Mode d'emploi et manuel d'installation Benutzerhandbuch & Installationshandbuch Manuale dell'utente e manuale di installazione Gebruikershandleiding en installatiehandleiding Manual de instrucciones y de instalación Ägar- & installationshandbok Manual do utilizador e manual de instalação Betjeningsvejledning og installationsvejledning**

# *MAX678RVD*

**2-DIN DVD MULTIMEDIA STATION WITH CeNET & 7-inch TOUCH PANEL CONTROL STATION MULTIMEDIA DVD 2 DIN AVEC COMMANDE PAR ECRAN TACTILE 7 pouces & CeNET 2-DIN DVD-MULTIMEDIA-STATION MIT CeNET und 7-Zoll-TOUCHSCREEN-STEUERUNG STAZIONE MULTIMEDIALE DVD A 2 DIN DOTATA DI CeNET E PANNELLO DI CONTROLLO A SFIORAMENTO DA 7 POLLICI 2-DIN DVD MULTIMEDIA STATION MET CeNET & 7-inch TOUCH PANEL BEDIENING EQUIPO DVD MULTIMEDIA 2-DIN CON CeNET y PANEL DE CONTROL TÁCTIL DE 7 pulgadas 2-DIN DVD MULTIMEDIA-STATION MED CeNET & 7-tums PEKSKÄRM ESTAÇÃO MULTIMÉDIA DE DVD 2 DIN COM CeNET E CONTROLO DE PAINEL DIGITAL DE 7 polegadas 2-DIN DVD MULTIMEDIESTATION MED CeNET og 7" BERØRINGSPANEL**

# *CAUTIONS:*

**This appliance contains a laser system and is classified as a "CLASS 1 LASER PRODUCT". To use this model properly, read this Owner's Manual carefully and keep this manual for your future reference. In case of any trouble with this player, please contact your nearest "AUTHORIZED service station". To prevent direct exposure to the laser beam, do not try to open the enclosure.**

# *!CAUTION*

**USE OF CONTROLS OR ADJUSTMENTS OR PERFORMANCE OF PROCEDURES OTHER THAN THOSE SPECIFIED IN THE OWNER'S MANUAL MAY RESULT IN HAZARDOUS RADIATION EXPOSURE.**

# *ADVARSEL.*

**Denne mærking er anbragt udvendigt på apparatet og indikerer, at apparatet arbejder med laserstråler af klasse 1, hvilket betyder, at der anvendes laserstråler af svageste klasse, og at man ikke på apparatets yderside kan blive udsat for utilladelig kraftig stråling.**

**APPARATET BØR KUN ÅBNES AF FAGFOLK MED SÆRLIGT KENDSKAB TIL APPARATER MED LASERSTRÅLER!**

**Indvendigt i apparatet er anbragt den her gengivne advarselsmækning, som advarer imod at foretage sådanne indgreb i apparatet, at man kan komme til at udsaætte sig for laserstråling.**

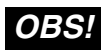

**Apparaten innehåller laserkomponenten som avger laserstrålning överstigande gränsen för laserklass 1.**

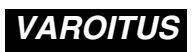

**Suojakoteloa si saa avata. Laite sisältää laserdiodin, joka lähettää näkymätöntä silmille vaarallista lasersäteilyä.**

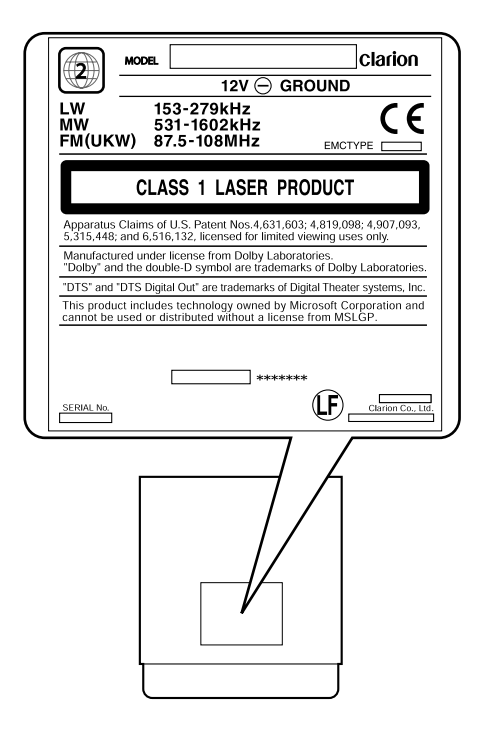

# Inhaltsverzeichnis

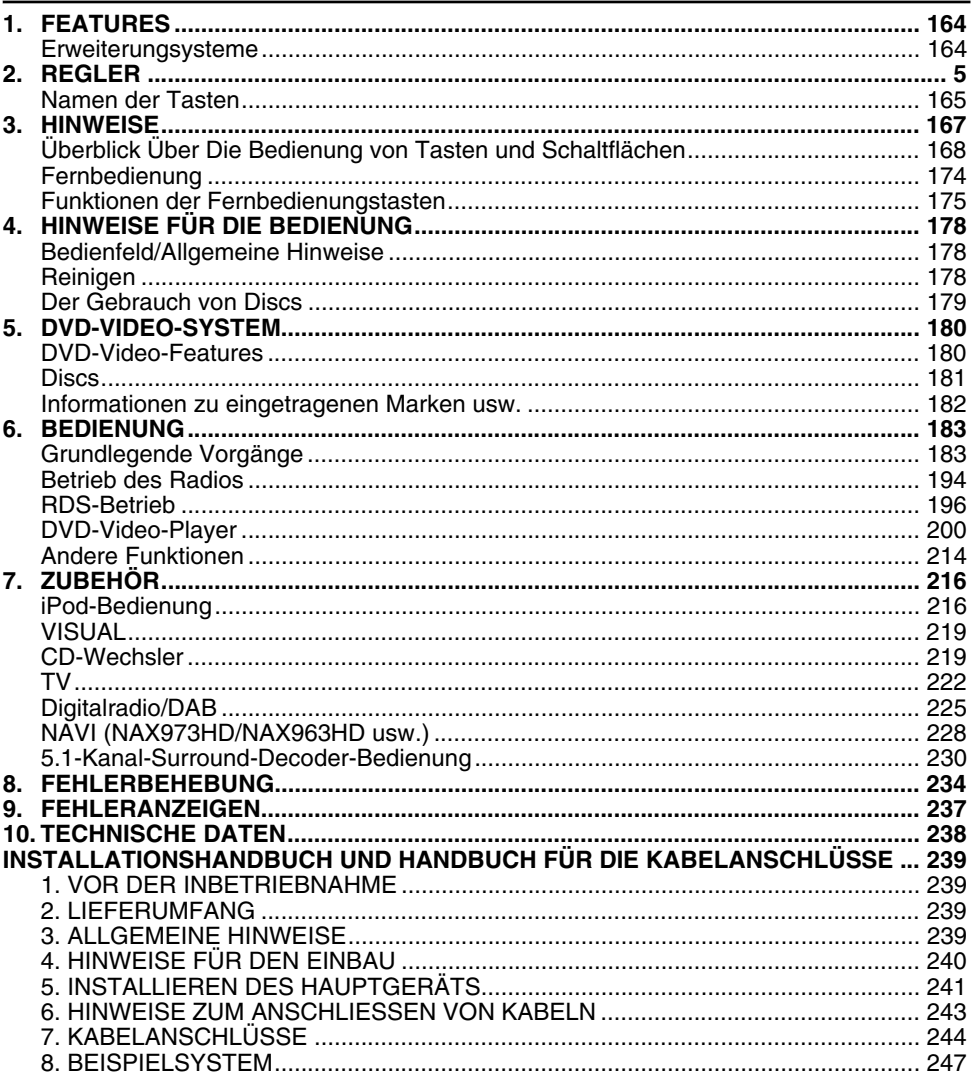

# **1. FEATURES**

- ■**Vollmotorisierter 7-Zoll-LCD-Bildschirm**
- ■**Touchscreen-Steuerung**
- ■**Wiedergabefähigkeit für DVD-Video/Video-CD/CD-DA/MP3/WMA**
- ■**RCA 6(+2)-Kanal-(2-Zone)-Ausgang**
- ■Integrierter 50 W × 4-Verstärker
- CeNET mit symmetrischer Audio-**Übertragungsleitung und dynamischer Geräuschunterdrückung**
- ■**Kompatibel mit CD-R/CD-RW/DVD**±R/ **DVD**r**RW**
- ■**5.1 Kanal-Decoder für DTS und Dolby Digital Ready**
- ■**Digitaler optischer Ausgang**
- ■**2-ZONE-Steuerung**
- ■**iPod®-Steuerung**

"**iPod**" ist ein Warenzeichen von Apple Computer, Inc., eingetragen in den USA und anderen Ländern.

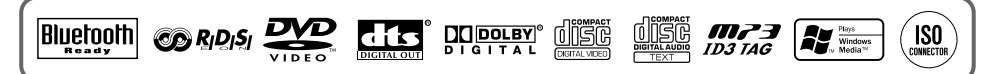

# *Erweiterungsysteme*

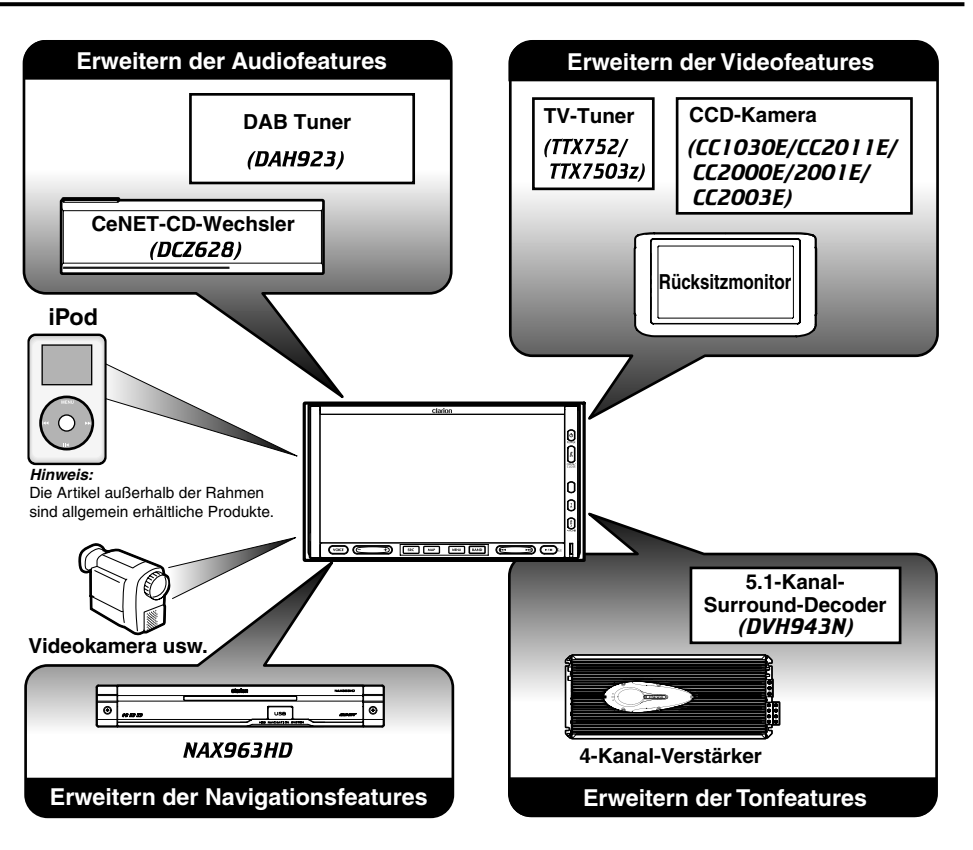

# **2. CONTROLS/COMMANDES/REGLER/CONTROLLI/REGLAARS/ CONTROLES/KONTROLLER/CONTROLOS/KONTROLLER**

# ● **Operation panel / Panneau de commande / Bedienfeld /**

 **Pannello operativo / Bedieningspaneel / Panel de funcionamiento / Pekskärm / Painel de operação / Betjeningspanel**

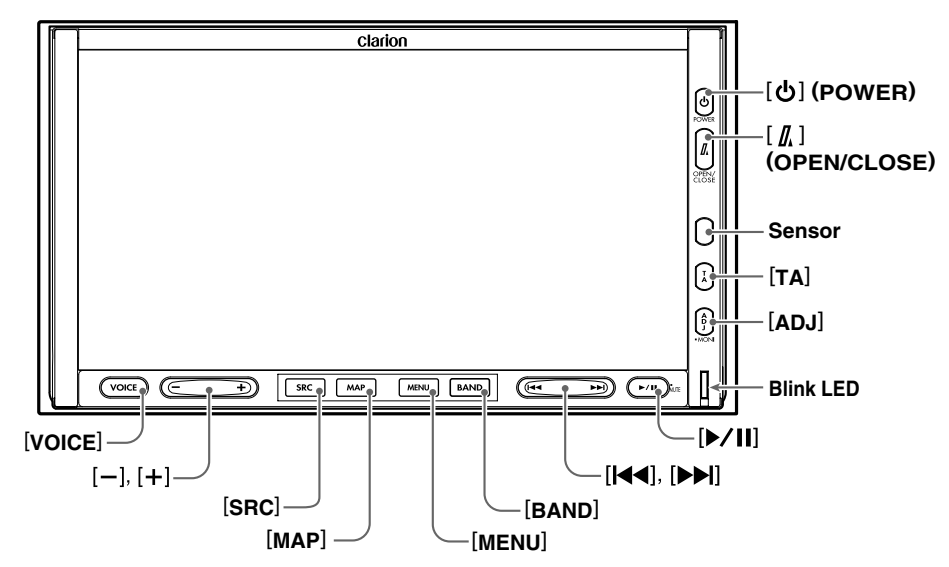

### **With the operation panel open / Avec le panneau de commande ouvert / Bei geöffnetem Bedienfeld / Con il pannello operativo aperto / Met het bedieningspaneel open / Con el panel de funcionamiento abierto / Med pekskärmen öppen / Com o painel de operação aberto / Med betjeningspanelet åbent**

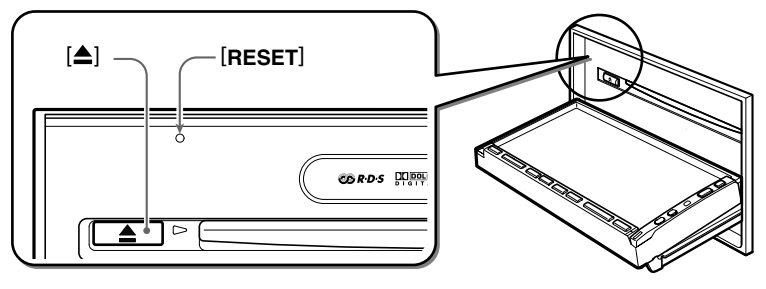

**Dansk**

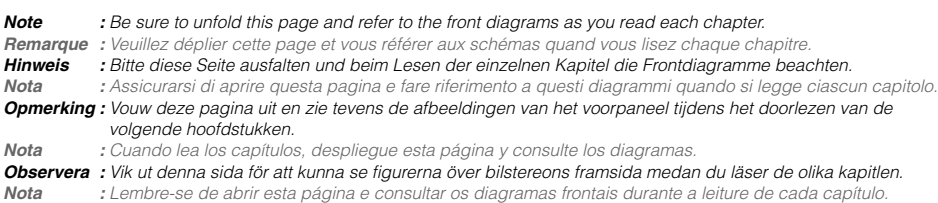

*Bemærk :* Husk at folde denne side ud og se på frontdiagrammerne, mens du læser hvert kapitel.

**English**

# *Hinweis:*

• Lesen Sie dieses Kapitel, und beachten Sie dazu die Abbildungen der Vorderseite in Kapitel "*2. REGLER*" auf Seite 5 (aufklappen).

# **[**&**] Taste (POWER)**

- Drücken Sie diese Taste zum Einschalten des Geräts. Halten Sie diese Taste zum Ausschalten länger als eine Sekunde gedrückt.
- Drücken Sie zum Ausschalten der Hintergrundbeleuchtung des LCD-Bildschirms diese Taste.

# **[**7**] Taste (OPEN/CLOSE)**

- Verwenden Sie zum Öffnen/Schließen des Bedienfelds diese Taste.
- Halten Sie zum Einstellen des Winkels des Bedienfelds diese Taste länger als zwei Sekunden gedrückt. Der Winkel des Bedienfelds kann im Bereich von 0 $\degree$  bis 30 $\degree$ eingestellt werden.

### **Sensor**

• Empfänger für die Fernbedienung (Betriebsbereich: 30° in alle Richtungen).

### **Taste [TA]**

- Drücken Sie diese Taste zum Ein-/Ausschalten des Standbymodus [TA] (Traffic Announcement/Verkehrsdurchsage).
- Halten Sie diese Taste im Modus [DAB] länger als eine Sekunde gedrückt, um den Standbymodus [Allg. Informationen] ein-/ auszuschalten.

# **Taste [ADJ]**

- Drücken Sie diese Taste zum Starten/Beenden des Modus [ADJUST], in dem Sie die Einstellungen ändern können.
- Halten Sie diese Taste länger als eine Sekunde gedrückt, um den Modus [Bildschirmkalibrierung] aufzurufen bzw. zu beenden.

### **Blink-LED**

• Wenn im Menü [GENERAL] des Modus [Bildschirmkalibrierung] die Funktion [BLINK LED] auf "**ON**" eingestellt ist, blinkt die LED nach dem Ausschalten des Geräts.

- **Taste [**p**]** Drücken Sie diese Taste zum Öffnen des Wiedergabe-/Pausemodus in den Modi [DVD PLAYER]/[iPod]/[Wechsler]. Drücken Sie diese Taste zum Fortsetzen des Wiedergabemodus erneut.
- Halten Sie diese Taste in den Modi [DVD PLAYER]/[iPod]/[Wechsler] zum Stummschalten des Tons länger als eine Sekunde gedrückt.
- Drücken Sie diese Taste zum Stummschalten in den Modi [TUNER]/[TV]/[VISUAL]/[DAB].

# **Tasten [**R**], [**F**]**

- Verwenden Sie diese Taste in den Modi [TUNER]/[TV]/[DAB], um zum vorherigen/ nächsten voreingestellten Sender zu wechseln.
- Verwenden Sie diese Tasten zum Auswählen eines Titels in den Modi [CD], [Video-CD], [MP3/WMA], [iPod] und [CD-Wechsler].
- Verwenden Sie diese Tasten zum Auswählen eines Kapitels im Modus [DVD Video].

### **Taste [BAND]**

- Drücken Sie diese Taste zum Umschalten der Empfangsfrequenzen in den Modi [TUNER]/ [TV]/[DAB]. Halten Sie diese Taste länger als eine Sekunde gedrückt, um zwischen den Modi [Automatische Suche]/[Manuell] umzuschalten.
- Verwenden Sie diese Taste, um in den Modi [CD], [Video-CD] und [iPod] zum ersten Titel oder im Modus [DVD-Video] zum ersten Kapitel zu wechseln.
- Verwenden Sie diese Taste, um im Modus [MP3/WMA] zum nächsten Ordner zu wechseln.
- Verwenden Sie diese Taste, um in den Wechslermodi zur nächsten Disc zu wechseln.
- Halten Sie diese Taste länger als eine Sekunden gedrückt, um im Modus [iPod] alle Titel wiederzugeben.

# **Taste [MENU]**

- Durch Drücken dieser Taste im Modus [Navigation] wird der Menübildschirm des Navigationsgeräts angezeigt.
- Bei angezeigtem Menübildschirm [DVD-Video]/[Video-CD] wird durch Drücken dieser Taste das Schaltflächenfeld auf dem Bildschirm angezeigt. Wird ein anderer Bildschirm als der Menübildschirm angezeigt, müssen Sie zum Anzeigen des Schaltflächenfeldes diese Taste länger als eine Sekunde gedrückt halten.
- Wenn im Modus [ADJUST] der Menübildschirm [GENERAL] angezeigt wird, halten Sie diese Taste mindestens 2 Sekunden lang gedrückt, um den Bildschirm für die Eingabe Ihres persönlichen Codes für die Diebstahlschutzfunktion aufzurufen.

# **Taste [MAP]**

- Drücken Sie diese Taste zum Anzeigen des Kartenbildschirms der aktuellen Fahrzeugposition im Modus [Navigation].
- Durch Drücken dieser Taste in den audiovisuellen Modi wird in den Modus [Navigation] gewechselt.
- Durch Drücken dieser Taste wechselt die Anzeige zum Visual-Eingabebildschirm, und der Monitor wird gesperrt (Wechseln Sie zum Aktivieren dieser Funktion im Menü [ADJUST] in das Menü [GENERAL], und tippen Sie auf die Schaltfläche [**CONNECT**]. Wählen Sie einen gewünschten Eintrag außer "**NONE**" aus).

# **Taste [SRC]**

• Drücken Sie diese Taste, um den Menübildschirm [Quelle] zum Umschalten des Modus anzuzeigen.

### **Tasten [+], [–]**

• Verwenden Sie diese Tasten zum Erhöhen und Verringern der Lautstärke.

### **Taste [VOICE]**

- Drücken Sie diese Taste zum Anzeigen des Bildschirms [Sprache] im Modus [Navigation] des Navigationssystems.
- Durch Drücken dieser Taste in den audiovisuellen Modi wird in den Modus [Navigation] gewechselt und das Navigationssystem in den Modus [Spracheingabe] umgeschaltet.

# **Taste [**o**] (EJECT)**

• Verwenden Sie diese Taste zum Auswerfen der in diesem Gerät eingelegten Disc.

# **Deutsch Benutzerhandbuch Benutzerhandbuch**

# **3. HINWEISE**

# **WARNUNG**

**Zu Ihrer Sicherheit darf während der Fahrt keine DVD-Video-/TV-/VTR-Wiedergabe betrachtet noch dürfen die Regler bedient werden. In einigen Ländern ist das Betrachten der Wiedergabe sowie das Bedienen des Geräts während der Fahrt gesetzlich verboten. Des Weiteren sollte während der Fahrt die Lautstärke so eingestellt sein, dass Geräusche von außen noch gehört werden.**

- 1. Ist es im Inneren des Autos sehr kalt und wird der Player kurz nach dem Einschalten der Heizung verwendet, bildet sich u. U. Feuchtigkeit auf der Disc (DVD/CD) oder den optischen Teilen des Players, und eine ordnungsgemäße Wiedergabe kann nicht gewährleistet werden. Bildet sich Feuchtigkeit auf der Disc (DVD/CD), wischen Sie diese mit einem weichen Tuch ab. Bildet sich Feuchtigkeit auf den optischen Teilen des Players, verwenden Sie ihn etwa eine Stunde lang nicht. Das Kondenswasser verdunstet auf natürliche Weise. Dadurch wird ein normaler Betrieb ermöglicht.
- 2. Bei Fahrten auf extrem unebenen Straßen werden heftige Erschütterungen verursacht, wodurch der Ton nicht ordnungsgemäß wiedergegeben wird.
- 3. In diesem Gerät wird ein Präzisionsmechanismus verwendet. Öffnen Sie das Gehäuse auch bei Problemen niemals, bauen Sie das Gerät nicht auseinander, und schmieren Sie die sich drehenden Teile nicht.
- 4. TV-Empfang (bei angeschlossenem, optionalem TV-Tuner) Die Signalstärke beim TV-Empfang variiert, da sich das Auto bewegt. Daher ist in manchen Fällen der Empfang eines klaren Bildes nicht möglich.
	- TV-Signale sind hauptsächlich linear, wodurch der Empfang von Gebäuden, Bergen und anderen Hindernissen beeinträchtigt wird.
	- Externe Faktoren (z. B. Stromleitungen der Bahn, Hochspannungsleitungen und Signalgeräte) stören möglicherweise das Bild oder verursachen Rauschen.
	- \* Schalten Sie bei schlechtem Empfang auf einen Sender mit gutem Empfang um.

### *INFORMATIONEN FÜR BENUTZER:* **BEI NICHT VOM HERSTELLER GENEHMIGTEN VERÄNDERUNGEN ODER UMBAUTEN AN DIESEM PRODUKT ERLISCHT DER GARANTIEANSPRUCH.**

# *Überblick Über Die Bedienung von Tasten und Schaltflächen*

# *Einschalten des Geräts*

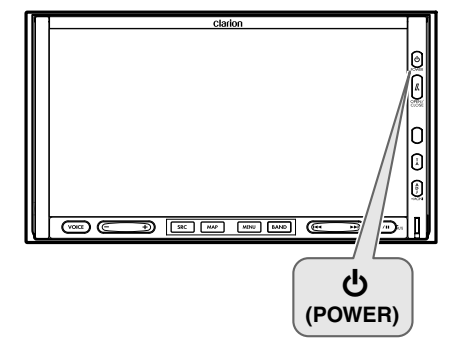

# **Systemdiagnose**

Das für dieses Gerät verwendete CeNET-Format verfügt über eine Systemdiagnosefunktion. Wenn die

Systemdiagnosefunktion unter folgenden

Bedingungen ausgeführt wird, wird das Gerät automatisch ausgeschaltet. Drücken Sie erneut die Taste [b] (POWER).

- •Beim ersten Anstellen des Motors nach der anfänglichen Installation.
- •Beim Anschließen oder Trennen eines externen Geräts.
- •Beim Drücken der Taste [Zurücksetzen].
- ∗Zusätzlich zu den oben genannten Bedingungen kann die Systemdiagnosefunktion im Modus [ADJUST] über das Menü [GENERAL] ausgeführt werden.

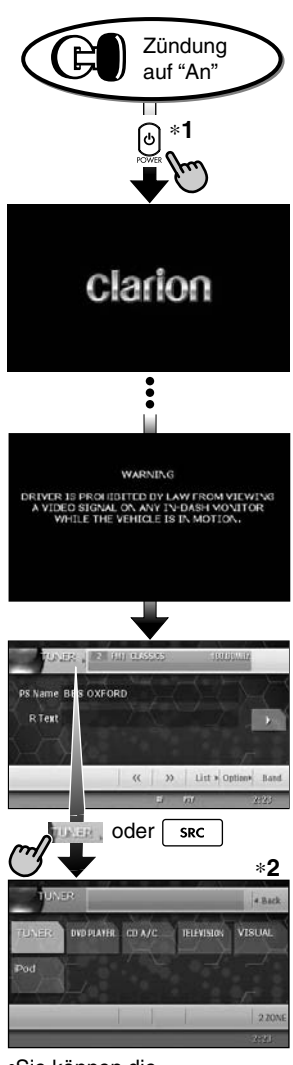

•Sie können die Medienquellen ändern.

# *Bedienung des Modus [TUNER]*

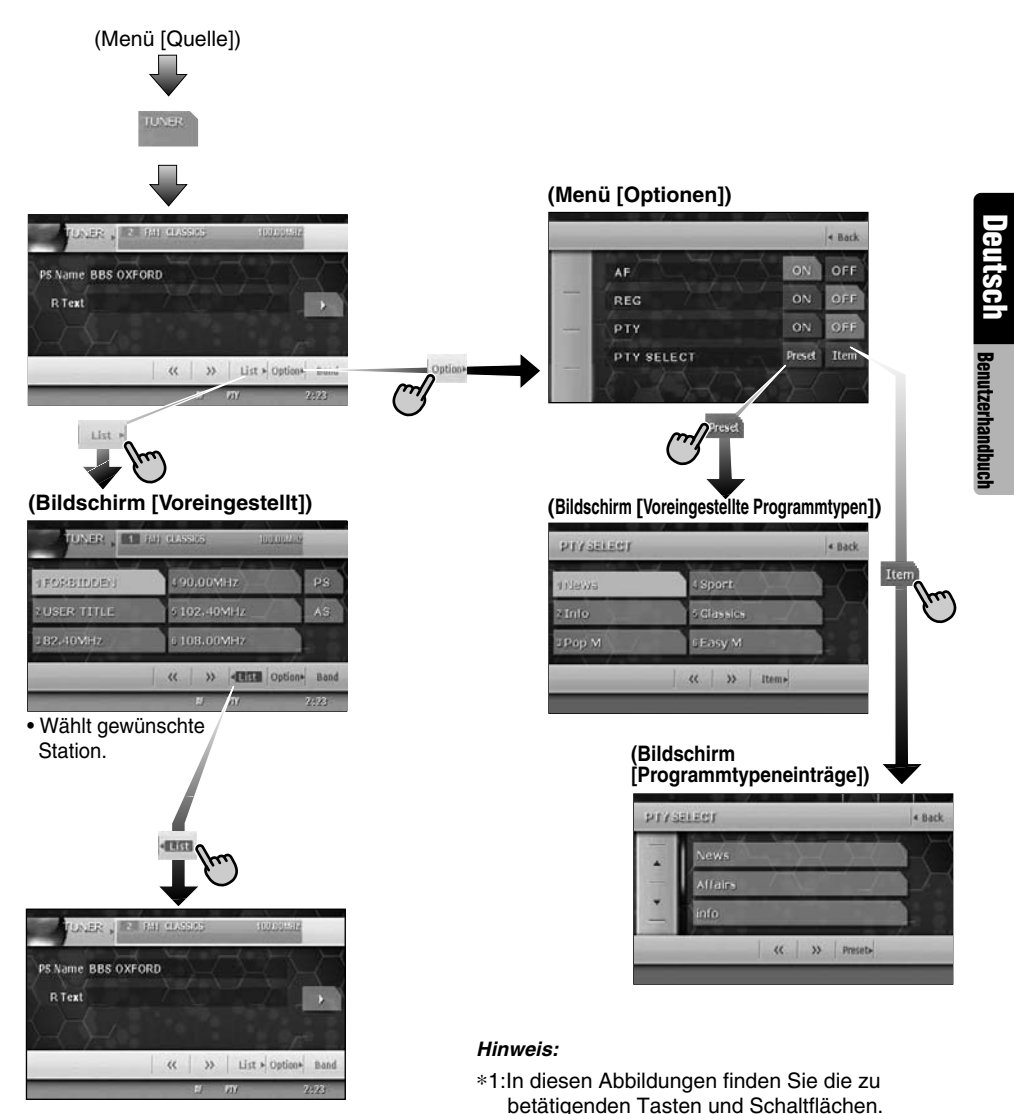

∗2:Externe, nicht mit CeNET verbundene Geräte werden nicht angezeigt.

# *Bedienung des Modus [DVD Video]*

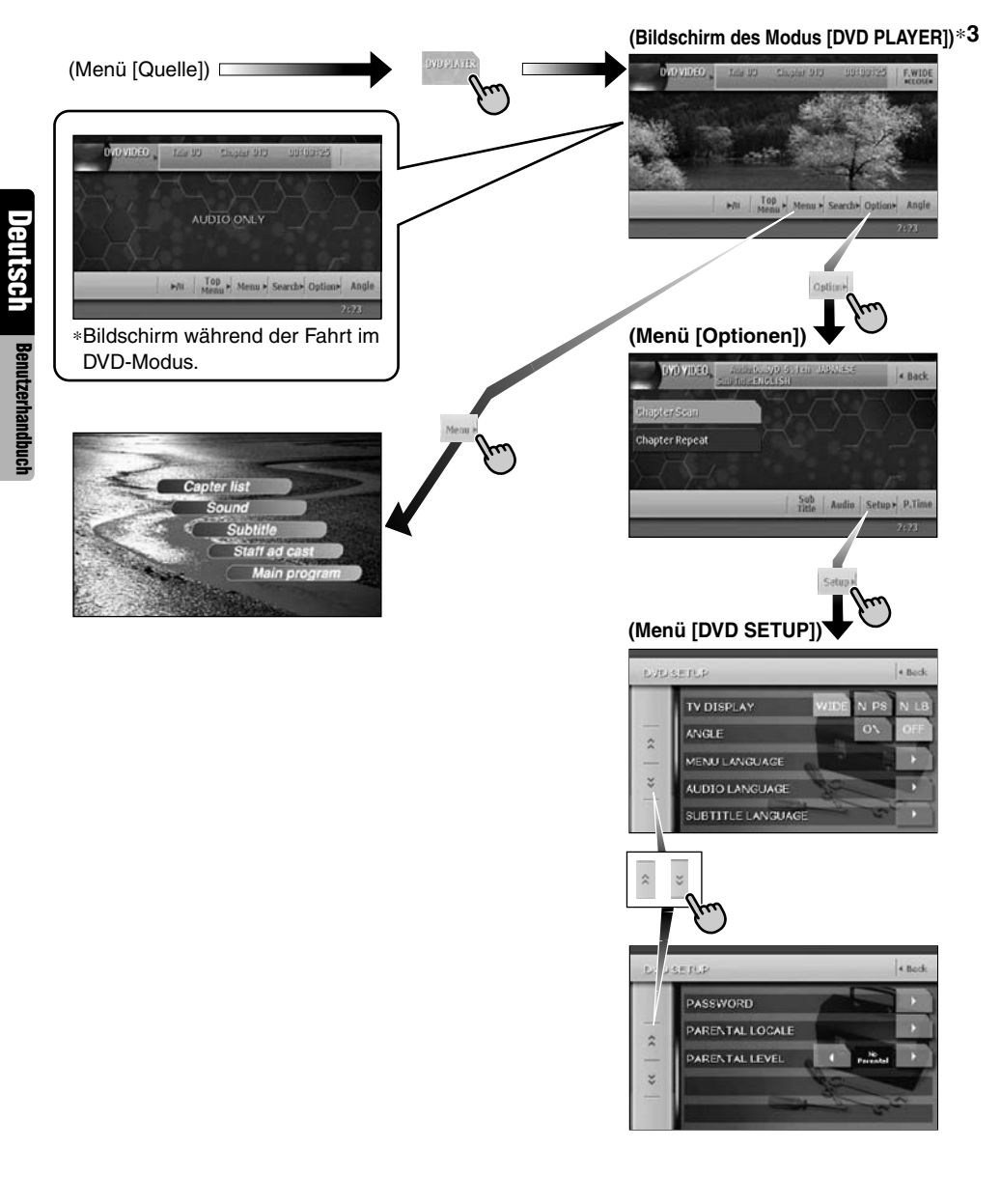

∗3:Bei der Wiedergabe von Filmen im Modus [DVD-Video] wird durch Tippen auf den Bildschirm der Modus [DVD PLAYER] angezeigt.

# *Vornehmen der Einstellungen der Audiofunktionen*

●**Wenn kein Surround-Decoder angeschlossen ist**

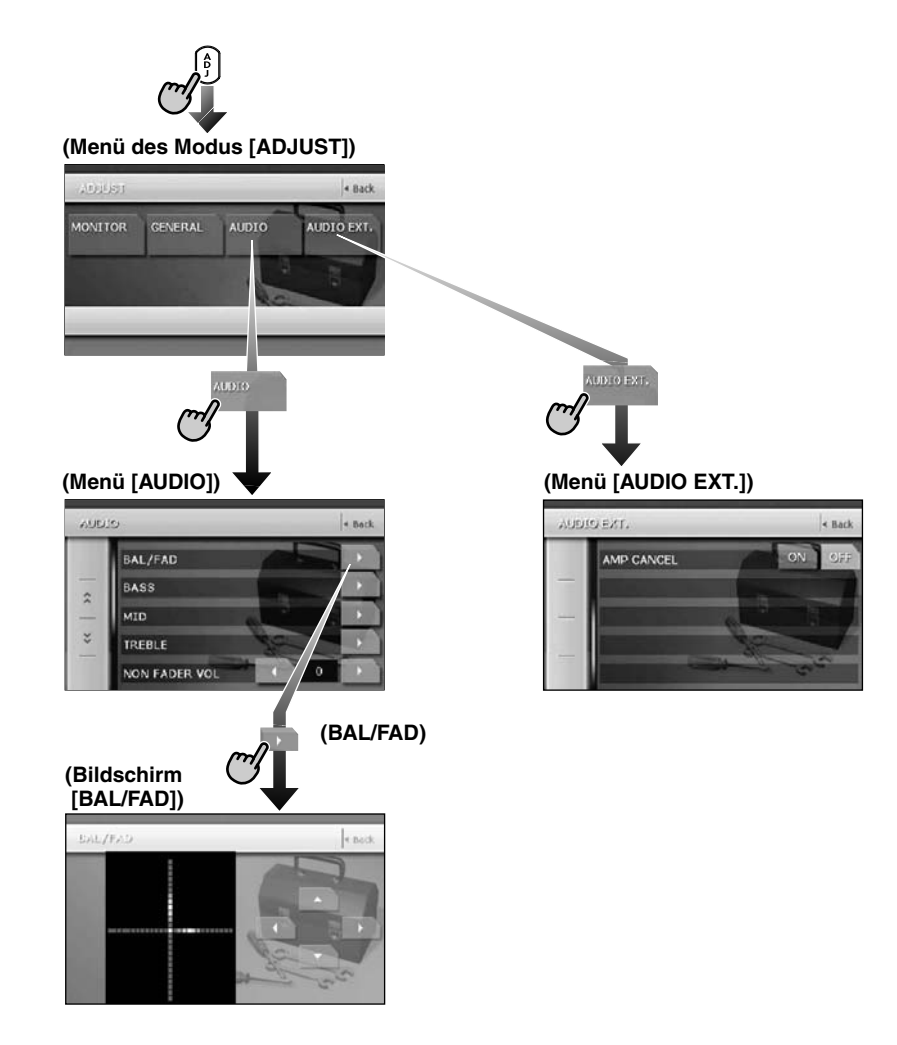

## ●**Wenn der 5.1-Kanal-Surround-Decoder angeschlossen ist**

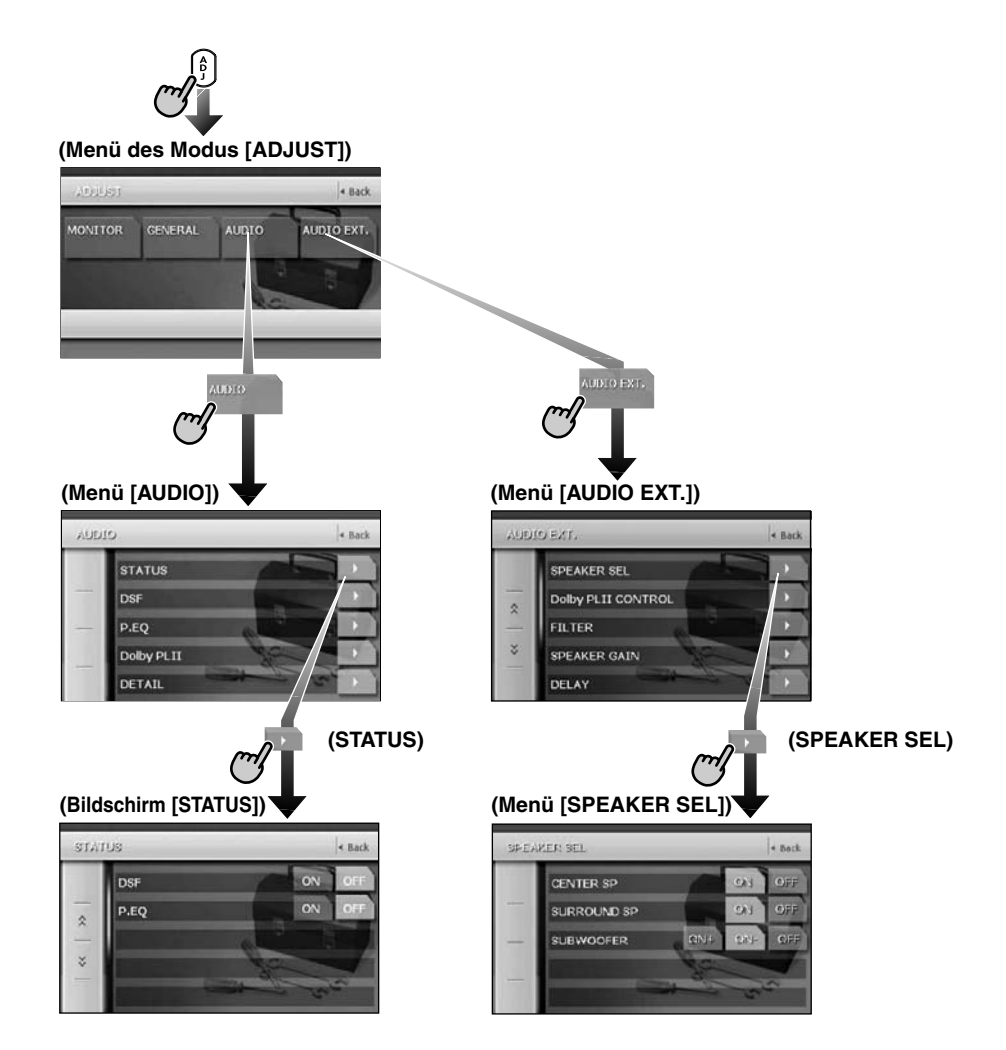

# *Vornehmen der anderen Systemeinstellungen*

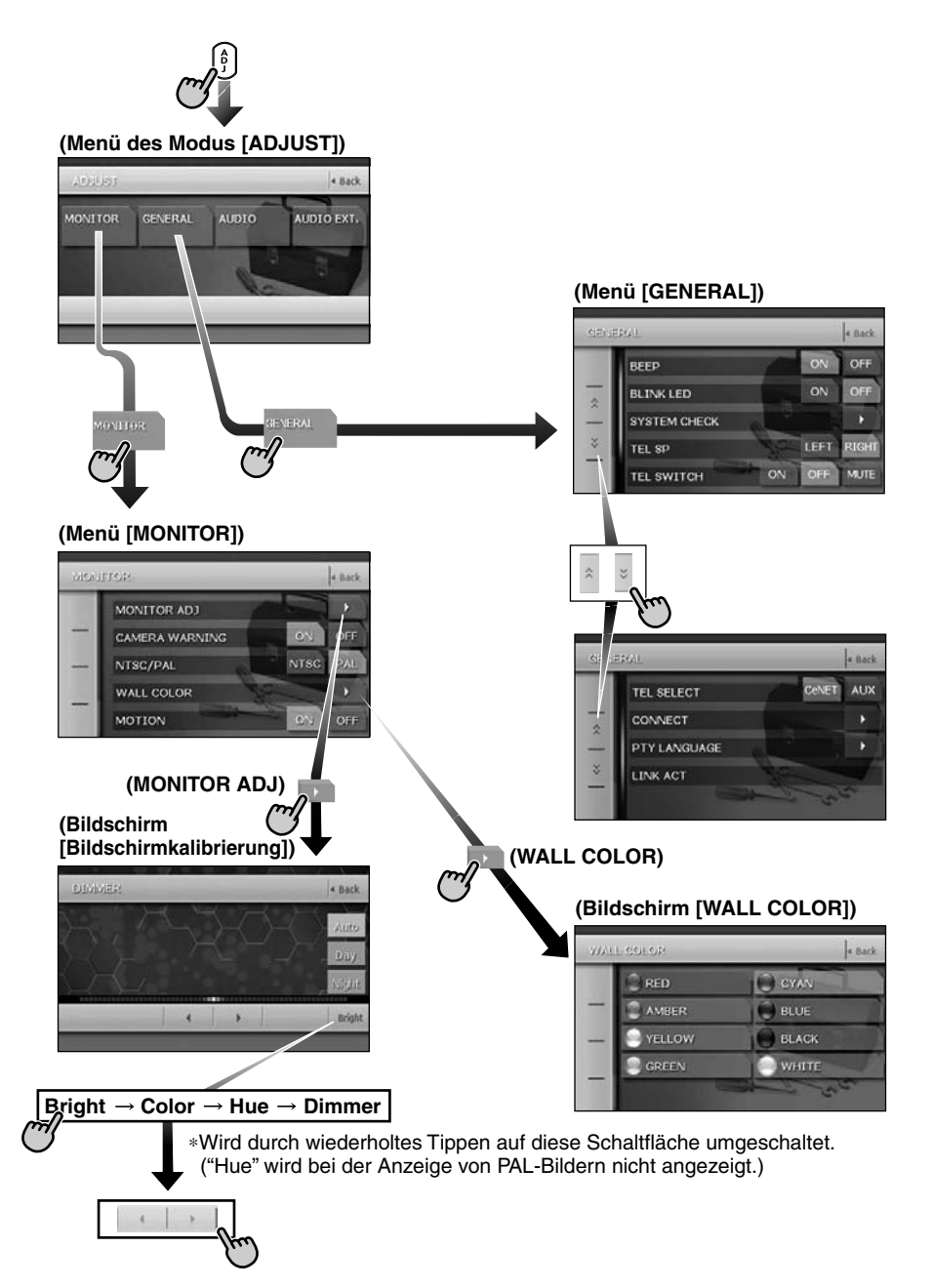

# *Die Fernbedienung*

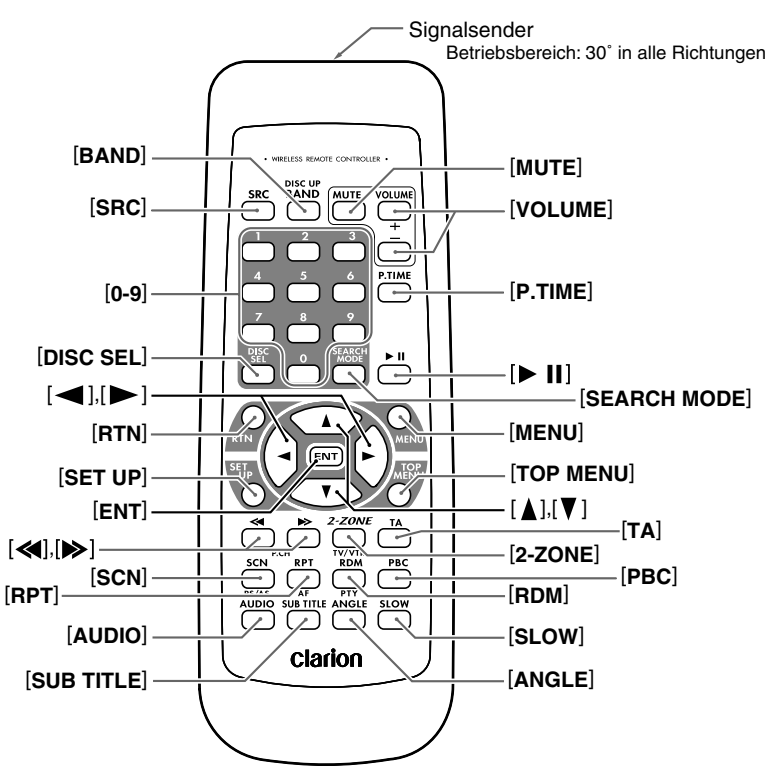

# *Einsetzen der Batterien*

- 1. Schieben Sie die hintere Abdeckung in Pfeilrichtung, und entfernen Sie sie.
- 2. Setzen Sie die AA-Batterien (SUM-3, IECR-6/ 1,5V) in der in der Abbildung angezeigten Richtung in die Fernbedienung ein, und schließen Sie anschließend die hintere Abdeckung.

### *Hinweis:*

Bei unsachgemäßer Verwendung der Batterien können diese explodieren. Beachten Sie folgende Punkte:

- Ersetzen Sie ggf. stets beide Batterien.
- Schließen Sie die Batterien nicht kurz, bauen Sie sie nicht auseinander, und erhitzen Sie sie nicht.
- Werfen Sie Batterien nicht ins offene Feuer.
- Entsorgen Sie gebrauchte Batterien ordnungsgemäß.

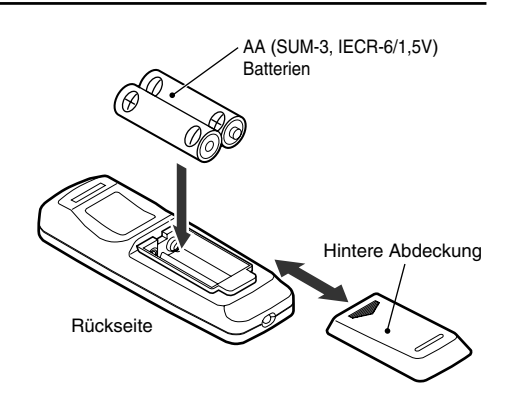

# *Funktionen der Fernbedienungstasten*

Sie können die Fernbedienung zum Bedienen des MAX678RVD verwenden. Ist die Funktion [2-ZONE] aktiviert, wirken sich die Befehle auf die ausgewählte Zone aus.

### *Hinweis:*

• Die Befehle über die Fernbedienung am Lenkrad wirken sich selbst bei ausgewählter Zone [SUB] auf die Zone [MAIN] aus.

# *Gemeinsame Modi*

## **Taste [SRC]**

• Drücken Sie diese Taste zum Wechseln zwischen den einzelnen Modi (z. B. Modus [TUNER], Modus [DVD PLAYER]).

# **Tasten [VOLUME]**

• Erhöhen und verringern Sie die Lautstärke.

### **Taste [MUTE]**

• Aktivieren und deaktivieren Sie die Stummschaltung.

# **Taste [RTN]**

- Kehren Sie zum vorherigen Listen- oder Menübildschirm zurück.
- Zeigt beim Wiedergeben einer Video-CD den Menübildschirm an.

# **Taste [2-ZONE]**

- Halten Sie diese Taste länger als eine Sekunde gedrückt, um [2-ZONE] zu aktivieren, und halten Sie die Taste erneut gedrückt, um [2-ZONE] zu deaktivieren.
- Drücken Sie die Taste bei aktivierter [2-ZONE] zum Umschalten zwischen den Zonen [MAIN] und [SUB].

# *Modus [TUNER/TV/DAB]*

# **Taste [BAND]**

- Schaltet die Empfangsfrequenz um.
- Halten Sie diese Taste länger als eine Sekunde gedrückt, um zwischen den Modi [Automatische Suche]/[Manuell] zum Einstellen der Frequenz umzuschalten.

# **Tasten [0 - 9]**

• Verwenden Sie diese Tasten zum Eingeben der voreingestellten Nummer auf dem Bildschirm [Voreingestellte Liste].

# **Taste [DISC SEL]**

• Drücken Sie diese Taste zum Ein-/Ausblenden des Bildschirms [Voreingestellte Liste].

# **Tasten [<a], [** $\blacktriangleright$ ]

• Drücken Sie diese Taste in den Modi [TUNER], [TV] und [DAB] zum Auswählen des nächsthöheren oder -niedrigeren voreingestellten Senders.

# **Taste [SCN]**

- Drücken Sie diese Taste zum Anspielen voreingestellter Sender in den Modi [TUNER], [TV] und [DAB].
- Halten Sie die Taste in den Modi [TUNER] und [TV] zum automatischen Speichern länger als eine Sekunde gedrückt.

### **Taste [TA]**

- Drücken Sie diese Taste zum Ein-/Ausschalten des Standbymodus [TA] (Traffic Announcement/Verkehrsdurchsage).
- Halten Sie diese Taste im Modus [DAB] länger als eine Sekunde gedrückt, um den Standbymodus [Allg. Informationen] ein-/ auszuschalten.

# **Taste [RPT]**

- Drücken Sie diese Taste zum Aktivieren/ Deaktivieren der Funktion [AF] in den Modi [RDS] und [DAB].
- Halten Sie diese Taste zum Aktivieren/ Deaktivieren der Funktion [REG] im Modus [RDS] länger als eine Sekunde gedrückt.

# **Taste [RDM]**

- Drücken Sie diese Taste zum Umschalten zwischen den Modi [TV] und [VTR].
- Drücken Sie diese Taste zum Aktivieren/ Deaktivieren des Standbymodus [PTY] in den Modi [RDS] und [DAB].

# *Modus [DVD PLAYER]*

# **Taste [BAND]**

- Drücken Sie diese Taste, um zum ersten Kapitel im Modus [DVD Video] zurückzukehren.
- Drücken Sie diese Taste während der Wiedergabe, um zum ersten Titel in den Modi [CD] und [Video-CD] zurückzukehren.
- Drücken Sie diese Taste im Modus [MP3/ WMA] zum Wechseln in den nächsten Ordner, wenn mehr als ein Ordner wiedergegeben wird.

### **Taste [P.TIME]**

• Drücken Sie diese Taste zum Aktivieren/ Deaktivieren der Wiedergabezeitanzeige in den Modi [DVD Video]/[Video-CD].

# **Taste [**6**]**

- Drücken Sie diese Taste zum Wiedergeben von oder zur Wiedergabeunterbrechung bei Video- und Audiomedien.
- Halten Sie diese Taste im Modus [DVD Video] länger als eine Sekunde gedrückt, um die Videowiedergabe anzuhalten.

## **Tasten [0 - 9]**

- Drücken Sie diese Tasten zur Eingabe von DVD-Video-Kapiteln/Titeln auf dem Bildschirm [Schaltflächenfeld].
- Drücken Sie diese Tasten zum Festlegen der Titel-/Ordnernummer der CD, Video-CD oder MP3/WMA auf dem Bildschirm [Schaltflächenfeld].

### **Taste [DISC SEL]**

- Drücken Sie diese Taste im Modus [CD] zum Ein-/Ausblenden des Bildschirms [Titelliste].
- Drücken Sie diese Taste im Modus [MP3/ WMA] zum Ein-/Ausblenden des Bildschirms [Ordnerliste].

### **Taste [SEARCH MODE]**

- Drücken Sie diese Taste zum Anzeigen des Bedienungsbildschirms [Schaltflächenfeld].
- Halten Sie diese Taste länger als eine Sekunde gedrückt, um in den Suchmodus zu wechseln.

### **Taste [RTN]**

• Drücken Sie diese Taste während der Wiedergabe einer Video-CD, um zum Menübildschirm zu wechseln. Drücken Sie diese Taste bei angezeigtem Menübildschirm, um zur vorherigen Bildschirmanzeige zu wechseln. Möglicherweise funktioniert diese Taste jedoch bei manchen Discs nicht.

### **Taste [MENU]**

• Drücken Sie diese Taste zum Anzeigen des auf der Videodisc gespeicherten Menüs.

### **Taste [SET UP]**

• Drücken Sie während der Wiedergabe eines DVD-Videos diese Taste zum Anzeigen des Menübildschirms [DVD SETUP].

### **Taste [TOP MENU]**

• Drücken Sie diese Taste zum Anzeigen des auf der DVD-Videodisc gespeicherten oberen Menüs. Einige Discs zeigen den oberen Menübildschirm nicht an.

# **Tasten [A**], [**▼**], [◄], [▶]

- Drücken Sie diese Tasten zum Auswählen von Einträgen auf Menübildschirmen von DVD-Videos.
- Drücken Sie [A], [V] zum Blättern durch die Bildschirme [Titelliste]/[Ordnerliste] in den Modi [CD] und [MP3/WMA].

# **Taste [ENT]**

- Drücken Sie diese Taste, um die auf dem Bildschirm [Schaltflächenfeld] eingegebenen Daten festzulegen.
- Drücken Sie diese Taste zum Festlegen des gewählten Eintrags auf den Menübildschirmen.

### **Tasten [<4], [** $\blacktriangleright$ ]

- Drücken Sie diese Tasten im Modus [DVD Video] zur Auswahl der nächsthöheren oder niedrigeren Kapitelnummer.
- Drücken Sie diese Taste in den Modi [CD], [Video-CD] und [MP3/WMA] zum Auswählen des nächsthöheren oder -niedrigeren Titels.
- Halten Sie diese Taste zum Vor- und Zurückspulen gedrückt.
- Halten Sie die Taste gedrückt, um während der unterbrochenen Wiedergabe von einem DVD-Video/einer Video-CD eine langsame Wiedergabe auszuführen.

### **Taste [SCN]**

- Drücken Sie diese Taste zum Anspielen von Kapiteln im Modus [DVD Video] und zum Anspielen von Titeln in den Modi [CD] und [MP3/WMA].
- Halten Sie diese Taste länger als eine Sekunde gedrückt, um im Modus [MP3/WMA] Ordner anzuspielen.

## **Taste [RPT]**

- Drücken Sie diese Taste zum Ausführen der Kapitelwiederholung im Modus [DVD Video] und zum Ausführen der Titelwiederholung in den Modi [CD] und [MP3/WMA].
- Halten Sie diese Taste länger als eine Sekunde gedrückt, um im Modus [MP3/WMA] die Ordnerwiederholung auszuführen.

### **Taste [RDM]**

- Drücken Sie diese Taste zur zufälligen Titelwiedergabe in den Modi [CD] und [MP3/ WMA].
- Halten Sie diese Taste länger als eine Sekunde gedrückt, um im Modus [MP3/WMA] Ordner in zufälliger Reihenfolge wiederzugeben.

### **Taste [PBC]**

• Drücken Sie diese Taste zum Aktivieren/ Deaktivieren der Funktion [PBC] im Modus [Video-CD].

### **Taste [AUDIO]**

• Drücken Sie diese Taste zum Umschalten der Funktion [AUDIO] in den Modi [DVD Video]/ [Video-CD].

# **Taste [SUB TITLE]**

• Drücken Sie diese Taste zum Anzeigen von Untertiteln im Modus [DVD Video].

# **Taste [ANGLE]**

• Drücken Sie diese Taste bei angezeigtem Winkelsymbol zum Umschalten der Funktion [ANGLE] im Modus [DVD Video]. (Diese Taste ist nur bei DVDs mit Mehrfachwinkel verfügbar und wenn im Menü [SET UP] für die Funktion [ANGLE] die Option [ON] festgelegt ist.)

# **Taste [SLOW]**

• Bei gedrückter Taste wird die langsame Wiedergabe ausgeführt.

# *Modus [iPod]*

# **Taste [BAND]**

- Drücken Sie diese Taste zur Rückkehr zum ersten Titel in der aktuellen Wiedergabeliste.
- Halten Sie diese Taste länger als eine Sekunde gedrückt, um in den Modus [Alle wiedergeben] zu wechseln. Alle Titel in dieser Liste werden wiedergegeben.

# **Taste [**6**]**

• Drücken Sie diese Taste zum Wiedergeben oder Unterbrechen des ausgewählten Mediums.

# **Tasten [**E**], [**e**]**

• Drücken Sie diese Taste zum Blättern durch die Listenbildschirme.

# **Tasten [≪], [** $\blacktriangleright$ ]

- Drücken Sie diese Tasten zum Auswählen der nächsthöheren oder -niedrigeren Titelnummer.
- Halten Sie diese Taste zum Vor- und Zurückspulen gedrückt.

# *Modus [CD-Wechsler]*

# **Taste [BAND]**

• Drücken Sie diese Taste zum Wechseln zwischen den Discs.

# **Taste [DISC SEL]**

• Drücken Sie diese Taste zum Ein-/Ausblenden des Bildschirms [Disc-Liste].

# **Taste [**6**]**

• Drücken Sie diese Taste zum Wiedergeben und Unterbrechen des ausgewählten Mediums.

# **Tasten [0 - 9]**

- Drücken Sie diese Tasten zum Eingeben der Titelnummern auf dem Bildschirm [Schaltflächenfeld].
- Drücken Sie diese Tasten zum Eingeben der Disc-Nummer auf dem Bildschirm [Disc-Liste].

# **Tasten [**E**], [**e**]**

• Drücken Sie diese Tasten zum Blättern durch den Bildschirm [Disc-/Titelliste].

# **Tasten [≪4], [**<sup>•</sup>

- Drücken Sie diese Tasten zum Auswählen der nächsthöheren oder -niedrigeren Titelnummer.
- Halten Sie diese Taste zum Vor- und Zurückspulen gedrückt.

## **Taste [SCN]**

- Drücken Sie diese Taste zum Anspielen eines Titels.
- Halten Sie diese Taste länger als eine Sekunde gedrückt, um eine Disc anzuspielen.

# **Taste [RPT]**

- Drücken Sie diese Taste zum Wiederholen eines Titels.
- Halten Sie diese Taste länger als eine Sekunde gedrückt, um eine Disc zu wiederholen.

# **Taste [RDM]**

- Drücken Sie diese Taste zur zufälligen Wiedergabe der Titel aller Discs.
- Halten Sie diese Taste länger als eine Sekunde gedrückt, um Ordner aller Discs in zufälliger Reihenfolge wiederzugeben.

# *Wenn die Zone [SUB] ausgewählt ist*

[SUB]-Zonenbefehle werden unterstützt, die Tastenfunktionen sind jedoch folgendermaßen eingeschränkt:

# *Gemeinsame Modi*

# **Taste [VOLUME]**

• Steuert die Tonlautstärke der Quelle der Zone [MAIN].

# **Taste [MUTE]**

• Steuert die Stummschaltungsfunktion der Quelle der Zone [MAIN].

# **Taste [TA]**

Nicht unterstützt.

# *Modus [CD-Wechsler]*

• Dieser Modus ist deaktiviert, wenn die Zone [MAIN] auf ein anderes externes Gerät als den CD-Wechsler festgelegt ist.

# **4. HINWEISE FÜR DIE BEDIENUNG**

# *Bedienfeld/Allgemeine Hinweise*

Lesen Sie folgende Hinweise, um eine längere Betriebsdauer des Geräts zu ermöglichen.

- Das Bedienfeld kann bei Temperaturen von 0 bis 60°C ordnungsgemäß betrieben werden.
- Achten Sie darauf, dass keine Flüssigkeit (von Regenschirmen, Getränke usw.) ins Gerät gelangt. Andernfalls werden möglicherweise interne Schaltkreise beschädigt.
- Demontieren oder verändern Sie das Gerät auf keinen Fall. Dadurch kann das Gerät beschädigt werden.
- Wird das Bedienfeld Stößen ausgesetzt, führt dies u. U. zu Bruch, Verformung oder anderen Schäden.
- Bringen Sie keine brennenden Zigaretten in Kontakt mit der Anzeige. Dadurch kann das Gehäuse beschädigt oder verformt werden.
- Lassen Sie das Gerät bei Auftreten eines Problems von dem Händler inspizieren, bei dem Sie das Gerät erworben haben.
- Bringen Sie bei gekipptem Bedienfeld keine Objekte in den Raum zwischen Bedienfeld und Hauptgerät.

# *Reinigen*

# • **Reinigen des Gehäuses**

Verwenden Sie ein weiches, trockenes Tuch, und wischen Sie den Schmutz vorsichtig ab. Bei starker Verschmutzung verwenden Sie ein weiches Tuch, befeuchten es mit in Wasser verdünntem, neutralem Reinigungsmittel, wischen den Schmutz vorsichtig damit ab und wischen anschließend mit einem trockenen Tuch nach.

Verwenden Sie kein Benzol, kein Verdünnungsmittel, kein Autoreinigungsmittel usw., da durch diese Stoffe möglicherweise das Gehäuse beschädigt wird oder die Farbe abblättert. Gummi- oder Kunststoffprodukte verursachen u. U. Flecken auf dem Gehäuse.

- Die Fernbedienung funktioniert möglicherweise nicht, wenn der Fernbedienungssensor direktem Sonnenlicht ausgesetzt ist.
- Bei extrem kalter Witterung verlangsamt sich u. U. die Bewegung der Anzeige, und die Anzeige wird dunkler; dies ist jedoch keine Fehlfunktion. Die Anzeige funktioniert bei höheren Temperaturen wieder ordnungsgemäß.
- Kleine schwarze, glänzende Punkte auf dem LCD-Bildschirm sind bei LCD-Erzeugnissen normal.
- Die Schaltflächen auf der Anzeige reagieren bereits auf leichte Berührungen. Drücken Sie nicht zu fest auf den Touchscreen mit den Schaltflächen.
- Setzen Sie das Gehäuse des Touchscreens keinen Stößen aus. Dies führt möglicherweise zu Fehlfunktionen der Schaltflächen.

# • **Reinigen des LCD-Bildschirms**

Auf dem LCD-Bildschirm sammelt sich leicht Staub. Wischen Sie den Bildschirm daher regelmäßig mit einem weichen Tuch ab. Die Oberfläche ist kratzempfindlich. Bringen Sie daher den Bildschirm nicht mit harten Gegenständen in Berührung.

# *Gebrauch*

• Neue Discs weisen möglicherweise raue Kanten auf. Bei der Verwendung derartiger Discs funktioniert der Player u. U. nicht, oder der Ton wird nicht ordnungsgemäß wiedergegeben. Verwenden Sie zum Glätten der Kanten der Disc einen Kugelschreiber oder Ähnliches.

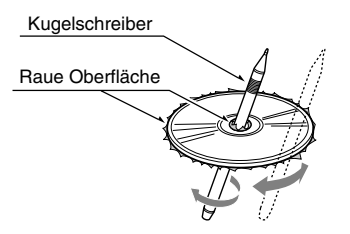

- Kleben Sie niemals Aufkleber auf die Oberfläche, und beschreiben Sie die Oberfläche nicht mit Bleistift oder Füller.
- Legen Sie keine Disc mit Zellophanhülle, mit Klebstoff oder abblätternden Beschriftungen ein. Andernfalls können Sie die Disc möglicherweise nicht mehr aus dem Player nehmen oder der DVD-Player wird dadurch beschädigt.
- Verwenden Sie keine Discs mit tiefen Kratzern, Verformungen, Sprüngen usw. Andernfalls treten Fehlfunktionen oder Schäden auf.
- Drücken Sie zum Entfernen einer Disc aus ihrer Hülle in die Mitte der Hülle, nehmen Sie die Disc heraus, und halten Sie diese vorsichtig an den Kanten.
- Verwenden Sie keine im Handel erhältlichen Blätter zum Schutz von Discs oder Discs mit Stabilisatoren usw. Dadurch wird u. U. die Disc oder der interne Mechanismus beschädigt.

# *Aufbewahrung*

- Setzen Sie Discs nicht direktem Sonnenlicht oder einer Wärmequelle aus.
- Setzen Sie Discs nicht übermäßiger Feuchtigkeit oder Staub aus.
- Setzen Sie Discs nicht direkter Wärme von Heizungen aus.

# *Reinigen*

- Verwenden Sie zum Entfernen von Fingerabdrücken und Staub ein weiches Tuch. Wischen Sie dabei gerade von der Mitte nach außen.
- Verwenden Sie zum Reinigen der Discs keine Lösungsmittel (z. B. handelsübliche Reiniger, antistatisches Spray oder Verdünner).
- Lassen Sie die Disc nach der Verwendung eines speziellen Reinigers vor dem Abspielen gut trocknen.

# *Auf Discs*

- Gehen Sie beim Einlegen von Discs vorsichtig vor. Das Bedienfeld wird nach einer Weile automatisch geschlossen.
- Schalten Sie bei eingelegter Disc das Gerät niemals aus, und entfernen Sie das Gerät nicht aus dem Auto.

# **A VORSICHT**

**Zu Ihrer Sicherheit darf während der Fahrt das Bedienfeld nicht geöffnet und Discs nicht eingelegt oder herausgenommen werden.**

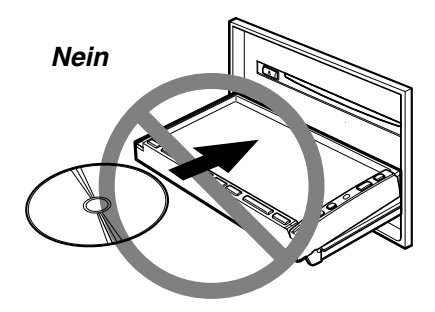

# **5. DVD-VIDEO-SYSTEM**

DVD-Video bezeichnet eine hochwertige digitale Videoquelle mit gestochen scharfen Bildern. Eine Disc mit einem Durchmesser von 12 cm enthält entweder einen Film oder vier Stunden Musik.

# *DVD-Video-Features*

Dieses Gerät bietet zusätzlich zur hohen Bildund Tonqualität von DVD-Video folgende Funktionen.

## *Hinweis:*

- Die in diesem Abschnitt beschriebenen Funktionen (z. B. die Originalsprache, Untertitel, Winkel usw.) unterscheiden sich je nach DVD. Weitere Informationen hierzu finden Sie in den mit dem DVD-Video gelieferten Anweisungen.
- Einige Disc-Funktionen werden u. U. anders als in diesem Handbuch beschrieben ausgeführt.

# *Funktion [Mehrere Tonspuren]*

Auf einem DVD-Video können bis zu 8 Sprachen für einen Film gespeichert werden. Wählen Sie die gewünschte Sprache aus.

• Die auf der Disc gespeicherten Sprachen sind mit dem Symbol unten gekennzeichnet.

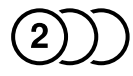

# *Funktion [Mehrfachwinkel]*

Bei einem aus mehreren Kamerawinkeln gefilmten DVD-Video ist die Auswahl des gewünschten Kamerawinkels möglich.

• Die Anzahl der aufgenommenen Kamerawinkel werden anhand des Symbols unten angezeigt.

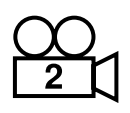

# *Die Funktion [Subpicture (Untertitel)]*

Ein DVD-Video kann Untertitel für bis zu 32 Sprachen aufnehmen, und Sie können die Sprache der Untertitel auswählen.

- Die Anzahl der aufgenommenen
- Untertitelsprachen werden anhand des Symbols unten angezeigt.

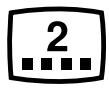

# *Funktion [Mehrere Handlungsgänge]*

Enthält eine DVD mehr als eine Geschichte für einen Film, können Sie den gewünschten Handlungsgang auswählen. Die Bedienung variiert je nach Disc. Informationen hierzu finden Sie in den Anweisungen zum Auswählen eines Handlungsgangs während der Wiedergabe.

# *Dolby Digital*

Dolby Digital ermöglicht eine unabhängige 5.1- Mehrkanal-Audiowiedergabe. Derselbe Surroundsystemtyp wird auch in Kinos verwendet.

# *DTS*

DTS (Digital Theater Systems) bezeichnet ein von Digital Theater Systems, Inc. entwickeltes, digitales Tonkromprimierungsverfahren. Dieses Tonkrompimierungsformat stellt eine große Datenmenge zur Verfügung und ermöglicht die Wiedergabe von Ton in hoher Qualität.

# *Menübildschirme*

Zum Ausführen von Menüeinstellungen können während der Wiedergabe einer DVD verschiedene Menüs aufgerufen werden.

• Beispiel einer Menüanzeige

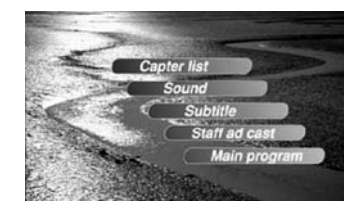

# *Abspielbare Discs*

Mit diesem DVD-Video-Player können folgende Discs abgespielt werden:

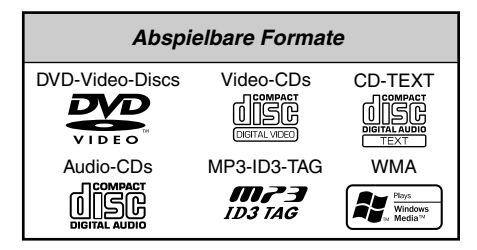

# *Informationen zu CD Extra-Discs*

Eine CD Extra-Disc bezeichnet eine Disc, auf der insgesamt zwei Sitzungen aufgenommen wurden. Die erste Sitzung ist die Audio-Sitzung, die zweite die Daten-Sitzung.

Persönlich erstellte CDs, auf denen mehrere zweite Datensitzungen aufgenommen wurde, können auf diesem DVD-Video-Player nicht wiedergegeben werden.

### *Hinweis:*

• Bei der Wiedergabe einer CD Extra-Disc wird nur die erste Sitzung erkannt.

# *Informationen zur Wiedergabe von CD-R/CD-RW (MP3, WMA)*

Dieser Player kann zuvor im Musik-CD-Format (MP3/WMA) oder Video-CD-Format bespielte CD-Rs/CD-RWs wiedergeben.

# *Informationen zur Wiedergabe von DVD-R/RW oder DVD+R/RW*

Dieser Player kann keine vorher im Video-CD-Format bespielten DVD-Rs/RWs und DVD+Rs/ RWs wiedergeben.

Auf DVD-R/RW und DVD+R/RW gespeicherte MP3/WMA-Dateien können jedoch wiedergegeben werden.

# *Discs, die nicht wiedergegeben werden*

Dieser DVD-Video-Player kann keine DVD-Audio, DVD-RAM, Foto-CDs usw wiedergeben. *Hinweis:*

- U. U. werden auch auf einem CD-R-Gerät oder CD-RW-Gerät bespielte CDs nicht wiedergegeben. (Ursache: Eigenschaften der Disc, Sprünge, Staub/Schmutz, Staub/Schmutz auf der Linse des Players usw.)
- Der Wiedergabebeginn einer nicht abgeschlossenen CD-R oder CD-RW nimmt etwas Zeit in Anspruch. Die Wiedergabe ist je nach Aufnahmebedingungen u. U. nicht möglich.
- Sie können keine Super-Audio-CDs wiedergeben. Die Wiedergabe des CD-Players wird nicht unterstützt, selbst wenn es sich um eine Hybrid-Disc handelt.

# *Informationen zur Wiedergabe von MP3/WMA*

Dieses Gerät kann CD-Rs/CD-RWs, DVD-Rs/ RWs und DVD+Rs/RWs wiedergeben, auf denen MP3/WMA-Musikdaten gespeichert sind. Weitere Informationen finden Sie im Abschnitt "**Hören von MP3/WMA-Dateien**" (Seite 211).

# *Hinweis zu den Ländercodes*

Das DVD-Video-System weist DVD-Video-Playern und DVDs je nach Absatzgebiet einen Ländercode zu.

Der DVD-Video-Ländercode ist wie unten angezeigt auf der Disc-Hülle angegeben.

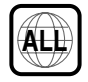

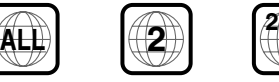

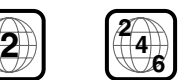

- Dieses Produkt beinhaltet Urheberschutztechnologien, die durch US-Patente und andere Rechte an geistigem Eigentum geschützt sind. Die Verwendung dieser Urheberschutztechnologien müssen von Macrovision genehmigt werden. Die Verwendung ist, sofern nicht von Macrovision anders genehmigt, ausschließlich für private und anderweitig beschränkte Nutzung bestimmt. Das Rückentwickeln oder Demontieren ist verboten.
- Hergestellt unter der Lizenz von Dolby Laboratories.
	- "**Dolby**", "**Pro Logic**" und das Doppel-D-Symbol sind Warenzeichen von Dolby Laboratories.
- "**DTS**" und "**DTS Digital Out**" sind Warenzeichen von Digital Theater Systems, Inc.
- Ein "**iPod**" darf nur für legale oder vom Rechteinhaber genehmigte Kopien verwendet werden. Stehlen Sie keine Musikdateien.
- Windows Media™ und das Windows®-Logo sind Warenzeichen oder eingetragene Warenzeichen der Microsoft Corporation in den USA und/oder anderen Ländern.

# **6. BEDIENUNG**

# *Grundlegende Vorgänge*

### *Hinweis:*

• Lesen Sie dieses Kapitel und beachten Sie dazu auch das Kapitel "*2. REGLER*" (Seite 5).

# **A VORSICHT**

**Bei maximaler Lautstärke des eingeschalteten Geräts kann das Anlassen und Abstellen des Motors Ihr Gehör schädigen. Lassen Sie beim Einstellen der Lautstärke Vorsicht walten.**

# *Ein- und Ausschalten des Geräts*

### *Hinweis:*

- Starten Sie zuersts den Motor und dann das Gerät.
- Verwenden Sie dieses Gerät bei abgestelltem Motor nicht über einen längeren Zeitraum. Wird die Autobatterie entladen, kann der Motor möglicherweise nicht gestartet werden; dadurch verringert sich die Betriebsdauer der Batterie.
- 1. Starten Sie den Motor. Die Lichter des Geräts leuchten auf.

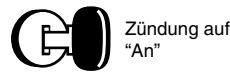

- 2. Drücken Sie zum Einschalten die Taste [ $\bigcirc$ ] (POWER).
	- \* Durch Drücken dieser Taste bei eingeschaltetem Gerät wird die Hintergrundbeleuchtung des LCD-Bildschirms ausgeschaltet.
- 3. Halten Sie zum Ausschalten die Taste [ $\bigcirc$ ] (POWER) länger als eine Sekunde gedrückt.

# *Auswählen eines Modus*

- 1. Drücken Sie die Taste [**SRC**] zum Anzeigen des Menüs [Quelle].
	- \* Nicht mit diesem Gerät verbundene externe Geräte werden nicht angezeigt.
- 2. Tippen Sie auf die gewünschte Modusschaltfläche.
- ●**Informationen über die Anzeige [CT] (Clock Time/Uhrzeit)**
- Die angezeigten Zeitdaten basieren auf den Daten [CT] im RDS-Signal oder bei angeschlossenem Navigationssystem auf den GPS-Daten.

# *Einstellen der Lautstärke*

- 1. Drücken Sie zum Einstellen der Lautstärke die Tasten [**+**]/[**–**].
	- [**+**]: Erhöht die Lautstärke.
	- [**–**]: Verringert die Lautstärke.
	- Der auf der Anzeige angegebene Lautstärkenbereich reicht von 0 (Min.) bis 33 (Max.).

# **A VORSICHT**

**Während der Fahrt sollte die Lautstärke so eingestellt sein, dass Geräusche von außen noch gehört werden.**

# *Stummschalten*

- 1. Drücken Sie in den Modi [TUNER], [VISUAL], [TV] oder [DAB] die Taste [>/II] zum Aktivieren und Deaktivieren der Stummschaltung. Halten Sie die Taste [►/II] in den Modi [DVD PLAYER], [iPod] oder [Wechsler] zum Aktivieren und Deaktivieren der Stummschaltung länger als eine Sekunde gedrückt.
	- Bei aktivierter Stummschaltung erscheint "(C)" links unten auf dem Bildschirm.

# *Öffnen des Bedienfelds und Einstellen des Winkels*

Öffnen Sie zum Einlegen/Auswerfen von Discs das Bedienfeld.

Der Winkel des Bedienfelds kann abhängig vom Einbauwinkel des Geräts oder vom Lichteinfall ins Auto eingestellt werden.

# **A VORSICHT**

- **Bewegen Sie das Bedienfeld nicht gewaltsam.**
- **Achten Sie darauf, dass während des Betriebs des Bedienfelds Ihre Hände oder Finger nicht zwischen das Bedienfeld und das Hauptgerät oder seine Bauteile geraten.**
- **Der Fahrer darf das Bedienfeld während der Fahrt nicht bedienen.**

# *Öffnen/Schließen des Bedienfelds*

1. Drücken Sie die Taste [ $\eta$ ] (OPEN/CLOSE). Das Bedienfeld wird geöffnet bzw. geschlossen.

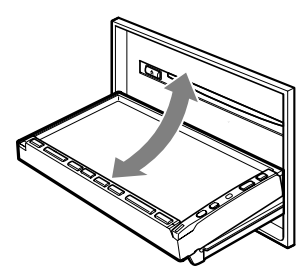

### *Hinweis:*

- Das Bedienfeld wird nach einer Weile automatisch geschlossen.
- Die Bedienung des Touchscreens ist bei geöffnetem Bedienfeld nicht möglich.

# *Einstellen des Winkels des Bedienfelds*

Der Winkel des Bedienfelds kann im Bereich von  $0^\circ$  bis 30 $^\circ$  eingestellt werden.

1. Halten Sie die Taste  $[[\,\,]]$  (OPEN/CLOSE) länger als zwei Sekunden gedrückt. Nach zweimaligem akustischen Signal bewegt sich das Bedienfeld.

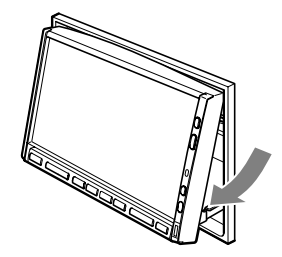

- 2. Lassen Sie die Taste los, wenn sich das Bedienfeld im gewünschten Winkel befindet. Das Bedienfeld hält an.
	- \* Ist der Winkel des Bedienfelds einmal eingestellt, nimmt das Bedienfeld auch nach dem Öffnen/Schließen diesen Winkel wieder ein.

# *Wiederherstellen des ursprünglichen Winkels des Bedienfelds*

- 1. Halten Sie die Taste [I.] (OPEN/CLOSE) gedrückt. Das Bedienfeld bewegt sich, und hält in einem Winkel von  $30^\circ$  an.
- 2. Halten Sie die Taste [*[*] (OPEN/CLOSE) erneut gedrückt. Das Bedienfeld bewegt sich, und hält in einem Winkel von  $0^\circ$  an.

# *AUDIO-Einstellungen*

### *Hinweis:*

• Bei Verwendung des optionalen 5.1-Kanal-Surround-Decoder (DVH943N) können folgende Toneinstellungen nicht vorgenommen werden. Informationen zum Vornehmen von Toneinstellungen finden Sie im Abschnitt "*5.1- Kanal-Surround-Decoder-Bedienung*"

### (Seite 230).

1. Drücken Sie die Taste [**ADJ**], und tippen Sie anschließend auf die Schaltfläche [**AUDIO**].

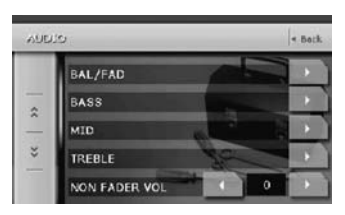

- 2. Tippen Sie auf die Schaltfläche des Eintrags, an dem Sie Einstellungen vornehmen möchten.
- 3. Nehmen Sie die Einstellung vor. Details finden Sie in den folgenden **Abschnitten**
- 4. Tippen Sie auf die Schaltfläche [**Back**], um zum vorherigen Bildschirm zurückzukehren.
	- \* In den folgenden Abschnitten werden ausschließlich Details zu Einstellungen beschrieben. Die Schritte zum Auswählen von Einträgen werden übersprungen.

# *Einstellen von Balance/Fader*

- 2-1. Tippen Sie im Eintrag [**BAL/FAD**] auf die Schaltfläche [▶].
- 3-1. Tippen Sie zum Einstellen des Faderbereichs auf die Schaltfläche [▲] oder  $[\nabla]$ .
	- Die Werkseinstellung lautet "**0**". (Einstellungsbereich: Front 12 bis Heck 12)

### $\blacksquare$

Legt den Schwerpunkt auf die Frontlautsprecher.

 $|\blacktriangledown$ :

Legt den Schwerpunkt auf die Hecklautsprecher.

- 3-2. Tippen Sie zum Einstellen des Balancebereichs auf die Schaltfläche [4] oder [D].
	- Die Werkseinstellung lautet "**0**". (Einstellungsbereich: Links 13 bis Rechts 13)

# $\blacksquare$

Legt den Schwerpunkt auf die linken Lautsprecher.

# $[]$

Legt den Schwerpunkt auf die rechten Lautsprecher.

# *BASS-Einstellungen*

Bassanhebung/-absenkung, Bassfrequenz (Centerfrequenz) und Bass-Q können wie folgt eingestellt werden.

- 2-1. Tippen Sie im Eintrag [BASS] auf die Schaltfläche [D].
- 3-1. Wird der Bildschirm [AUDIO BASS] angezeigt, tippen Sie auf die Schaltfläche [ $\triangleleft$ ] oder [ $\triangleright$ ], um einen gewünschten Typ auf einen gewünschten Bereich einzustellen.

### **GAIN**:

–6 bis 8 (Die Werkseinstellung lautet "**0**".)

### **FREQ.**:

50 Hz, 80 Hz, 120 Hz (Die Werkseinstellung lautet "**50 Hz**".)

# **Q**:

1, 1,25, 1,5, 2 (Die Werkseinstellung lautet "**1**".)

# *MID-Einstellungen*

MID-Anhebung/-Absenkung, MID-Frequenz (Centerfrequenz) und MID-Q können wie folgt eingestellt werden:

- 2-1. Tippen Sie im Eintrag [MID] auf die Schaltfläche [D].
- 3-1. Wird der Bildschirm [AUDIO MID] angezeigt, tippen Sie auf die Schaltfläche [ $\triangleleft$ ] oder [ $\triangleright$ ], um einen gewünschten Typ auf einen gewünschten Bereich einzustellen.

# **GAIN**:

–6 bis 6 (Die Werkseinstellung lautet "**0**".)

# **FREQ.**:

700 Hz, 1 kHz, 2 kHz (Die Werkseinstellung lautet "**1 kHz**".)

# **Q**:

1,5, 2 (Die Werkseinstellung lautet "**2**".)

# *TREBLE-Einstellungen*

Höhenanhebung/-absenkung und Höhenfrequenz können wie folgt eingestellt werden:

- 2-1. Tippen Sie im Eintrag [TREBLE] auf die Schaltfläche [D].
- 3-1. Wird der Bildschirm [AUDIO TREBLE] angezeigt, tippen Sie auf die Schaltfläche [ $\triangleleft$ ] oder [ $\triangleright$ ], um einen gewünschten Typ auf einen gewünschten Bereich einzustellen.

# **GAIN**:

–6 bis 6 (Die Werkseinstellung lautet "**0**".)

# **FREQ.**:

8 kHz, 12 kHz (Die Werkseinstellung lautet "**12 kHz**".)

# *Einstellen der Lautstärke des Non-Fader-Ausgangs*

Sie können die Lautstärke des Non-Fader-Ausgangs einstellen.

2-1. Tippen Sie zum Einstellen auf einen gewünschten Bereich im Eintrag [NON FADER VOL] auf die Schaltfläche [4] oder  $[$  $]$ .

# **Einstellungsbereich**:

–6 bis 6 (Die Werkseinstellung lautet "**0**".)

# *Aktivieren/Deaktivieren von MAGNA BASS EXTEND*

Die Funktion [Magna Bass Extend] nimmt Einstellungen für tiefe Töne nicht wie die normale Toneinstellungsfunktion vor, sondern hebt den Bereich der tiefen Basstöne hervor, und bietet Ihnen somit eine dynamische Tonqualität.

- 2-1. Tippen Sie zum Anzeigen des nächsten Menübildschirms auf die Schaltfläche [ $\checkmark$ ].
- 3-1. Tippen Sie im Eintrag [**M-B EX**] auf [**ON**] oder [**OFF**], um den Effekt von Magna Bass Extend zu aktivieren oder zu deaktivieren (Die Werkseinstellung lautet "**OFF**").

# *MONITOR-Einstellungen*

1. Drücken Sie die Taste [**ADJ**], und tippen Sie anschließend auf die Schaltfläche [**MONITOR**].

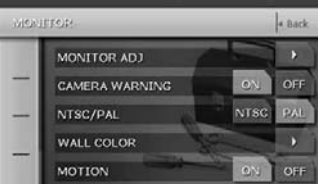

- 2. Nehmen Sie die Einstellungen am gewünschten Eintrag vor. Details finden Sie in den folgenden Abschnitten.
- 3. Tippen Sie auf die Schaltfläche [**Back**], um zum vorherigen Bildschirm zurückzukehren.
	- \* In den folgenden Abschnitten werden ausschließlich Details zu Einstellungen beschrieben. Die Schritte zum Auswählen von Einträgen werden übersprungen.

# *Ändern der Farbe der Titel- und Befehlsleiste auf dem Bildschirm*

- 2-1. Tippen Sie im Eintrag [MONITOR ADJ] auf die Schaltfläche [ $\blacktriangleright$ ], um den Bildschirm [Bildschirmkalibrierung] anzuzeigen.
	- \* Dieser Bildschirm kann auch direkt angezeigt werden, indem Sie die Taste [**ADJ**] länger als eine Sekunde gedrückt halten.
- 2-2. Tippen Sie zum Festlegen des Farbmodus auf die Schaltfläche [**Auto**], [**Day**] oder [**Night**] (Die Werkseinstellung lautet "**Auto**").

### "**Auto**":

Die Farbe wird je nach Status des Fahrzeuglichts geändert: Bei abgestelltem Fahrzeuglicht: hellgrau Bei eingeschaltetem Fahrzeuglicht: dunkelgrau

# "**Day**":

Festgelegt auf Hellgrau.

# "**Night**":

Festgelegt auf Dunkelgrau.

### *Hinweis:*

• Die im Modus [NAVI] vorgenommene Einstellung des Eintrags [MONITOR ADJ] wird auf "*Auto*" (die Werkseinstellung) zurückgesetzt, wenn das Gerät ausgeschaltet oder der Fahrzeuglichtschalter bedient wird.

# *Einstellen der Bereiche für Helligkeit, Farbe, Farbschattierung und Dimmer*

### *Hinweis:*

- Die Einstellungen [Color] und [Hue] können nur bei angehaltenem Auto und betätigter Handbremse sowie ausschließlich in den Modi [DVD Video], [Video-CD], [TV/VTR] und [VISUAL] angepasst werden.
- Die Farbschattierungseinstellung kann nur bei ausgewähltem Modus [NTSC] vorgenommen werden.
- 2-1. Tippen Sie im Eintrag [MONITOR ADJ] auf die Schaltfläche [D], um den Bildschirm [Bildschirmkalibrierung] anzuzeigen.
	- \* Dieser Bildschirm kann auch direkt angezeigt werden, indem Sie die Taste [**ADJ**] länger als eine Sekunde gedrückt halten.

2-2. Tippen Sie zum Auswählen eines Einstellungstyps auf die Schaltfläche [**Bright**]. Mit jedem Tippen wechselt der Einstellungstyp wie folgt: [**Bright**] ➜ [**Color**] ➜ [**Hue**] ➜ [**Dimmer**] ➜ [**Bright**] ...

## **"Bright":**

Stellen Sie die Helligkeit der Anzeige ein.

### **"Color":**

Stellen Sie die Farbsättigung ein.

### **"Hue":**

Stellen Sie den Farbton ein (Rot oder Grün wird hervorgehoben).

### **"Dimmer":**

Stellen Sie den Bildschirmkontrast ein, wenn die Fahrzeuglichter an/aus sind.

2-3. Tippen Sie zum Einstellen eines Bereichs auf die Schaltfläche [4] oder [D].

### **Bright/Color/Hue:**

Die Werkseinstellung ist die mittlere Einstellung.

### **Dimmer:**

Die Werkseinstellung lautet: bei abgestelltem Fahrzeuglicht: hellste **Einstellung** bei eingeschaltetem Fahrzeuglicht: mittlere **Einstellung** 

# **"Bright"**

[]]: Tippen Sie auf diese Schaltfläche, um das Bild heller zu machen.

[4]: Tippen Sie auf diese Schaltfläche, um das Bild dunkler zu machen.

# **"Color"**

[]]: Tippen Sie auf diese Schaltfläche, um die Farbtiefe zu erhöhen.

[ $\blacksquare$ ]: Tippen Sie auf diese Schaltfläche, um die Farbtiefe zu verringern.

# **"Hue"**

[]]: Tippen Sie auf diese Schaltfläche, um Grün hervorzuheben.

[4]: Tippen Sie auf diese Schaltfläche, um Rot hervorzuheben.

### **"Dimmer"**

[]]: Tippen Sie auf diese Schaltfläche, um das Bild heller zu machen.

[4]: Tippen Sie auf diese Schaltfläche, um das Bild dunkler zu machen.

# *Warnanzeige bei installierter CCD-Kamera*

Bei Verwendung der CCD-Kamera wird folgende Warnmeldung angezeigt: "**Make sure of safety around your vehicle**" (Sorgen Sie für Sicherheit um Ihr Fahrzeug).

2-1. Tippen Sie zum Aktivieren oder Deaktivieren dieser Funktion im Eintrag [CAMERA WARNING] auf die Schaltfläche [**ON**] oder [**OFF**] (Die Werkseinstellung lautet "**ON**").

# *Umschalten des VTR-Systems zwischen NTSC und PAL*

### *Hinweis:*

- Diese Einstellung wird nur auf den Eingabemodus [VISUAL]/[VTR] angewendet.
- 2-1. Tippen Sie zum Festlegen des VTR-Systems im Eintrag [NTSC/PAL] auf die Schaltfläche [**NTSC**] oder [**PAL**] (Die Werkseinstellung lautet "**PAL**").

# *Ändern der Farbe des Hintergrundbildes*

- 2-1. Tippen Sie im Eintrag [WALL COLOR] auf die Schaltfläche [D], um den Bildschirm [WALL COLOR] anzuzeigen.
- 2-2. Tippen Sie auf die Farbe, die Sie festlegen möchten (Die Werkseinstellung lautet "**CYAN**").

# *Aktivieren/Deaktivieren der Bewegung des Hintergrundbildes*

2-1. Tippen Sie zum Festlegen der Funktion im Eintrag [MOTION] auf die Schaltfläche [**ON**] oder [**OFF**] (Die Werkseinstellung lautet "**ON**").

# *Sperre des Frontbildschirms*

Bei Anschluss eines externen Geräts an den Visual-Anschluss wird der Frontbildschirm gesperrt, um die Quelle des Visual-Eingangs anzuzeigen.

### *Hinweis:*

- Diese Funktion ist nur aktiviert, wenn der Eintrag [CONNECT] im Menü [GENERAL] nicht auf "*NONE*" festgelegt ist.
- 1. Drücken Sie zum Festlegen der Bildschirmsperre die Taste [**MAP**]. Der Frontbildschirm ist gesperrt, damit die Quelle des Visual-Eingangs angezeigt werden kann.
- 2. Drücken Sie zum Aufheben der Bildschirmsperre die Taste [**MAP**]. Der Bildschirm kehrt zur Anzeige des Bilds des ausgewählten Modus zurück.

# *GENERAL-Einstellungen*

1. Drücken Sie die Taste [**ADJ**], und tippen Sie anschließend auf die Schaltfläche [**GENERAL**].

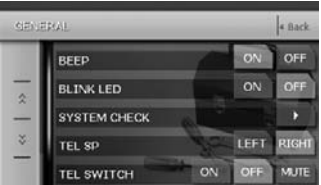

2. Tippen Sie zum Anzeigen des nächsten Menübildschirms auf die Schaltfläche [C].

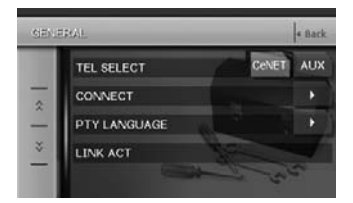

- 3. Nehmen Sie die Einstellungen am gewünschten Eintrag vor. Details finden Sie in den folgenden Abschnitten.
- 4. Tippen Sie auf die Schaltfläche [**Back**], um zum vorherigen Bildschirm zurückzukehren.
	- \* In den folgenden Abschnitten werden ausschließlich Details zu Einstellungen beschrieben. Die Schritte zum Auswählen von Einträgen werden übersprungen.

# *Festlegen von BEEP*

Das beim Bedienen ertönende akustische Signal wird als "Beep" bezeichnet. Dieses akustische Signal kann ausgeschaltet werden. • Die Werkseinstellung lautet "**ON**".

3-1. Tippen Sie im Eintrag [BEEP] auf die Schaltfläche [**ON**] oder [**OFF**], um die Funktion zu aktivieren oder deaktivieren.

# *Festlegen der Blink-LED*

Ist diese Funktion auf "**ON**" eingestellt, blinkt die Blink-LED-Anzeige nach dem Ausschalten.

- 3-1. Tippen Sie zum Aktivieren oder Deaktivieren dieser Funktion im Eintrag [BLINK LED] auf die Schaltfläche [**ON**] oder [**OFF**] (Die Werkseinstellung lautet "**OFF**").
	- Durch Einstellen der Funktion [CATS] (siehe Seite 191) wird die Funktion für die Blink-LED ebenfalls aktiviert.

# *Ausführen der Systemdiagnose*

- 3-1. Tippen Sie im Eintrag [SYSTEM CHECK] auf die Schaltfläche [D].
- 3-2. Tippen Sie zum manuellen Ausführen der Systemdiagnose oben rechts auf dem Bildschirm auf die Schaltfläche [**Check**]. Das System wird nach der Systemdiagnose neu gestartet.

# *Ändern der Lautsprecher für das Mobiltelefon*

- Die Werkseinstellung lautet "**RIGHT**".
- Zur Ausgabe von Telefongesprächen müssen Sie den Eintrag [TEL SWITCH] auf "**ON**" festlegen.
- 3-1. Tippen Sie zum Anzeigen des nächsten Menübildschirms auf die Schaltfläche [ $\blacktriangleright$ ].
- 3-2. Tippen Sie im Eintrag [TEL SP] auf die Schaltfläche [**LEFT**] oder [**RIGHT**], um diesen auf "**LEFT**" oder "**RIGHT**" festzulegen.

# **LEFT**:

Telefongespräche werden über den an dieses Gerät angeschlossenen linken Lautsprecher gehört.

# **RIGHT**:

Telefongespräche werden über den an dieses Gerät angeschlossenen rechten Lautsprecher gehört.

# *Hinweis:*

• Diese Funktion ist während Unterbrechungen durch ein Mobiltelefon deaktiviert.

# *Einstellung für Unterbrechungen durch ein Mobiltelefon*

Bei Anschluss Ihres Mobiltelefons an dieses Gerät unter Verwendung eines nicht im Lieferumfang enthaltenen Kabels hören Sie Ihre Telefongespräche über die Lautsprecher des Autos.

- Die Werkseinstellung lautet "**OFF**".
- 3-1. Tippen Sie zum Anzeigen des nächsten Menübildschirms auf die Schaltfläche [D].
- 3-2. Tippen Sie im Eintrag [TEL SWITCH] auf die Schaltfläche [**ON**], [**OFF**] oder [**MUTE**], um diesen auf "**ON**", "**OFF**" oder "**MUTE**" festzulegen.

# **ON**:

Hören Sie Ihre Telefongespräche über die an dieses Gerät angeschlossenen Lautsprecher.

\* Beim Hören von Telefongesprächen über die Autolautsprecher können Sie die Lautstärke mit den Tasten [**+**]/[**–**] einstellen.

# **OFF**:

Das Gerät setzt seinen normalen Betrieb auch fort, wenn Sie das Mobiltelefon benutzen.

# **MUTE**:

Der Ton des Geräts wird für die Dauer des Telefongesprächs stummgeschaltet.

### *Hinweis:*

- Diese Funktion ist nicht mit allen Mobiltelefonen kompatibel. Informationen zur ordnungsgemäßen Installation und zur Kompatibilität erhalten Sie bei Ihrem autorisierten Clarion-Händler.
- Wenn Sie diese Funktion auf "*OFF*" festlegen, müssen Sie das Mobiltelefon vom Kabel trennen oder das Mobiltelefon ausschalten.

# *Festlegen der Spracheingabeleitung für das Mobiltelefon*

Wenn Sie das Mobiltelefon an dieses Gerät anschließen, wählen Sie die

- Verbindungsmethode der Adapterbox aus.
- Die Werkseinstellung lautet "**CeNET**".
- 3-1. Tippen Sie zum Anzeigen des nächsten Menübildschirms auf die Schaltfläche [C].
- 3-2. Tippen Sie auf die Schaltfläche [**CeNET**] oder [**AUX**] des Eintrags [TEL SELECT], um diesen auf "**CeNET**" oder "**AUX**" einzustellen.

### **CeNET:**

Wird ausgewählt, wenn die Adapterbox (BLT433) über CeNET angeschlossen ist.

### **AUX:**

Wird ausgewählt, wenn die Adapterbox (BLT373) an Audio (links/rechts) des Visual-Eingangs angeschlossen ist.

### *Hinweis:*

• Beim Einstellen auf "*AUX*" wird der Modus [VISUAL] zum Modus [ACCESSORY] geändern.

# *Umschalten von CONNECT (Anschließen)*

Nehmen Sie beim Anschluss eines externen Geräts an den Visual-Anschluss die folgenden Einstellungen vor.

### *Hinweis:*

- Diese Funktion ist bei Anschluss des Clarion-Navigationsystems (NAX963HD) nicht verfügbar.
- Verwenden Sie bei angeschlossenem Navigationsgerät die Funktion zum Sperren des Bildschirms. Das Sperren des Bildschirms legt im Modus [F.WIDE] (Volle Breite) die Bildschirmgröße und das VTR-System auf [NTSC] fest, wenn der Eintrag [CONNECT] auf [*COMPOSITE*] festgelegt ist.

### **RGB**:

Wählen Sie diese Option bei angeschlossenem Clarion-Navigationssystem (NAX943DV, NAX9500E) aus.

# **COMPOSITE**:

Wählen Sie bei angeschlossenem Navigationssystem eines anderen Herstellers diese Option aus.

# **OTHERS**:

Wählen Sie diese Option bei anderen externen Geräten als Navigationssystemen aus.

### **NONE**:

Wählen Sie diese Option aus, wenn kein externes Gerät angeschlossen ist.

• Die Werkseinstellung lautet "**NONE**".

- 3-1. Tippen Sie zum Anzeigen des nächsten Menübildschirms auf die Schaltfläche [C].
- 3-2. Tippen Sie im Eintrag [CONNECT] auf die Schaltfläche [ $\blacktriangleright$ ], um den Bildschirm [CONNECT] anzuzeigen.
- 3-3. Tippen Sie zum Festlegen der Funktion auf [**RGB**], [**COMPOSITE**], [**OTHERS**] oder [**NONE**].

# *Auswählen der PTY-Anzeigesprache*

Informationen hierzu finden Sie im Abschnitt "**Umschalten der PTY-Anzeigesprache**" (Seite 199).

# *Verknüpfen von AF-Funktionen in den Modi [RDS] und [DAB]*

Informationen hierzu finden Sie im Abschnitt "**Funktion [AF] zwischen RDS und DAB**" (Seite 196).

**Benutzerhandbuch**

# *Einstellen der Diebstahlschutzfunktion (CATS)*

"**CATS**" steht für "**Clarion Anti-Theft System**" (Diebstahlschutzsystem von Clarion). Wenn Sie einen PIN-Code (ein so genannter "**Personal Code**") festlegen, ist bei einem Diebstahl der Betrieb des Geräts nicht möglich und verhindert somit den Diebstahl. Legen Sie darüber hinaus im Menü [GENERAL] für die Funktion [BLINK LED] die Option [**ON**] fest, um die Wirkung der Funktion [CATS] zu verbessern (siehe Seite 189).

# *Festlegen des persönlichen Codes*

- 1. Drücken Sie die Taste [**ADJ**], und tippen Sie anschließend auf die Schaltfläche [**GENERAL**].
- 2. Halten Sie die Taste [**MENU**] länger als zwei Sekunden gedrückt. Der Bildschirm [SET PERSONAL CODE] wird angezeigt.
	- \* Wenn bereits ein persönlicher Code festgelegt wurde, wird der Bildschirm [ERASE PERSONAL CODE] angezeigt. Wiederholen Sie diesen Vorgang nach dem Löschen des alten Codes.
- 3. Geben Sie den gewünschten vierstelligen persönlichen Code mithilfe der Schaltflächen [**0**] bis [**9**] ein, und tippen Sie anschließend auf die Schaltfläche [**ENT**].
	- \* Tippen Sie bei einer falschen Eingabe auf die Schaltfläche [**CLR**].
- 4. Geben Sie zur Bestätigung denselben persönlichen Code erneut ein, und tippen Sie mind. zwei Sekunden lang auf die Schaltfläche [**ENT**].

Der eingegebene persönliche Code wird eingestellt, und der vorherige Bildschirm wird wieder angezeigt.

# *Löschen des persönlichen Codes*

- 1. Drücken Sie die Taste [**ADJ**], und tippen Sie anschließend auf die Schaltfläche [**GENERAL**].
- 2. Halten Sie die Taste [**MENU**] länger als zwei Sekunden gedrückt. Der Bildschirm [ERASE PERSONAL CODE] wird angezeigt.
- 3. Geben Sie den aktuellen persönlichen Code mithilfe der Schaltflächen [**0**] bis [**9**] ein, und tippen Sie anschließend mind. zwei Sekunden lang auf die Schaltfläche [**ENT**]. Die Meldung "**CODE ERASED**" wird angezeigt, und anschließend erscheint wieder der vorherige Bildschirm.

### *Hinweis:*

• Notieren Sie sich Ihren persönlichen Code.

# *Anzeigen des Bildschirms [ENTER PERSONAL CODE]*

Der Bildschirm [ENTER PERSONAL CODE] wird angezeigt, wenn das Gerät nach einem der folgenden Vorgänge eingeschaltet wird:

- Die Autobatterie wurde gewechselt.
- Der Reservestrom wurde unterbrochen.
- Die Taste [Zurücksetzen] wurde gedrückt.

### *Hinweis:*

- Haben Sie Ihren persönlichen Code vergessen, wenden Sie sich an den Händler oder ein autorisiertes Clarion Service Center.
- 1. Geben Sie den aktuellen persönlichen Code ein.
- 2. Wird der korrekte persönliche Code eingegeben, wird das Gerät mit dem ursprünglichen Startbildschirm neu gestartet.

### *Hinweis:*

- Wird ein falscher persönlicher Code eingegeben, wird die Meldung "*CODE INCORRECT*" angezeigt, und die Eingabe des persönlichen Codes ist eine Zeit lang nicht möglich. Diese Zeitspanne ändert sich je nach der Anzahl falsch eingegebener Codes:
	- 1 bis 6 Mal: 15 Sekunden
	- 7 Mal oder öfter: 15 Minuten

# *Funktion 2-ZONE*

# *Informationen zur Funktion 2-ZONE*

Die Funktion [2-ZONE] gibt separate Töne/Bilder (z. B. optionaler Rücksitzmonitor) in den Zonen [MAIN] und [SUB] aus, indem zwei Quellen gleichzeitig in einem zentralen Gerät betrieben werden. Dadurch können mehrere Hörer separate Audio-/Videoquellen genießen. Die Funktion [2-ZONE] ermöglicht die Wiedergabe von internen Quellen (TUNER, DVD, VISUAL, iPod) und externen Quellen über CeNET-Verbindung (CD-Wechsler, TV usw.) in den Zonen [MAIN] und [SUB].

Die Steuerung der Quellen der Zonen [MAIN] und [SUB] erfolgt über das Hauptgerät und die Fernbedienung.

Der Ton der Quelle der Zone [MAIN] wird über die Fahrzeuglautsprecher wiedergegeben, der der Zone [SUB] über Kopfhörersysteme (WH143H/WH253H).

Die Lautstärke der Zone [SUB] wird über das Kopfhörersystem eingestellt (WH143H/ WH253H).

### *Hinweis:*

- Der Modus [TUNER] kann für die Zone [SUB] nicht angegeben werden.
- Die Funktion [2-ZONE] ist beim Anschluss folgender Geräte deaktiviert:
	- 5.1-Kanal-Surround-Decoder (DVH943N)
	- DAB-Tuner (DAH923)
- Die Befehle über die Fernbedienung am Lenkrad wirken sich selbst bei ausgewählter Zone [SUB] auf die Zone [MAIN] aus.
- Wird die aktivierte Funktion (2-ZONE ON) von der Sprachführung des Navigationssystems unterbrochen, wird der Ton der Zone [MAIN] stummgeschaltet und der Ton der Zone [SUB] normal wiedergegeben.

Tritt die Unterbrechung durch die Sprachführung bei deaktivierter Funktion (2-ZONE OFF) auf, werden die Audiosignale an die 4-Kanal-Lautsprecher abgeschwächt, und die Sprachausgabe des Navigationssystems wird von den zwei Frontlautsprechern wiedergegeben.

- Die Funktion [2-ZONE] kann bei Unterbrechung durch die Sprachausgabe des Navigationssystems nicht bedient werden.
- Erfolgt bei angegebenem externen Gerät für die Zone [SUB] eine Unterbrechung durch ein Mobiltelefon, wird die Funktion [2-ZONE] automatisch deaktiviert und am Ende der Unterbrechung nicht in den Status [2-ZONE ON] zurückversetzt.
- Sie können nicht zwischen den Zonen [MAIN] und [SUB] wechseln, wenn folgender Bildschirm angezeigt ist:
	- Bildschirm des Modus [Navigation]
	- Bildschirm [Frontbildschirm gesperrt]
	- Bildschirm [CCD-Kamera]

# *Festlegen der Funktion [2-ZONE]*

- Die Werkseinstellung lautet "**OFF**".
- Die Funktion kann auch mit der Fernbedienung aktiviert werden. Details hierzu finden Sie im Kapitel "**Fernbedienung**" (Seite 174).
- 1. Drücken Sie die Taste [**SRC**] zum Anzeigen des Menüs [Quelle].
- 2. Tippen Sie zum Aktivieren der Funktion [2- ZONE] länger als eine Sekunde auf die Schaltfläche [**2 ZONE**].

Die Anzeige [2-ZONE] erscheint oben links auf dem Bildschirm.

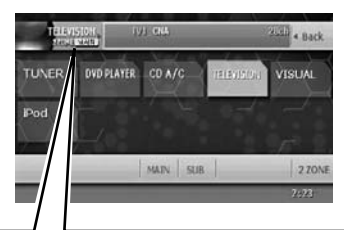

# *Anzeige 2-ZONE*

Wird bei aktivierter 2-ZONE-Funktion angezeigt.

- **•** [**MAIN**]: MAIN-Zone ist ausgewählt.
- **•** [**SUB**]: SUB-Zone ist ausgewählt.
- 3. Tippen Sie im Menü [Quelle] auf die Schaltfläche [**SUB**], um zur Zone [SUB] zu wechseln. Sie können die Betriebsmodi der Zone [SUB] steuern.
- 4. Drücken Sie die Taste [**SRC**], und tippen Sie zum Zurückkehren in die Zone [MAIN] auf die Schaltfläche [**MAIN**].
- 5. Tippen Sie zum Deaktivieren der Funktion [2- ZONE] im Menü [Quelle] auf die Schaltfläche [**2 ZONE**].

# *Bildschirm – Bild und Ton bei aktivierter/deaktivierter Funktion [2-ZONE]* ●**Bei deaktivierter Funktion [2-ZONE]**

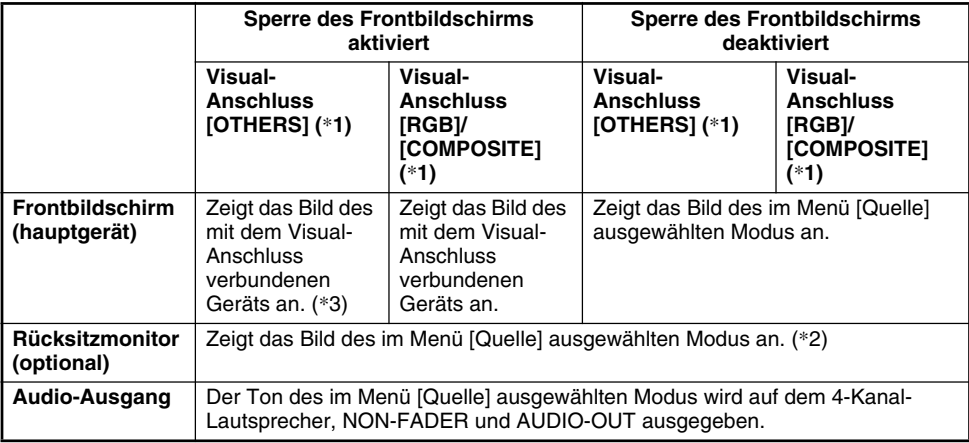

# ●**Bei aktivierter Funktion [2-ZONE]**

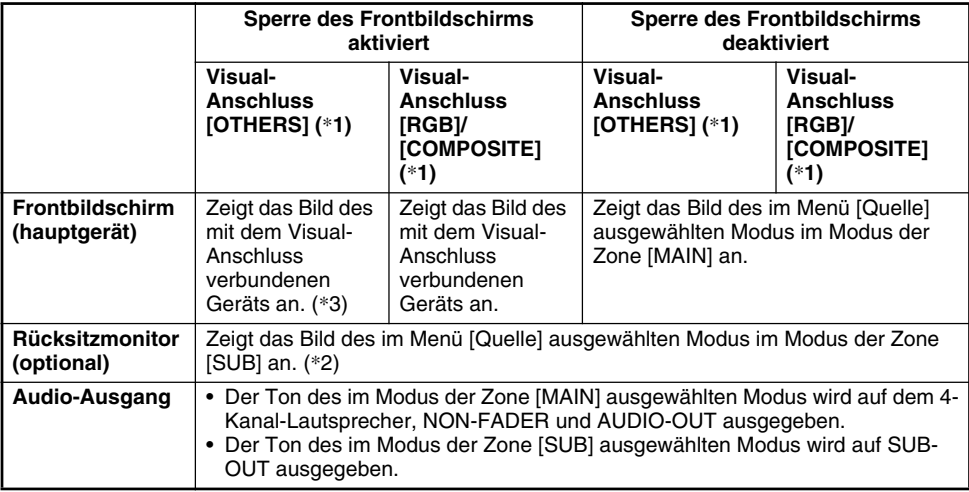

- \*1:Ein mit dem Visual-Anschluss verbundenes Gerät muss wie im Abschnitt "**Umschalten von CONNECT (Anschließen)**" (siehe Seite 190) beschrieben eingerichtet werden.
- \*2:Es wird kein Bild auf dem Rücksitzmonitor angezeigt, wenn ein Audiomodus (z. B. der Modus [CD-Wechsler] usw.) ausgewählt ist.
- \*3:Aus Sicherheitsgründen wird dieses Bild während der Fahrt nicht angezeigt. Das Bild wird nur bei angehaltenem Fahrzeug und angezogener Handbremse angezeigt.

### *Hinweis:*

• Die Befehle über die Fernbedienung am Lenkrad wirken sich selbst bei ausgewählter Zone [SUB] auf die Zone [MAIN] aus.

# *Radiohören*

1. Drücken Sie die Taste [**SRC**], und tippen Sie anschließend auf die Schaltfläche [**TUNER**]. Der Bildschirm des Modus [TUNER] wird angezeigt.

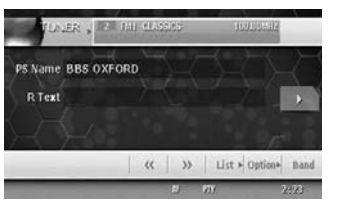

2. Drücken Sie die Taste [**BAND**], oder tippen Sie auf die Schaltfläche [**Band**], um den Frequenzbereich des Radios auszuwählen. Mit jedem Drücken der Taste wechselt der Frequenzbereich des Radios in folgender Reihenfolge:

 $F M1 \rightarrow F M2 \rightarrow F M3 \rightarrow AM (MW/LW) \rightarrow$ FM1...

3. Drücken Sie die Taste [KAI] oder [FII], um den vorherigen oder nächsten voreingestellten Sender einzustellen.

# *Automatische Sucheinstellungen*

Es gibt zwei Arten von automatischen Sucheinstellungen: DX SEEK und LOCAL SEEK. Mit DX SEEK können alle empfangbaren Sender eingestellt werden; mit LOCAL SEEK können nur Sender mit guter Empfangsqualität eingestellt werden.

- 1. Drücken Sie die Taste [**BAND**], oder tippen Sie auf die Schaltfläche [**Band**], um den Frequenzbereich des Radios auszuwählen (FM oder AM (MW, LW)).
- 2. Stellen Sie einen Sender ein.
	- Wird unten auf dem Bildschirm "**MANU**" angezeigt, halten Sie die Taste [**BAND**] länger als eine Sekunde gedrückt. "**MANU**" erlischt auf dem Bildschirm, und die Sucheinstellung ist jetzt verfügbar.
	- \* Die gleiche Funktion ist bei Verwendung der Schaltfläche [**Band**] verfügbar.
	- Wird auf dem Bildschirm "**TA**" angezeigt, wird automatisch nach TP-Sendern gesucht.

# ●**DX SEEK**

Tippen Sie zur automatischen Sendersuche auf die Schaltfläche [<<] oder [>>].

Beim Tippen auf die Schaltfläche [>>] wird der Sender in Richtung der höheren Frequenzen gesucht, beim Tippen auf die Schaltfläche [X] wird der Sender in Richtung der niedrigeren Frequenzen gesucht.

• Beim Starten der DX-Sucheinstellung erscheint "**DX SEEK**" auf dem Bildschirm.

## ●**LOCAL SEEK**

Halten Sie die Schaltfläche [<<] oder [>>] länger als eine Sekunde gedrückt, wird die lokale Sucheinstellung ausgeführt. Die Sender mit guter Empfangsqualität werden automatisch ausgewählt.

• Beim Starten der lokalen Sucheinstellung erscheint "**LO SEEK**" auf dem Bildschirm.

# *Manuelles Einstellen*

Es sind zwei Arten möglich: schnelles Einstellen und stufenweises Einstellen.

Im Modus [Stufenweises Einstellen] ändert sich die Frequenz jeweils um eine Stufe. Im Modus [Schnelles Einstellen] können Sie die gewünschte Frequenz schnell einstellen.

- 1. Drücken Sie die Taste [**BAND**], oder tippen Sie auf die Schaltfläche [**Band**], um den Frequenzbereich des Radios auszuwählen (FM oder AM (MW/LW)).
- 2. Wird unten auf dem Bildschirm "**MANU**" nicht angezeigt, halten Sie die Taste [**BAND**] länger als eine Sekunde gedrückt. "**MANU**" erscheint auf dem Bildschirm und manuelles Einstellen ist jetzt verfügbar.
	- \* Die gleiche Funktion ist bei Verwendung der Schaltfläche [**Band**] verfügbar.
- 3. Stellen Sie einen Sender ein. **Schnelles Einstellen:**

Halten Sie zum Einstellen eines Senders die Schaltfläche [<<] oder [>>] länger als eine Sekunde gedrückt.

### **Stufenweises Einstellen:**

Tippen Sie zum manuellen Einstellen eines Senders auf die Schaltfläche [<<] oder [>>].

# *Aufrufen eines voreingestellten Senders*

Im Arbeitsspeicher können auf 24 Positionen individuelle Radiosender gespeichert werden (6- FM1, 6-FM2, 6-FM3, 6-AM (MW/LW)). Voreingestellte Sender können auf zwei Arten aufgerufen werden:

# ●**Verwenden der Taste [**R**] oder [**F**]**

- 1. Drücken Sie die Taste [**BAND**], um den gewünschten Frequenzbereich auszuwählen (FM oder AM (MW, LW)).
- 2. Drücken Sie die Taste [KAI] oder [FII], um den vorherigen oder nächsten gespeicherten Sender aufzurufen.

### ●**Verwenden des Bildschirms [Voreingestellte Liste]**

1. Tippen Sie auf die Schaltfläche [**List**].

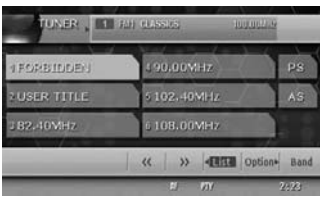

- 2. Tippen Sie auf die entsprechende Voreinstellungsschaltfläche zum Aufrufen des gespeicherten Senders.
	- Sie können den gewünschten Frequenzbereich durch Tippen auf die Schaltfläche [**Band**] auswählen.
	- \* Halten Sie die gewünschte Voreinstellungsschaltfläche länger als zwei Sekunden gedrückt, um den aktuellen Sender zu speichern.
- 3. Tippen Sie auf die Schaltfläche [**List**], um zum vorherigen Bildschirm zurückzukehren.

# *Manuelles Speichern*

- 1. Tippen Sie zum Auswählen des gewünschten Frequenzbereichs auf die Schaltfläche [**Band**]. (FM oder AM (MW/LW))
- 2. Wählen Sie den gewünschten Sender mit der automatischen Sucheinstellung, der manuellen Sucheinstellung oder der Suche in den voreingestellten Sendern aus.
- 3. Tippen Sie auf die Schaltfläche [**List**].
- 4. Halten Sie die gewünschte Voreinstellungsschaltfläche länger als zwei Sekunden gedrückt, um den aktuellen Sender in den Voreinstellungsspeicher zu speichern.

# *Automatisches Speichern*

Das automatische Speichern bezeichnet eine Funktion, bei der bis zu sechs Sender in Folge automatisch eingestellt werden. Können keine sechs Sender empfangen werden, wird ein zuvor gespeicherter Sender auf dieser Speicherposition nicht überschrieben.

- 1. Tippen Sie zum Auswählen des gewünschten Frequenzbereichs auf die Schaltfläche [**Band**]. (FM oder AM (MW/LW))
- 2. Tippen Sie auf die Schaltfläche [**List**].
- 3. Halten Sie die Schaltfläche [**AS**] länger als zwei Sekunden gedrückt. Ein akustisches Signal erklingt, und die Sender mit gutem Empfang werden automatisch in den voreingestellten Kanälen gespeichert.

# *Anspielen voreingestellter Sender*

Beim Anspielen von voreingestellten Sendern werden die im Arbeitsspeicher gespeicherten Sender nacheinander empfangen. Diese Funktion ist bei der Suche nach dem gewünschten Sender im Speicher nützlich.

- 1. Tippen Sie auf die Schaltfläche [**List**].
- 2. Tippen Sie zum Starten von [Anspielen voreingestellter Sender] auf die Schaltfläche [**PS**]. Das Gerät spielt nacheinander jeden Sender sieben Sekunden lang an.
- 3. Ist der gewünschte Sender eingestellt, tippen Sie erneut auf die Schaltfläche [**PS**], um diesen Sender weiter zu empfangen.
## *RDS (Radiodatensystem)*

Dieses Gerät verfügt über ein integriertes RDS-Decoder-System, das RDS-Daten übertragende Sender unterstützt.

Dieses System zeigt den Namen des empfangenen Senders an (PS), und kann bei langen Fahrten automatisch zum Sender mit dem besten Empfang umschalten (AF-Umschalten).

Außerdem wird bei Ausstrahlung einer Verkehrsmeldung oder Programmtypinformation durch einen RDS-Sender diese Ausstrahlung unabhängig vom aktuellen Modus empfangen. Beim Empfang von EON-Informationen ist das automatische Ersetzen voreingestellter Sender im gleichen Netz und die Unterbrechung durch Verkehrsmeldungen und/oder gewählte Programmtypen von anderen Sendern möglich (TP). Diese Funktion ist in manchen Gebieten nicht verfügbar.

- "**AF**" : Alternative Frequency (Alternativfrequenz)
- "**PS**" : Programme Service Name (Programmdienstname)
- "**PTY**" : Programme Type (Programmtyp)
- "**EON**" : Enhanced Other Network (Erweitertes anderes Netz)
- "**TP**" : Traffic Programme (Verkehrsprogramm)
- Die RDS-Unterbrechung erfolgt nicht bei AM-Radioempfang (MW/LW) oder im TV-Modus.

#### *Hinweis:*

• Wenn Sie einen Sender im

Voreinstellungsspeicher speichern, der keine RDS-Daten ausstrahlt, speichern Sie den Sender erst nach mindestens zehn Sekunden. Speichern Sie einen derartigen Sender innerhalb von zehn Sekunden, wird er als RDS-Sender gespeichert, und die RDS-Suchfunktion wird beim Einstellen des Senders ausgeführt.

## *Anzeigen des Menüs [RDS]*

Setzen Sie den Radiofrequenzbereich bei Verwenden der Funktion [RDS] immer auf einen FM-Modus.

1. Tippen Sie auf dem Bildschirm des Modus [RDS] auf die Schaltfläche [**Option**], um das Menü [RDS] anzuzeigen.

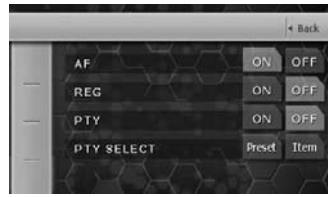

## *Die Funktion [AF]*

Mit der Funktion [AF] schaltet man im selben Netz auf eine andere Frequenz, um optimalen Empfang zu gewährleisten.

- Die Werkseinstellung lautet "**ON**".
- Bei aktivierter Funktion [AF] blinkt "**AF**" auf dem Bildschirm.
- ●**Aktivieren/Deaktivieren der Funktion [AF]**
- 1. Tippen Sie im Eintrag [AF] auf die Schaltfläche [**ON**] oder [**OFF**], um die Funktion zu aktivieren oder deaktivieren.
	- Verschlechtert sich der Empfang des aktuellen Senders dauerhaft, wird auf dem Bildschirm "**SEARCH**" angezeigt, und das Gerät sucht nach demselben Sender auf einer anderen Frequenz.

#### ●**Funktion [AF] zwischen RDS und DAB**

Wird von RDS und DAB derselbe Sender ausgestrahlt und ist diese Funktion aktiviert, wechselt dieses Gerät automatisch zu dem Sender mit besserem Empfang.

- Diese Funktion wird nur bei Anschluss des nicht im Lieferumfang enthaltenen DAH923 DAB-Geräts ausgeführt.
- 1. Drücken Sie die Taste [**ADJ**] zum Anzeigen des Menüs des Modus [ADJUST].
- 2. Tippen Sie auf die Schaltfläche [**GENERAL**] und anschließend auf die Schaltfläche [ $\angle$ ].
- 3. Tippen Sie im Eintrag [LINK ACT] auf die Schaltfläche [**ON**] oder [**OFF**]. **ON**:

AF-Umschalten zwischen DAB und RDS ist aktiviert.

**OFF**:

AF-Umschalten zwischen DAB und RDS ist deaktiviert.

4. Tippen Sie auf die Schaltfläche [**Back**], um zum vorherigen Bildschirm zurückzukehren.

## *Die Funktion [REG] (Regionales Programm)*

Bei aktivierter Funktion [REG] können Regionalsender empfangen werden. Ist diese Funktion deaktiviert und ändert sich der Sendebereich des Regionalsenders während der Fahrt, wird ein Regionalsender dieser Region empfangen.

- Die Werkseinstellung lautet "**OFF**".
- Bei aktivierter Funktion [REG] wird "**REG**" auf dem Bildschirm angezeigt.

#### *Hinweis:*

- Die Funktion wird beim Empfang eines nationalen Senders deaktiviert.
- Die Einstellung [An/Aus] der Funktion [REG] wird nur bei aktivierter Funktion [AF] aktiviert.
- 1. Tippen Sie im Eintrag [REG] auf die Schaltfläche [**ON**] oder [**OFF**], um die Funktion zu aktivieren oder deaktivieren.

## *Manuelles Einstellen eines Regionalsenders im gleichen Netz*

#### *Hinweis:*

- Diese Funktion kann verwendet werden, wenn eine Regionalsendung des gleichen Netzes empfangen wird.
- Die Funktion wird nur bei aktivierter Funktion [AF] und deaktivierter Funktion [REG] aktiviert.
- 1. Tippen Sie auf dem Bildschirm des Modus [RDS] auf die Schaltfläche [**List**].
- 2. Tippen Sie zum Aufrufen eines Regionalsenders auf die gewünschte Voreinstellungsschaltfläche.
- 3. Mit jedem Tippen auf dieselbe Voreinstellungsschaltfläche wechselt das Gerät von einem Lokalsender zu einem anderen Sender in diesem Netz.

### *TA (Traffic Announcement/ Verkehrsmeldung)*

Wenn im Modus [TA-Standby] eine Verkehrsmeldung gestartet wird, empfängt das Gerät diese unabhängig vom Funktionsmodus als oberste Priorität, damit Sie diese hören können. Außerdem ist die automatische Einstellung [TP] (Verkehrsprogramm) verfügbar.

• Diese Funktion kann nur verwendet werden, wenn auf dem Bildschirm "**TP**" angezeigt wird. Wird "**TP**" angezeigt, verfügt der empfangene RDS-Sender über

Verkehrsmeldungsprogramme.

#### ●**Einstellen des Modus [TA-Standby]**

1. Drücken Sie die Taste [**TA**] nur, wenn auf dem Bildschirm "**TP**" angezeigt wird. "**TP**" und "**TA**" werden auf dem Bildschirm

angezeigt, und dieses Gerät befindet sich im Modus [TA-Standby], bis eine Verkehrsmeldung ausgestrahlt wird. Zu Beginn der Ausstrahlung einer

Verkehrsmeldung wird auf dem Bildschirm "**TRA INFO**" angezeigt.

Drücken Sie während des Empfangs einer Verkehrsmeldung die Taste [**TA**], wird der Empfang der Verkehrsmeldung abgebrochen, und das Gerät wechselt in den Modus [TA-Standby].

#### ●**Abbrechen des Modus [TA-Standby]**

- 1. Werden auf dem Bildschirm "**TP**" und "**TA**" angezeigt, drücken Sie die Taste [**TA**]. Der Modus [TA-Standby] wird abgebrochen, wenn "**TA**" auf dem Bildschirm erlischt.
	- \* Wird "**TP**" nicht angezeigt, drücken Sie zur Suche nach einem TP-Sender die Taste [**TA**].

#### ●**Suchen eines TP-Senders**

1. Wird "**TP**" nicht angezeigt, drücken Sie die Taste [**TA**].

"**TA**" wird auf dem Bildschirm angezeigt, und das Gerät sucht automatisch nach einem TP-**Sender** 

#### *Hinweis:*

• Wird kein TP-Sender empfangen, fährt das Gerät mit der Suche fort. Durch erneutes Drücken der Taste [*TA*] erlischt die Anzeige "*TA*", und die Suche nach einem TP-Sender wird beendet.

#### *Automatische Speicherfunktion für TP-Sender*

Sie können bis zu sechs TP-Sender automatisch im Voreinstellungsspeicher speichern. Ist die Anzahl der empfangbaren TP kleiner als sechs, verbleiben bereits gespeicherte Sender im Speicher, ohne überschrieben zu werden.

- 1. Wird auf dem Bildschirm "**TA**" angezeigt, tippen Sie auf dem Bildschirm des Modus [RDS] auf die Schaltfläche [**List**].
- 2. Halten Sie die Schaltfläche [**AS**] länger als zwei Sekunden gedrückt. Die TP-Sender mit guter Empfangsqualität werden im Voreinstellungsspeicher gespeichert.
	- \* Selbst wenn Sie FM1 oder FM2 auswählen, werden TP-Sender in den Speicher für FM3 gespeichert.

## *PTY*

Diese Funktion ermöglicht Ihnen das Hören von Sendungen eines angegebenen Programmtyps, sobald diese beginnen, selbst wenn sich das Gerät in einem anderen Quellmodus als [TUNER] befindet.

- Die Werkseinstellung lautet "**OFF**".
- In einigen Ländern sind PTY-Sendungen noch nicht verfügbar.
- Im Modus [TA-Standby] hat ein TP-Sender Priorität vor einem PTY-Sender.

## *Auswählen von PTY*

- 1. Tippen Sie auf dem Bildschirm des Modus [RDS] auf die Schaltfläche [**Option**], um das Menü [RDS] anzuzeigen.
- 2. Tippen Sie im Eintrag [PTY SELECT] auf die Schaltfläche [**Preset**]. Das Gerät wechselt in den Modus [PTY-Auswahl].
- 3. Tippen Sie zum Auswählen des Programmtyps auf die Schaltfläche des gewünschten PTY-Eintrags.
	- Die folgende Tabelle enthält die für die Voreinstellungsschaltflächen gespeicherten Werkseinstellungen:

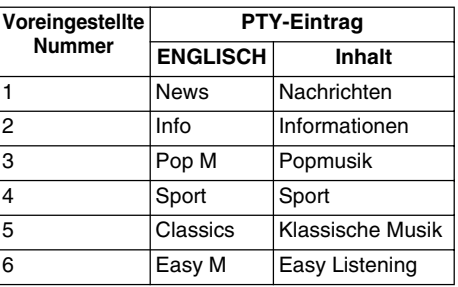

\* Der Modus [PTY-Auswahl] wird automatisch abgebrochen, wenn Sie den Bildschirm nicht innerhalb von sieben Sekunden berühren.

#### ●**Abbrechen des Modus [PTY-Standby]**

- 1. Tippen Sie auf dem Bildschirm des Modus [RDS] auf die Schaltfläche [**Option**].
- 2. Tippen Sie im Eintrag [PTY] auf die Schaltfläche [**OFF**]. Der Modus [PTY-Standby] ist abgebrochen, wenn "**PTY**" erlischt.

#### ●**Abbrechen einer PTY-Unterbrechung**

1. Drücken Sie beim Empfang einer PTY-Unterbrechung die Taste [**TA**]. Die PTY-Unterbrechung wird abgebrochen, und das Gerät kehrt in den Modus [PTY-Standby] zurück.

## *PTY-Suche*

- 1. Tippen Sie auf dem Bildschirm des Modus [RDS] auf die Schaltfläche [**Option**].
- 2. Tippen Sie im Eintrag [PTY SELECT] auf die Schaltfläche [**Preset**] oder [**Item**].
- 3. Tippen Sie auf die Schaltfläche des gewünschten Programmtyps.
- 4. Drücken Sie die Taste [>>I] oder [K Beim Drücken der Taste [DDI] sucht das Gerät eine PTY-Sendung auf höheren Frequenzen. Beim Drücken der Taste [K sucht das Gerät auf niedrigeren Frequenzen.
	- Wird kein Sender mit der ausgewählten PTY-Sendung empfangen, kehrt das Gerät in den vorherigen Modus zurück.

## *Voreinstellungsspeicher für PTY*

- 1. Tippen Sie auf dem Bildschirm des Modus [RDS] auf die Schaltfläche [**Option**].
- 2. Tippen Sie im Eintrag [PTY SELECT] auf die Schaltfläche [**Item**]. Der Modus [PTY-Auswahl] ist aktiviert.
- 3. Tippen Sie zum Auswählen auf die Schaltfläche des gewünschten Programmtyps.
- 4. Tippen Sie zum Anzeigen des Bildschirms [Voreingestellt] auf die Schaltfläche [**Preset**]. Halten Sie auf dem Bildschirm [Voreingestellt] die gewünschte Voreinstellungsschaltfläche länger als zwei Sekunden gedrückt, um das ausgewählte Programm im Speicher der voreingestellten Kanäle zu speichern.
	- Die unten aufgeführten 29 PTY-Arten können gewählt werden.

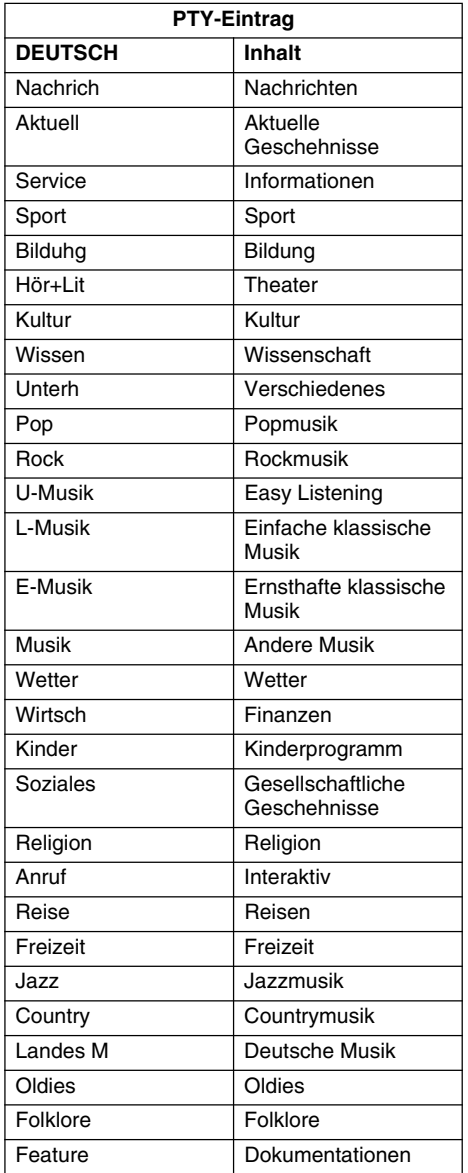

## *Notrufausstrahlung*

Bei Empfang eines Notrufs werden alle betriebenen Funktionsmodi abgebrochen. "**ALARM**" erscheint auf dem Bildschirm, und der Notruf wird durchgegeben.

#### ● **Abbrechen eines Notrufs**

- 1. Tippen Sie auf dem Bildschirm für den Modus [RDS] auf die Schaltfläche [**Option**], um das Menü [RDS] anzuzeigen.
- 2. Tippen Sie im Eintrag [AF] auf die Schaltfläche [**OFF**]. Der Notrufempfang wird abgebrochen.

## *Umschalten der PTY-Anzeigesprache*

Wählen Sie eine von vier auf dem Bildschirm für die PTY angezeigten Sprachen (Englisch, Deutsch, Schwedisch oder Französisch).

- Die Werkseinstellung lautet "**ENGLISH**".
- 1. Drücken Sie die Taste [**ADJ**], und tippen Sie anschließend auf die Schaltfläche [**GENERAL**].
- 2. Tippen Sie zum Auswählen des Eintrags [PTY LANGUAGE] auf die Schaltfläche [C].
- 3. Tippen Sie zum Ändern der Einstellung im Eintrag [PTY LANGUAGE] auf die Schaltfläche [ $\blacktriangleright$ ] und auf die Schaltfläche der gewünschten Sprache.
- 4. Tippen Sie auf die Schaltfläche [**Back**], um zum vorherigen Bildschirm zurückzukehren.

## *TA-Lautstärkeneinstellung, Notruf (ALARM) und PTY*

Die Lautstärke für TA, ALARM und PTY Unterbrechungen wird während der jeweiligen Unterbrechung festgelegt.

- Die Werkseinstellung lautet "**15**".
- 1. Drücken Sie während einer TA, ALARM oder PTY Unterbrechung wiederholt die Taste [**+**] oder [**–**], um die Lautstärke auf den gewünschten Wert festzulegen (00 bis 33).
	- Am Ende einer TA, ALARM oder PTY Unterbrechung kehrt die Lautstärke zum Wert vor der Unterbrechung zurück.

## *Anzeigen von Radiotext*

Sendet der empfangene Sender Textdaten, können diese auf dem Bildschirm angezeigt werden.

1. Tippen Sie auf dem Bildschirm des Modus [RDS] auf die Schaltfläche []]. Der empfangene Radiotext (R Text) wird auf dem Bildschirm angezeigt.

## *Ändern der DVD-Systemeinstellungen*

#### *Hinweis:*

- Wird [Setup] während der DVD-Video-Wiedergabe ausgeführt, wird die Disc nochmals von Beginn an wiedergegeben.
- Die Einstellungen im Menü [DVD SETUP] können mit der Fernbedienung nicht vorgenommen werden.

## *Auswählen des Menüs [DVD SETUP]*

1. Drücken Sie die Taste [**SRC**], und tippen Sie anschließend auf die Schaltfläche [**DVD PLAYER**].

Der Bildschirm des Modus [DVD PLAYER] wird angezeigt.

- 2. Tippen Sie zum Anzeigen des Menüs [Option] auf die Schaltfläche [**Option**].
- 3. Tippen Sie zum Anzeigen des Menüs [DVD SETUP] auf die Schaltfläche [**Setup**].

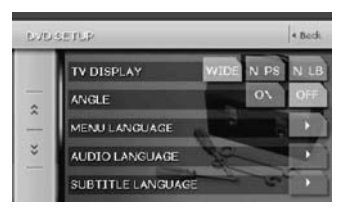

Tippen Sie zum Anzeigen des nächsten Menübildschirms auf die Schaltfläche [ $\checkmark$ ]. Tippen Sie auf die Schaltfläche [ $\hat{\lambda}$ ], um zum vorherigen Menü zurückzukehren.

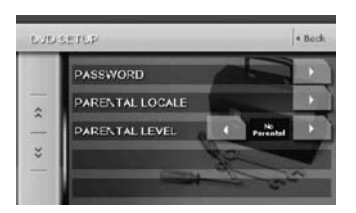

- 4. Nehmen Sie die Einstellungen für die gewünschten Einstellungseinträge vor. Details finden Sie in den folgenden Abschnitten.
- 5. Tippen Sie auf die Schaltfläche [**Back**].
	- \* In den folgenden Abschnitten werden ausschließlich Details zu den Einstellungen beschrieben. Die Schritte zum Auswählen von Einträgen werden übersprungen.

## *Einstellen der Bildschirmgröße*

Stellen Sie die Bildschirmgröße je nach dem an das Gerät angeschlossenen Rücksitzmonitor ein.

- 4-1. Tippen Sie im Eintrag [TV DISPLAY] auf die Schaltflächen [**WIDE**], [**N PS**] oder [**N LB**], um die Bildschirmgröße auf die jeweilige Einstellung festzulegen.
	- Die Werkseinstellung lautet "**WIDE**".
- ●**Fernsehen mit einem herkömmlichen Rücksitzmonitor (4:3)**

#### **N PS:**

Die äußersten linken und rechten Bereiche des Bildes werden abgeschnitten.

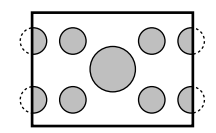

Mit dieser Funktion wird der wichtige Teil des Bildes vollständig auf dem Bildschirm angezeigt. In manchen Fällen wird das Bild beim Anpassen angezeigt.

#### **N LB:**

Im oberen und unteren Bildschirmbereich wird ein schwarzer Streifen eingeblendet.

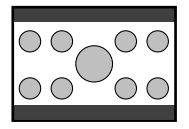

Cinema Scope- und Vista Vision-Bilder werden vollständig angezeigt, indem ein schwarzer Streifen im oberen und unteren Bereich des Bildschirms erstellt wird.

●**Fernsehen mit einem Breitbild-Rücksitzmonitor (16:9)**

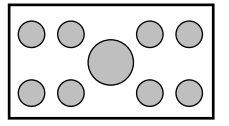

## *Einrichten der Winkelsymbolanzeige*

Sie können einstellen, dass das Winkelsymbol bei Szenen angezeigt wird, in denen die Winkel gewechselt werden können.

- 4-1. Tippen Sie im Eintrag [ANGLE] auf die Schaltfläche [**ON**] oder [**OFF**], um die Winkelfunktion zu aktivieren oder zu deaktivieren.
	- Die Werkseinstellung lautet "**OFF**".

## *Einrichten der Disc-Menüsprache*

- 4-1. Tippen Sie im Eintrag [MENU LANGUAGE] auf die Schaltfläche [D]. Das Menü [MENU LANGUAGE] wird angezeigt.
- 4-2. Tippen Sie zum Festlegen auf die Schaltfläche der gewünschten Sprache. • Die Werkseinstellung lautet "**ENGLISH**".

## *Einrichten der Audiosprache*

- 4-1. Tippen Sie im Eintrag [AUDIO LANGUAGE] auf die Schaltfläche [D]. Das Menü [AUDIO LANGUAGE] wird angezeigt.
- 4-2. Tippen Sie zum Festlegen auf die Schaltfläche der gewünschten Sprache. • Die Werkseinstellung lautet "**ENGLISH**".

## *Einrichten der Untertitelsprache*

- 4-1. Tippen Sie im Eintrag [SUBTITLE LANGUAGE] auf die Schaltfläche [D]. Das Menü [SUBTITLE LANGUAGE] wird angezeigt.
- 4-2. Tippen Sie zum Festlegen auf die Schaltfläche der gewünschten Sprache.
	- Die Werkseinstellung lautet "**ENGLISH**".

## *Einrichten eines Kennworts für die Kindersicherung*

- Die Werkseinstellung lautet "**0000**".
- 4-1. Tippen Sie im Eintrag [PASSWORD] auf die Schaltfläche [D]. Der Bildschirm [PASSWORD] wird angezeigt.
- 4-2. Tippen Sie zur Eingabe eines vierstelligen Kennworts auf den Ziffernblock (0 bis 9).
	- Geben Sie das alte Kennwort ein, und tippen Sie auf die Schaltfläche [**ENT**].
	- \* Geben Sie "**4356**" ein, um das Kennwort auf "**0000**" zurückzusetzen.
	- Geben Sie ein neues Kennwort ein, und tippen Sie auf die Schaltfläche [**ENT**].

#### *Hinweis:*

• Wird eine Disc mit Altersbeschränkung eingelegt, werden Sie zur Eingabe eines Kennworts aufgefordert. Die Disc kann nur bei Eingabe des korrekten Kennworts wiedergegeben werden.

## *Einrichten des Ländercodes*

Einrichten eines Ländercodes für die Kindersicherung

- 4-1. Tippen Sie im Eintrag [PARENTAL LOCALE] auf die Schaltfläche [D]. Der Bildschirm [PARENTAL LOCALE] wird angezeigt.
- 4-2. Tippen Sie zur Eingabe eines vierstelligen Ländercodes (siehe folgende Tabelle) auf den Ziffernblock (0 bis 9).
	- Die Werkseinstellung lautet "**7166**" (GB).
- 4-3. Tippen Sie auf die Schaltfläche [**ENT**].

#### ●**Ländercodeliste**

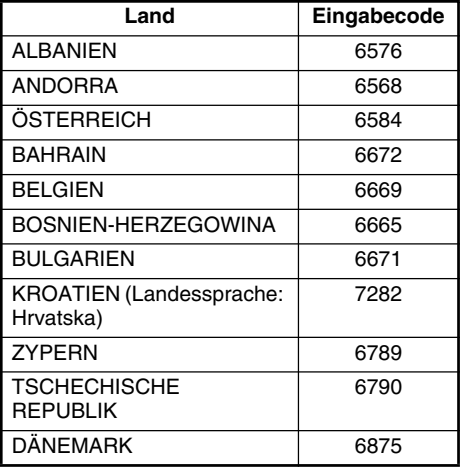

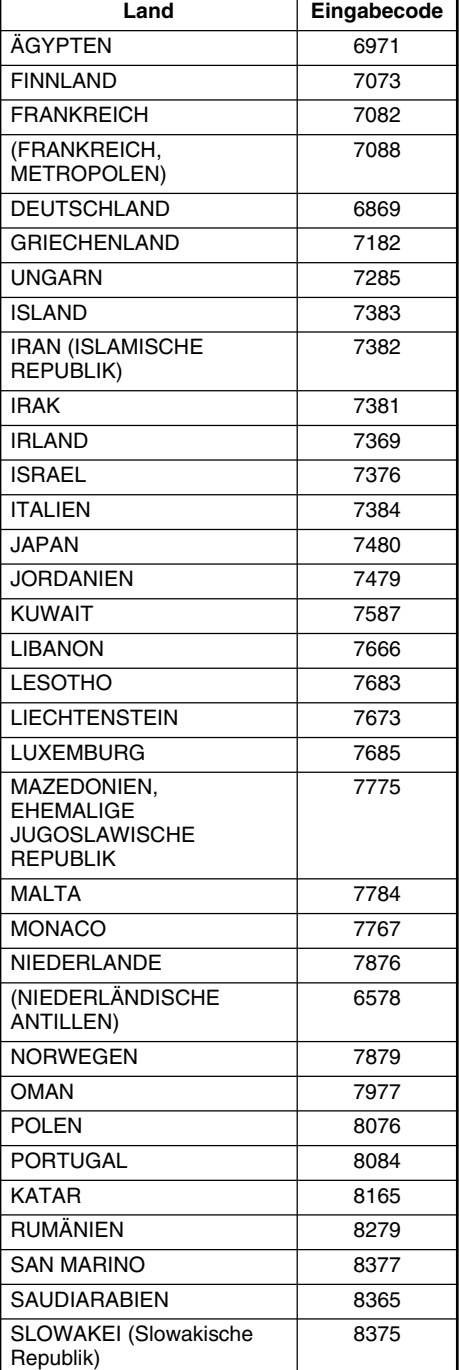

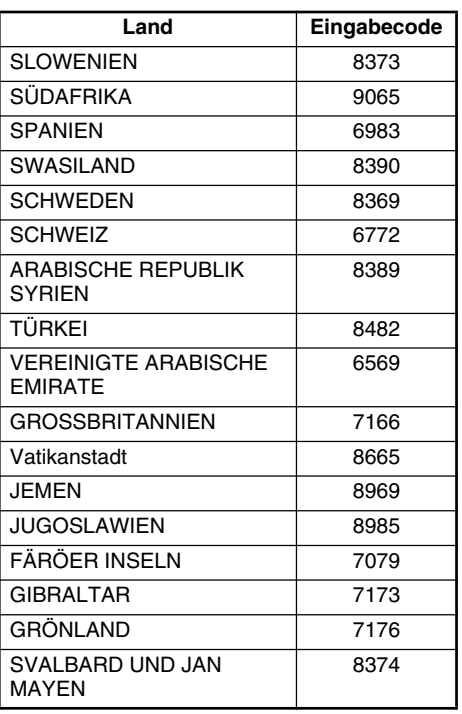

## *Einrichten der Kindersicherung*

Sie können die Ebene der Kindersicherung ändern (audiovisuelle Beschränkung). Mit dieser Funktion werden für Kinder nicht geeignete Szenen herausgeschnitten oder automatisch durch andere im Voraus vorbereitete Szenen ersetzt. Werden z. B. Szenen radikaler Gewalt oder sexuelle Darstellungen durch sichere Szenen ersetzt, ergibt dies eine lückenlose Geschichte.

- 4-1. Tippen Sie im Eintrag [PARENTAL LEVEL] auf die Schaltfläche [4] oder [ $\rho$ ]. Durch Tippen auf die Schaltfläche [4] oder []] wird der Eingabebildschirm [PASSWORD] angezeigt.
- 4-2. Tippen Sie zur Eingabe des vierstelligen Kennworts auf den Ziffernblock (0 bis 9), und tippen Sie anschließend auf die Schaltfläche [**ENT**].
	- Die Werkseinstellung für das Kennwort lautet "**0000**".

4-3. Tippen Sie auf die Schaltfläche [4] oder [ $\blacktriangleright$ ], um Ebene 1 bis 8 oder 0 (keine Kindersicherung) auszuwählen. • Die Werkseinstellung lautet "**8**".

Die Verbindung zwischen den Kategoriencodes der DVD-Videos und der Kindersicherungsstufe wird in der Tabelle unten angezeigt. Verwenden Sie diese Tabelle zum Einstellen der Kindersicherungsstufe.

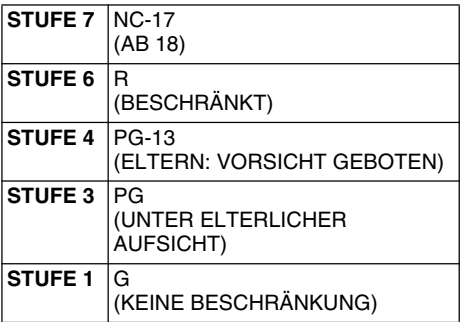

• Die von der Kindersicherung eingeschränkten Inhalte variieren je nach Ländercode.

## *Grundlegende Vorgänge*

## *Einlegen einer Disc*

- 1. Drücken Sie zum Öffnen des Bedienfelds die Taste  $[\mathbf{N}]$  (OPEN/CLOSE).
- 2. Legen Sie eine Disc mit der Beschriftung nach oben in den Einlegeschlitz ein. Die Disc wird nach dem Laden automatisch wiedergegeben.

#### *Hinweis:*

- Legen Sie keine Fremdkörper in den Einlegeschlitz ein.
- Lässt sich die Disc nicht leicht einlegen, ist möglicherweise eine andere Disc im Gerät oder das Gerät muss gewartet werden.
- 8-cm-Disc (Disc-Single) können nicht verwendet werden.

## **A VORSICHT**

**Zu Ihrer Sicherheit darf während der Fahrt das Bedienfeld nicht geöffnet und Discs nicht eingelegt oder herausgenommen werden.**

#### *Wiedergabe einer bereits eingelegten Disc*

1. Drücken Sie die Taste [**SRC**], und tippen Sie anschließend auf die Schaltfläche [**DVD PLAYER**], um einen Modus [DVD PLAYER] auszuwählen.

Die Wiedergabe beginnt automatisch. Ist keine Disc in das Gerät eingelegt, wird auf der Anzeige "**NO DISC**" angezeigt.

## **WARNUNG**

- **Einige Videos sind u. U. mit höherer Lautstärke als erwünscht aufgenommen. Erhöhen Sie die Lautstärke nach dem Starten des Videos schrittweise von der minimalen Einstellung ausgehend.**
- **Zu Ihrer Sicherheit dürfen Sie als Fahrer während der Fahrt weder Video schauen noch die Regler bedienen. In einigen Ländern ist das Videoschauen und Bedienen von Geräten während der Fahrt gesetzlich verboten.**

#### *Hinweis:*

• Zu Ihrer Sicherheit verfügt das MAX678RVD über eine Sicherheitsfunktion, die die Bildwiedergabe während der Fahrt deaktiviert, sodass nur Ton wiedergegeben wird. Das Bild wird nur bei angehaltenem Fahrzeug und angezogener Handbremse angezeigt.

## *Unterbrechen der Wiedergabe*

- 1. Drücken Sie zum Unterbrechen der Wiedergabe die Taste [►/II], oder tippen Sie auf die Schaltfläche [>/II]. "**PAUSE**" erscheint auf der Anzeige.
- 2. Drücken Sie zum Fortsetzen der Wiedergabe erneut die Taste [>/II].

### *Auswerfen einer Disc*

- 1. Drücken Sie zum Öffnen des Bedienfelds die Taste  $\left[\right,\right]$  (OPEN/CLOSE).
- 2. Drücken Sie zum Auswerfen der Disc die Taste [ $\triangle$ ] (EJECT). "**EJECT**" erscheint auf der Anzeige. Anschließend wird vom Wiedergabemodus in den Modus [TUNER] gewechselt.
	- \* Lassen Sie die Disc 15 Sekunden lang in der Auswurfposition, wird die Disc automatisch wieder eingezogen (Automatischer Einzug). In diesem Fall bleibt der Wiedergabemodus jedoch auf den Modus [TUNER] festgelegt.

#### *Hinweis:*

• Schieben Sie die Disc vor dem automatischen Einzug ein, wird die Disc dabei möglicherweise beschädigt.

## *DVD-Video*

## *Wiedergeben von DVD-Video*

Nach dem Einlegen der Disc wird der Wiedergabemodus automatisch gestartet.

- Wird die Wiedergabe nicht gestartet, drücken Sie die Taste [►/II], oder tippen Sie auf die Schaltfläche [>/II].
- Die Bedienung der Tasten kann je nach Disc variieren.
- ●**Informationen zur Lautstärkeeinstellung bei der Wiedergabe von DVD-Videos**

Dieses System verfügt über unabhängige Lautstärkedaten zur Wiedergabe von DVD-Videos. Die Lautstärkeeinstellung bei der DVD-Wiedergabe wirkt sich nicht auf die Lautstärke anderer Modi aus, und umgekehrt wirkt sich die Lautstärkeeinstellung anderer Modi nicht auf die DVD-Wiedergabe aus.

●**Nach dem Anzeigen des Menübildschirms**

Bei normalen DVD-Videos erscheint der Menübildschirm [DVD].

Wählen Sie nach dem Anzeigen des Menübildschirms [DVD] einen Eintrag in der folgenden Befehlsliste, und führen Sie diesen aus.

#### *Anzeigen des Bildschirms für den Modus [DVD PLAYER]*

Der Bildschirm für den Modus [DVD PLAYER] wird zur Steuerung des Wiedergabemodus vom Bildschirm aus verwendet.

1. Tippen Sie auf den Bildschirm. Der Bildschirm des Modus [DVD PLAYER] wird angezeigt.

Tippen Sie nicht innerhalb von sieben Sekunden auf den Bildschirm, kehrt die Anzeige zum Wiedergabebildschirm zurück.

## *Anzeigen des Menüs [DVD]*

- 1. Tippen Sie bei angezeigtem Bildschirm für den Modus [DVD PLAYER] während der Wiedergabe auf die Schaltfläche [**Menu**]. Das Menü [DVD] erscheint.
	- Die angezeigten Inhalte variieren je nach DVD-Software.
	- Beispiel einer Anzeige des Menüs [DVD]

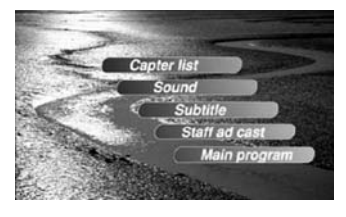

## *Bedienen des Menüs [DVD]*

Wählen Sie die Einträge im Menü [DVD] aus, indem Sie direkt darauf tippen. Bei Schwierigkeiten beim richtigen Auswählen

der Einträge können Sie diese auch bedienen, indem Sie das Schaltflächenfeld auf dem Bildschirm anzeigen.

- \* Bei angezeigtem Schaltflächenfeld ist die direkte Bedienung der Einträge deaktiviert.
- Die direkte Bedienung der Einträge ist nur aktiviert, wenn die Bildschirmgröße auf "**WIDE**" festgelegt ist (siehe Seite 200).
- 1. Drücken Sie die Taste [**MENU**]. Das "**Schaltflächenkreuz**" (▲▼4 ▶) wird angezeigt.
	- Durch wiederholtes Drücken der Taste [**MENU**] wird der Modus wie folgt gewechselt: Modus [Schaltflächenkreuz] ➜ Modus [Ziffernblock] ➜ Modus [Direkte Bedienung] → Modus [Schaltflächenkreuz] ...
- 2. Wählen Sie die Einträge des Menüs [DVD] je nach Inhaltsmenü der Disc entweder mit dem "**Schaltflächenkreuz**" oder dem "**Ziffernblock**" aus.
- 3. Tippen Sie zum Angeben des ausgewählten Eintrags auf die Schaltfläche [**ENT**].

## *Ändern der Position des Schaltflächenfelds*

Ist das Schaltflächenfeld auf der Menüanzeige nicht richtig zu sehen, können Sie es auf die andere Seite des Bildschirms verschieben.

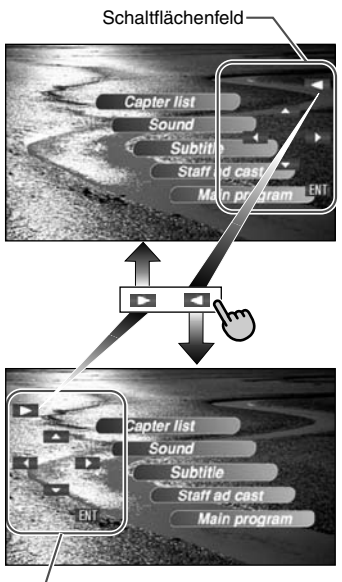

**Schaltflächenfeld** 

## *Anhalten der Wiedergabe*

- 1. Halten Sie bei angezeigtem Bildschirm des Modus [DVD PLAYER] während der Wiedergabe die Schaltfläche [ $\blacktriangleright$ /II] länger als eine Sekunde gedrückt. Die Wiedergabe wird angehalten.
- 2. Drücken Sie zum Fortsetzen der Wiedergabe die Taste [►/III]. Die Wiedergabe wird bei der Szene fortgesetzt, bei der die Wiedergabe angehalten wurde.

## *Unterbrechen der Wiedergabe*

- 1. Drücken Sie während der Wiedergabe die Taste [►/II], oder tippen Sie auf die Schaltfläche [ $\blacktriangleright$ /II]. Die Wiedergabe wird unterbrochen.
- 2. Drücken Sie zum Fortsetzen der Wiedergabe erneut die Taste [ $\blacktriangleright$ /II]. Die Wiedergabe wird fortgesetzt.

## *Langsame Wiedergabe*

1. Drücken Sie die Taste [►/ II], oder tippen Sie auf die Schaltfläche [>/II], und halten Sie anschließend die Taste [▶▶] gedrückt. Während Sie diese Taste drücken, wird die Wiedergabe mit einem Drittel der normalen Geschwindigkeit ausgeführt.

Wenn Sie die Taste loslassen, wird die Wiedergabe in normaler Geschwindigkeit fortaesetzt.

\* Die langsame Wiedergabe kann nicht in rückwärtiger Richtung ausgeführt werden. Darüber hinaus kann während der langsamen Wiedergabe kein Ton ausgegeben werden.

## *Überspringen eines Kapitels (Suche)*

#### ● **Informationen zum Begriff "Chapter"(Kapitel)**

"Chapter" bezeichnet ein kleines Segment zur Aufteilung des Datenbereichs der Disc.

1. Drücken Sie während der Wiedergabe die Taste  $[H=1]$  oder  $[F=1]$ . Abhängig davon, wie oft die Taste gedrückt wurde, werden entsprechend viele Kapitel übersprungen, und die Wiedergabe beginnt.

Kapitel Kapitel Kapitel Aktuelle Fahrzeugposition

vorheriges  $\longrightarrow$  nächstes

- Wenn die Taste [>>I] gedrückt wird, beginnt die Wiedergabe am Anfang des nächsten Kapitels.
- Wenn die Taste [Keal] gedrückt wird, beginnt die Wiedergabe am Anfang des aktuellen Kapitels. Wird diese Taste innerhalb von ca. 3

Sekunden erneut gedrückt, beginnt die Wiedergabe am Anfang des vorherigen Kapitels.

• Das Gerät kehrt zum Bildschirm des Modus [DVD PLAYER] zurück, wenn die Taste [FH] oder [Ka] gedrückt wird.

## *Vor- und Zurückspulen*

- 1. Halten Sie während der Wiedergabe die Taste [Kolong] oder [FII] gedrückt. Die Wiedergabegeschwindigkeit erhöht sich in 1 Sekunde um das 5-fache und nach 3 Sekunden um das 20-fache.
	- Der Bildschirm des Modus [DVD PLAYER] erscheint, wenn die Taste [RIII] oder [FII] gedrückt wird.
	- \* Beim Vor- und Zurückspulen wird kein Ton wiedergegeben.
	- \* Die Geschwindigkeit beim Vor- und Zurückspulen variiert möglicherweise abhängig von der Disc.

## *Suchen mit einer Kapitel-/ Titelnummer*

Mithilfe der auf der DVD gespeicherten Kapiteloder Titelnummern suchen Sie nach dem Anfang einer Szene.

1. Tippen Sie bei angezeigtem Bildschirm für den Modus [DVD PLAYER] auf die Schaltfläche [**Search**].

Der Bildschirm [Schaltflächenfeld] mit dem Eingabemodus für die Kapitelnummer erscheint. Durch Tippen auf die Schaltfläche [**Title**] wechselt das Schaltflächenfeld in den Eingabemodus für die Titelnummer.

• **Title**

Ein großes Segment zur Aufteilung des Datenbereichs der Disc.

- **Chapter** Ein kleines Segment zur Aufteilung des Datenbereichs der Disc.
- 2. Geben Sie die Nummer des wiederzugebenden Titels/Kapitels mit den Schaltflächen [**0**] bis [**9**] ein.
- 3. Tippen Sie auf die Schaltfläche [**ENT**]. Die Wiedergabe beginnt mit der Szene der eingegebenen Titel- oder Kapitelnummer.
	- \* Der Bildschirm ändert sich nicht, wenn die eingegebene Titel-/Kapitelnummer nicht vorhanden oder das Suchen nach Titel-/ Kapitelnummern nicht möglich ist.
- 4. Tippen Sie auf die Schaltfläche [**Back**].

## *Anspielen der Wiedergabe*

Spielt die ersten zehn Sekunden aller auf der DVD aufgenommen Kapitel an.

- 1. Tippen Sie bei angezeigtem Bildschirm für den Modus [DVD PLAYER] auf die Schaltfläche [**Option**].
- 2. Tippen Sie auf die Schaltfläche [**Chapter Scan**] und anschließend auf die Schaltfläche [**Back**].

Die Meldung "**C.SCN**" wird angezeigt.

- Das Anspielen der Kapitel wird nach Erreichen des letzten Kapitels abgebrochen.
- Das Anspielen der Kapitel kann nicht ausgeführt werden, wenn Sie sich gerade im letzten Kapitel befinden.
- 3. Drücken Sie zum Abschalten des Anspielens die Taste [K44].

## *Wiederholen der Wiedergabe*

Mit dieser Funktion werden auf der DVD gespeicherte Kapitel wiederholt wiedergegeben.

- 1. Tippen Sie bei angezeigtem Bildschirm für den Modus [DVD PLAYER] auf die Schaltfläche [**Option**].
- 2. Tippen Sie auf die Schaltfläche [**Chapter Repeat**] und anschließend auf die Schaltfläche [**Back**]. Die Meldung "**C.RPT**" wird angezeigt.
- 3. Auf dieselbe Weise schalten Sie die Wiedergabewiederholung aus.

## *TOP-Funktion*

Die Funktion [TOP] setzt den DVD-Player auf das erste Kapitel des aktuellen Titels zurück.

1. Drücken Sie zur Wiedergabe des ersten Kapitels (Kapitel Nr. 1) die Taste [**BAND**].

## *Verwenden des Titelmenüs*

Auf DVDs mit mindestens zwei Titeln können Sie im Titelmenü einen Titel zur Wiedergabe auswählen.

- 1. Tippen Sie bei angezeigtem Bildschirm für den Modus [DVD PLAYER] während der Wiedergabe auf die Schaltfläche [**Top Menu**]. Der Bildschirm des Titelmenüs erscheint.
	- \* Je nach Disc kann das Titelmenü nicht aufgerufen werden.
- 2. Wählen Sie die auf dem Bildschirm des Titelmenüs angezeigten Einträge auf dieselbe Weise wie bei der Bedienung des Menüs [DVD].
	- \* Je nach Disc können Einträge nicht anhand des Ziffernblocks ausgewählt werden.

## *Wechseln zwischen Sprachen*

Bei Discs mit mindestens zwei Tonspuren oder Audiosprachen können Sie während der Wiedergabe zwischen den Audiosprachen umschalten.

- 1. Tippen Sie bei angezeigtem Bildschirm für den Modus [DVD PLAYER] auf die Schaltfläche [**Option**].
- 2. Tippen Sie während der Wiedergabe auf die Schaltfläche [**Audio**].
	- Mit jedem Tippen auf die Schaltfläche wechseln Sie zwischen den Audiosprachen.
	- Das Wechseln zwischen Tonspuren kann etwas Zeit in Anspruch nehmen.
	- \* Je nach Disc sind bis zu acht Tonspuren gespeichert. Details finden Sie auf dem Symbol auf der Disc (®)): Zeigt an, dass 8 Audiospuren gespeichert sind).
	- \* Beim Einschalten des Geräts und beim Wechseln der Disc wird die als Werkseinstellung festgelegte Sprache ausgewählt. Wurde diese Sprache nicht aufgenommen, wird die auf der Disc angegebene Sprache ausgewählt.
	- \* Je nach Disc ist das Wechseln der Sprache u. U. in manchen Szenen oder überhaupt nicht möglich.
- 3. Tippen Sie auf die Schaltfläche [**Back**], um zum vorherigen Bildschirm zurückzukehren.

## *Umschalten der Untertitel*

Bei DVDs mit mindestens zwei Untertitelsprachen können Sie während der Wiedergabe zwischen den Untertitelsprachen umschalten.

- 1. Tippen Sie bei angezeigtem Bildschirm für den Modus [DVD PLAYER] auf die Schaltfläche [**Option**].
- 2. Tippen Sie während der Wiedergabe auf die Schaltfläche [**Sub Title**]. Mit jedem Tippen auf die Schaltfläche wechseln Sie zwischen den Untertitelsprachen.
	- Das Wechseln zwischen Untertiteltypen kann etwas Zeit in Anspruch nehmen.
	- \* Je nach Disc sind bis zu 32 Untertiteltypen gespeichert. Details finden Sie auf dem Symbol auf der Disc (**[...**]: Zeigt an, dass 8 Untertiteltypen gespeichert sind).
	- \* Je nach Disc ist das Wechseln der Sprache u. U. in manchen Szenen oder überhaupt nicht möglich.
- 3. Tippen Sie auf die Schaltfläche [**Back**], um zum vorherigen Bildschirm zurückzukehren.

#### ●**So deaktivieren Sie Untertitel**

1. Tippen Sie wiederholt auf die Schaltfläche [**Sub Title**], bis"**Sub Title: OFF**" auf dem Bildschirm angezeigt wird. Die Untertitel sind deaktiviert.

## *Wechseln der Betrachtungswinkel*

Bei DVDs, auf denen Videos in mindestens zwei Betrachtungswinkeln gespeichert sind, können Sie während der Wiedergabe zwischen diesen Winkeln wechseln.

- 1. Tippen Sie während der Wiedergabe auf die Schaltfläche [**Angle**]. Mit jedem Tippen auf die Schaltfläche wechseln Sie zwischen den Betrachtungswinkeln.
	- Das Wechseln zwischen Betrachtungswinkeln kann etwas Zeit in Anspruch nehmen.
	- \* Je nach Disc sind bis zu neun Betrachtungswinkel gespeichert. Details finden Sie auf dem Symbol auf der Disc  $( P<sub>2</sub> )$ : Zeigt mehrere Betrachtungswinkel an).
	- \* Je nach Disc kann ein Wechsel des Betrachtungswinkels übergangslos oder mit einem vorübergehenden Standbild erfolgen.
	- \* Je nach Disc ist das Wechseln u. U. in manchen Szenen oder überhaupt nicht möglich.
	- \* Je nach Disc werden in mindestens zwei Betrachtungswinkeln aufgenommene Szenen wiedergegeben.

## *Anzeigen des Wiedergabestatus*

- 1. Tippen Sie bei angezeigtem Bildschirm des Modus [DVD PLAYER] auf die Schaltfläche [**Option**].
- 2. Tippen Sie während der Wiedergabe auf die Schaltfläche [**P.Time**].
- 3. Tippen Sie auf die Schaltfläche [**Back**], um zum vorherigen Bildschirm zurückzukehren. Der Wiedergabestatus wird auf dem Bildschirm angezeigt.

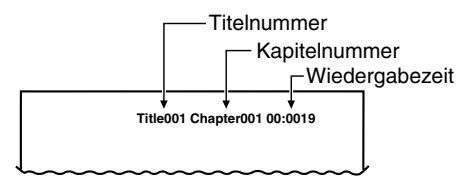

## *Wiedergeben einer Video-CD*

Nach dem Einlegen der Disc wird der Wiedergabemodus automatisch gestartet.

• Die Bedienung der Tasten kann je nach Disc variieren.

#### ●**Nach dem Anzeigen des Menübildschirms**

Bei mit der Funktion [PBC]

(Wiedergabesteuerung) ausgestatteten Video-CDs erscheint der Menübildschirm. Wählen Sie nach dem Anzeigen des Menübildschirms einen Eintrag in der folgenden Befehlsliste, und führen Sie diesen aus.

#### *Hinweis:*

• Die zwei bestehenden Arten von Video-CDs unterscheiden sich in manchen Bedienungsarten und Funktionen. Informationen zu den Bedienungsarten und Funktionen einer Video-CD entnehmen Sie den der Video-CD beigefügten Dokumenten.

### *Anzeigen des Menüs [V-CD] (bei Video-CDs mit PBC)*

- \* Diese Schaltfläche funktioniert bei manchen Discs nicht.
- 1. Tippen Sie zum Anzeigen des Bildschirms des Modus [VIDEO-CD] auf den Bildschirm und dann während der Wiedergabe auf die Schaltfläche [**Menu**].

Das Menü [Video-CD] erscheint.

- \* Die angezeigten Inhalte unterscheiden sich u. U. je nach Software der Video-CD.
- 2. Zum Bedienen der Menüeinträge der Video-CD drücken Sie die Taste [**MENU**] und verwenden je nach Inhaltsmenü der Disc entweder das "**Schaltflächenkreuz**" oder den "**Ziffernblock**".
	- \* Sie können das Menü [Video-CD] auch direkt durch Tippen auf die Menüeinträge bedienen.

## *Unterbrechen der Wiedergabe*

- 1. Drücken Sie die Taste [▶/ II]. Die Wiedergabe wird angehalten.
- 2. Drücken Sie zum Fortsetzen der Wiedergabe erneut die Taste [ $\blacktriangleright$ /II]. Die Wiedergabe wird bei der Szene fortgesetzt, an der die Wiedergabe unterbrochen wurde.

## *Langsame Wiedergabe*

- 1. Drücken Sie die Taste [▶/Ⅱ], und halten Sie anschließend die Taste [>>Il gedrückt. Während Sie diese Taste drücken, wird die Wiedergabe mit einem Drittel der normalen Geschwindigkeit ausgeführt.
	- Die langsame Wiedergabe kann nicht in rückwärts ausgeführt werden. Darüber hinaus kann während der langsamen Wiedergabe kein Ton ausgegeben werden.

## *Überspringen eines Titels (Suche)*

1. Drücken Sie während der Wiedergabe die Taste [**Red**] oder [**FEI**]. Der Titel wird übersprungen, und die Wiedergabe startet.

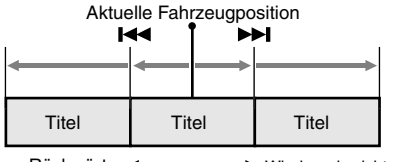

Rückwärts < **► Wiedergaberichtung** 

- Wenn die Taste [>>I] gedrückt wird, beginnt die Wiedergabe am Anfang des nächsten Titels.
- Wenn die Taste [K44] gedrückt wird, beginnt die Wiedergabe am Anfang des aktuellen Titels. Wird diese Taste innerhalb von ca. zwei Sekunden erneut gedrückt, beginnt die Wiedergabe am Anfang des vorherigen Titels.
- \* Bei Discs mit der Funktion [PBC] wird dadurch der Menübildschirm angezeigt, wenn PBC auf "**ON**" festgelegt ist.

## *Vor- und Zurückspulen*

- 1. Halten Sie während der Wiedergabe die Taste [K44] oder [FFI] gedrückt. Die Wiedergabegeschwindigkeit erhöht sich in 1 Sekunde um das 5-fache und nach 3 Sekunden um das 20-fache. Wenn Sie die Taste loslassen, wird die Wiedergabe in normaler Geschwindigkeit fortaesetzt.
	- Das Gerät kehrt zum Menübildschirm zurück, wenn die Taste gedrückt wird.
	- \* Beim Vor- und Zurückspulen wird kein Ton wiedergegeben.

## *Suchen nach einer Titelnummer*

Mit diesem Vorgang können Sie nach auf den Video-CDs gespeicherten Titelnummern suchen.

- 1. Tippen Sie zum Anzeigen des Bildschirms für den Modus [VIDEO-CD] auf den Bildschirm.
- 2. Tippen Sie auf die Schaltfläche [**Search**].
- 3. Geben Sie den wiederzugebenden Titel mit den Schaltflächen [**0**] bis [**9**] ein.
- 4. Tippen Sie auf die Schaltfläche [**ENT**]. Die Wiedergabe der Szene mit der eingegebenen Titelnummer beginnt.
	- Der Bildschirm ändert sich nicht, wenn die eingegebene Titelnummer nicht vorhanden oder das Suchen nach Titelnummern nicht möglich ist.
	- \* Bei der Wiedergabe einer Disc mit aktivierter Funktion [PBC] kann dieser Vorgang nicht ausgeführt werden.
- 5. Tippen Sie auf die Schaltfläche [**Back**].

## *Ändern der Audioausgabe*

Ändern Sie die Audioausgabemethode.

- 1. Tippen Sie zum Anzeigen des Bildschirms für den Modus [VIDEO-CD] auf den Bildschirm.
- 2. Tippen Sie während der Wiedergabe auf die Schaltfläche [**Audio**].

Mit jedem Tippen auf die Schaltfläche ändert sich die Ausgabemethode wie folgt:

**STEREO**  $\rightarrow$  **L** (Links)  $\rightarrow$  **R** (Rechts)

## *Anzeigen des Wiedergabestatus*

- 1. Tippen Sie zum Anzeigen des Bildschirms für den Modus [VIDEO-CD] auf den Bildschirm.
- 2. Tippen Sie während der Wiedergabe auf die Schaltfläche [**P.Time**]. Der Bildschirm kehrt nach etwa sieben Sekunden automatisch zum Wiedergabebildschirm zurück, und der Wiedergabestatus wird auf dem Wiedergabebildschirm angezeigt.

## *Ein-/Ausschalten der Wiedergabesteuerung*

Bei Video-CDs mit der Funktion [Wiedergabesteuerung] kann diese aktiviert/ deaktiviert werden.

- Die Werkseinstellung lautet "**ON**".
- 1. Tippen Sie zum Anzeigen des Bildschirms für den Modus [VIDEO-CD] auf den Bildschirm.
- 2. Mit jedem Tippen auf die Schaltfläche [**PBC**] können Sie zwischen Aktivierung und Deaktivierung wechseln. Bei Aktivierung oder Deaktivierung von PBC wird die Disc von Beginn an wiedergegeben.

#### ●**Wiedergabesteuerung (PBC)**

Dieses Steuersignal wird auf eine Video-CD der Version 2.0 aufgenommen und zur Steuerung der Wiedergabe verwendet. Durch die Verwendung von zuvor mit PBC auf der Video-CD aufgenommenen Menübildschirmen können Sie die Wiedergabe von Software mit einer vereinfachten Dialogfunktion oder von Software mit Suchfunktion genießen. Sie können außerdem ein Standbild mit hoher Auflösung oder Standardauflösung genießen.

## *Hören einer CD*

Dieses Gerät ist mit [CD TEXT] kompatibel und unterstützt die Anzeige von [DISC TITLE], [TRACK TITLE] und [ARTIST] des [CD TEXT]. Nach dem Einlegen der Disc wird der Wiedergabemodus automatisch gestartet.

• Wird die Wiedergabe nicht gestartet, drücken Sie die Taste [►/II], oder tippen Sie auf die Schaltfläche [ $\blacktriangleright$ /II].

#### *Hinweis:*

• Dieses Gerät unterstützt [CD TEXT] nur in Englisch. Außerdem können einige Zeichen nicht ordnungsgemäß auf der Anzeige abgebildet werden.

## *Unterbrechen der Wiedergabe*

- 1. Drücken Sie während der Wiedergabe die Taste [►/II], oder tippen Sie auf die Schaltfläche [>/II]. Die Wiedergabe wird unterbrochen.
- 2. Drücken Sie zum Fortsetzen der Wiedergabe die Taste [►/II], oder tippen Sie auf die Schaltfläche [>/II]. Die Wiedergabe wird fortgesetzt.

## *Überspringen eines Titels (Suche)*

- 1. Drücken Sie während der Wiedergabe die Taste [K44] oder [FFI]. Abhängig davon, wie oft die Taste gedrückt wurde, werden entsprechend viele Titel übersprungen, und die Wiedergabe beginnt.
	- Wenn die Taste [>>I] gedrückt wird. beginnt die Wiedergabe am Anfang des nächsten Titels.
	- Wenn die Taste [Koman] gedrückt wird, beginnt die Wiedergabe am Anfang des aktuellen Titels.
		- Wird diese Taste innerhalb von ca. zwei Sekunden erneut gedrückt, beginnt die Wiedergabe am Anfang des vorherigen Titels.

## *TOP-Funktion*

Mithilfe der TOP-Funktion wird der DVD-Player auf den ersten Titel der Disc zurückgesetzt.

1. Drücken Sie zur Wiedergabe des ersten Titels (Titel Nr. 1) die Taste [**BAND**].

## *Vor- und Zurückspulen*

1. Halten Sie während der Wiedergabe die Taste [K44] oder [FH] gedrückt. Die Wiedergabegeschwindigkeit erhöht sich zuerst um das Fünffache und nach drei Sekunden um das 20-fache. Wenn Sie die Taste loslassen, wird die Wiedergabe in normaler Geschwindigkeit fortgesetzt.

## *Suchen nach einer Titelnummer*

Mit diesem Vorgang können Sie nach auf den Discs gespeicherten Titelnummern suchen.

- 1. Tippen Sie auf die Schaltfläche [**Search**].
- 2. Geben Sie den wiederzugebenden Titel mit den Schaltflächen [**0**] bis [**9**] ein.
- 3. Tippen Sie auf die Schaltfläche [**ENT**]. Die Wiedergabe des Titels mit der eingegebenen Titelnummer beginnt.
	- Der Bildschirm ändert sich nicht, wenn die eingegebene Titelnummer nicht vorhanden oder das Suchen nach Titelnummern nicht möglich ist.
- 4. Tippen Sie auf die Schaltfläche [**Back**].

## *Auswählen eines Titels auf dem Bildschirm [Titelliste]*

Mit dieser Funktion wählen Sie Titel aus einer angezeigten Liste aus.

- 1. Tippen Sie auf die Schaltfläche [**List**]. Der Bildschirm [Titelliste] wird angezeigt.
- 2. Wird der gewünschte Titel nicht angezeigt, tippen Sie zum Blättern durch die Titelliste auf die Schaltfläche [ $\&$ ] bzw. [ $\&$ ].
- 3. Tippen Sie auf die gewünschte Titelschaltfläche. Die Wiedergabe des entsprechenden Titels beginnt.
- 4. Tippen Sie auf die Schaltfläche [**Back**], um zum vorherigen Bildschirm zurückzukehren.

## *Andere Wiedergabefunktionen*

1. Tippen Sie auf die Schaltfläche [**Option**].

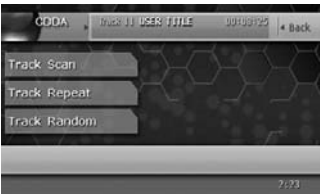

2. Tippen Sie auf die Schaltfläche der gewünschten Wiedergabefunktion. [**Track Scan**]: Anspielen von Titeln Mit dieser Funktion werden die ersten zehn Sekunden aller Titel auf der Disc angespielt.

• "**T.SCN**" wird auf dem Bildschirm angezeigt. [**Track Repeat**]: Titelwiederholung Mit dieser Funktion werden auf der CD gespeicherte Titel wiederholt wiedergegeben. • "**T.RPT**" wird auf dem Bildschirm angezeigt. [**Track Random**]: Zufallswiedergabe von Titeln

Mit dieser Funktion werden alle Titel auf der Disc in zufälliger Reihenfolge wiedergegeben.

- "**T.RDM**" wird auf dem Bildschirm angezeigt.
- 3. Tippen Sie zum Abbrechen des Wiedergabemodus auf die Schaltfläche der Funktion.
- 4. Tippen Sie auf die Schaltfläche [**Back**], um zum vorherigen Bildschirm zurückzukehren.

## *Anzeigen von CD-Titeln*

Das Gerät kann Titeldaten von CD-Text-CDs anzeigen.

- 1. Tippen Sie auf die Schaltfläche [**Title**].
- 2. Tippen Sie auf die Schaltfläche [<<] neben [Disc], [Artist] oder [Track], um durch die jeweilige Anzeige zu blättern.

## *Hören von MP3/WMA-Dateien*

Dieses Gerät ist mit ID3 Tag kompatibel. Das Gerät unterstützt ID3 TAGs der Versionen 2.4, 2.3, 1.1 und 1.0.

Beim Anzeigen verleiht dieses Gerät TAGs der Versionen 2.3 and 2.4 Priorität. Nach dem Einlegen der Disc wird der

Wiedergabemodus automatisch gestartet.

## *Was ist MP3/WMA?*

MP3 bezeichnet eine

Audiokomprimierungsmethode und wird der Audioschicht 3 von MPEG-Standards zugeordnet.

WMA bezeichnet eine von der Microsoft Corporation entwickelte

Audiokomprimierungsmethode.

Diese Audiokomprimierungsmethoden haben sich bei PC-Benutzern durchgesetzt und sind zu einem Standardformat geworden.

Diese Funktionen komprimieren bei hoher Tonqualität die Original-Audiodaten auf etwa zehn Prozent der ursprünglichen Größe. Somit können etwa zehn Musik-CDs auf einer CD-R oder CD-RW gespeichert werden. Dadurch wird langes Hören ohne Wechseln von CDs ermöglicht.

#### *Hinweis:*

• Einige im CD-R/RW-Modus aufgenommene CDs können möglicherweise nicht verwendet werden.

## *Anzeigen von MP3/WMA-TAG-Titeln*

Tag-Informationen (z. B. Titel, Interpret und Albumtitel) können bei MP3/WMA-Dateien mit Tag-Informationen angezeigt werden.

## *Hinweise zum Erstellen einer MP3- Disc*

## ● **Dateiendungen**

- 1. Verwenden Sie Buchstaben in einer Singlebyte-Schriftart, um einer MP3-Datei die Dateierweiterung "**.MP3**" oder "**.mp3**" und einer WMA-Datei "**.WMA**" oder "**.wma**" hinzuzufügen. Fügen Sie eine andere als die angegebene Dateierweiterung hinzu, oder vergessen Sie das Hinzufügen einer Dateierweiterung, kann die Datei nicht wiedergegeben werden. Verwenden Sie bei Dateierweiterungen Groß- und Kleinbuchstaben gemischt, ist eine normale Wiedergabe u. U. nicht möglich.
- 2. Andere Dateien als MP3/WMA-Dateien können nicht wiedergegeben werden. Dateien mit nicht unterstützten Formaten werden bei der Wiedergabe übersprungen, und die Modi zum Anspielen, zur zufälligen Wiedergabe und zum Wiederholen werden möglicherweise abgebrochen.

## ●**Logisches Format (Dateiensystem)**

- 1. Beim Schreiben einer MP3/WMA-Datei auf eine Disc wählen Sie "**ISO9660 Level 1 oder Level 2 (ohne Endungsformat)**" als Format der Brennsoftware. Ist die Disc in einem anderen Format aufgenommen, ist eine normale Wiedergabe u. U. nicht möglich.
- 2. Der Ordner- und der Dateiname können bei der MP3/WMA-Wiedergabe als Titel angezeigt werden, der Titel darf jedoch höchstens 31 Buchstaben oder Zahlen einer Singlebyte-Schriftart umfassen (einschließlich der Dateiendung). Das Eingeben von mehr Buchstaben oder Zahlen als angegeben kann zu einer fehlerhaften Anzeige führen.

### ●**Ordnerstruktur**

1. Eine Disc mit einem Ordner, der mehr als 8 Hierarchieebenen umfasst, stimmt nicht mit ISO9660 überein, und eine Wiedergabe ist nicht möglich.

#### ●**Anzahl der Dateien oder Ordner**

- 1. Die maximal zulässige Ordneranzahl beträgt 255 (einschließlich Stammverzeichnis). Die maximal zulässige Dateienanzahl beträgt 512 (max. 255 pro Ordner). Dies stellt die maximale Anzahl an Titeln dar, die wiedergegeben werden können.
- 2. Titel werden in der Reihenfolge wiedergegeben, in der sie auf die Disc gespeichert wurden. (Titel werden vielleicht nicht immer in der Reihenfolge wie auf dem PC angezeigt wiedergegeben.)
	- Je nach Art der beim Aufnehmen verwendeten Verschlüsselungssoftware entsteht u. U. Rauschen.
	- Im Falle eines bei VBR (variabler Datenübertragungsgeschwindigkeit) aufgenommenen Titels unterscheidet sich die Anzeige der Wiedergabezeit des Titels möglicherweise von der tatsächlichen Wiedergabezeit. Der empfohlene Bereich für die Datenübertragungsgeschwindigkeit (VBR) liegt zwischen 32 Kbit/s und 320 Kbit/s.
	- Je nach Beschädigung einer Datei kann es vorkommen, dass eine Datei nicht wiedergegeben und stattdessen die nächste Datei wiedergegeben wird. Bei schwerwiegender Beschädigung wird die Wiedergabe angehalten und die Anzeige "**ERROR 3**" eingeblendet.
	- Nach dem Auswählen der Disc wird der Wiedergabemodus automatisch gestartet.

#### *Hinweis:*

- Bei Eingabe von Tag-Informationen mit Buchstaben in 2-Byte-Schriftarten kann es vorkommen, dass die Zeichen nicht ordnungsgemäß auf der Anzeige abgebildet werden.
- MP3/WMA-Dateien, bei denen die Funktion [DRM] (Digitale Rechteverwaltung) festgelegt ist, können nicht wiedergegeben werden.

## *Hinweise zum Erstellen von MP3/ WMA-Ordnern*

Bis zu acht Ordnerebenen (einschließlich des Stammverzeichnisses) können für MP3/WMA-Dateien erstellt werden (Eintrag  $\overline{11}$  – in der Abbildung). Auf diesem Gerät werden oberhalb der dritten Ebene erstellte Ordner in zwei Ebenen umgewandelt.

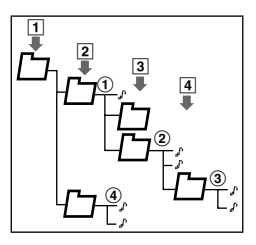

## *Unterbrechen der Wiedergabe*

- 1. Drücken Sie während der Wiedergabe die Taste [►/II], oder tippen Sie auf die Schaltfläche [>/II]. Die Wiedergabe wird unterbrochen.
- 2. Drücken Sie zum Fortsetzen der Wiedergabe erneut die Taste [>/II], oder tippen Sie erneut auf die Schaltfläche [ $\blacktriangleright$ /II]. Die Wiedergabe wird fortgesetzt.

## *Überspringen eines Titels (Suche)*

- 1. Drücken Sie während der Wiedergabe die Taste  $[H=1]$  oder  $[F=1]$ . Abhängig davon, wie oft die Taste gedrückt wurde, werden entsprechend viele Titel übersprungen, und die Wiedergabe beginnt.
	- Wenn die Taste [>>I] gedrückt wird, beginnt die Wiedergabe am Anfang des nächsten Titels.
	- Wenn die Taste [Keal] gedrückt wird, beginnt die Wiedergabe am Anfang des aktuellen Titels. Wird diese Taste innerhalb von ca. zwei Sekunden erneut gedrückt, beginnt die Wiedergabe am Anfang des vorherigen Titels.
	- \* Diese Funktion wird nur im aktuellen Ordner ausgeführt.

## *Vor- und Zurückspulen*

1. Halten Sie während der Wiedergabe die Taste [K44] oder [FFI] gedrückt. Die Wiedergabegeschwindigkeit erhöht sich in 1 Sekunde um das 5-fache und nach 3 Sekunden um das 20-fache. Wenn Sie die Taste loslassen, wird die Wiedergabe in normaler Geschwindigkeit fortgesetzt.

## *Überspringen des aktuellen Ordners*

1. Drücken Sie während der Wiedergabe die Taste [**BAND**].

Die Titel des aktuellen Ordners werden übersprungen, und die Wiedergabe beginnt mit dem ersten Titel des nächsten Ordners.

## *Auswählen eines Ordners/Titels auf dem Bildschirm [LISTE]*

1. Tippen Sie während der Wiedergabe auf die Schaltfläche [**List**].

Der Bildschirm [Ordnerliste] wird angezeigt.

- 2. Wird der gewünschte Ordner nicht angezeigt, tippen Sie zum Blättern durch die Liste auf die Schaltfläche [ $\hat{\mathbf{\hat{x}}}$ ] bzw. [ $\check{\mathbf{\hat{x}}}$ ].
- 3. Tippen Sie auf die Schaltfläche des gewünschten Ordnernamens. Der Bildschirm [Titelliste] wird angezeigt.
- 4. Tippen Sie zum Blättern durch die Liste auf die Schaltfläche [ $\&$ ] oder [ $\&$ ] und auf die Schaltfläche des gewünschten Titelnamens. Die Wiedergabe des entsprechenden Titels beginnt.
	- Tippen Sie zum Anzeigen der [Titelliste] des vorherigen oder nächsten Ordners auf die Schaltfläche [<<] oder [>>].
	- Tippen Sie auf die Schaltfläche [**Back**], um zum Bildschirm [Ordnerliste] zurückzukehren.
- 5. Tippen Sie auf die Schaltfläche [**Back**].

#### *Wiedergabe durch Auswählen eines Ordners und eines Titels (Direkter Auswahlmodus)*

Mit dieser Funktion wird Ihnen das Suchen nach auf der MP3/WMA-Disc gespeicherten Ordnerund Titelnummern ermöglicht.

- 1. Tippen Sie auf die Schaltfläche [**Search**]. Der Bildschirm [Schaltflächenfeld] mit dem Eingabemodus für die Titelnummer erscheint. Durch Tippen auf die Schaltfläche [**Folder**] wechselt das Schaltflächenfeld in den Eingabemodus für die Ordnernummer.
- 2. Geben Sie den wiederzugebenden Titel oder Ordner mit den Schaltflächen [**0**] bis [**9**] ein.
- 3. Tippen Sie auf die Schaltfläche [**ENT**]. Nach dem Auswählen einer Ordnernummer startet die Wiedergabe bei Titel 1 der eingegebenen Ordnernummer.
- 4. Tippen Sie auf die Schaltfläche [**Back**].

## *Andere Wiedergabefunktionen*

1. Tippen Sie auf die Schaltfläche [**Option**].

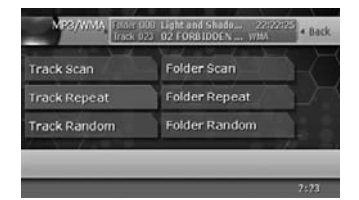

2. Tippen Sie auf die Schaltfläche der gewünschten Wiedergabefunktion. [**Track Scan**]: Anspielen von Titeln Mit dieser Funktion werden die ersten zehn Sekunden aller Titel auf der Disc angespielt. • "**T.SCN**" wird auf dem Bildschirm angezeigt.

[**Folder Scan**]: Anspielen von Ordnern Mit dieser Funktion werden die ersten zehn Sekunden der ersten Titel aller Ordner auf der MP3/WMA-Disc angespielt.

• "**F.SCN**" wird auf dem Bildschirm angezeigt. [**Track Repeat**]: Titelwiederholung Mit dieser Funktion werden die aktuell wiedergegebenen Titel wiederholt wiedergegeben.

• "**T.RPT**" wird auf dem Bildschirm angezeigt. [**Folder Repeat**]: Ordnerwiederholung Mit dieser Funktion werden Titel in einem MP3/WMA-Ordner wiederholt wiedergegeben.

• "**F.RPT**" wird auf dem Bildschirm angezeigt. [**Track Random**]: Zufallswiedergabe von Titeln

Mit dieser Funktion werden Titel im Ordner in zufälliger Reihenfolge wiedergegeben.

• "**T.RDM**" wird auf dem Bildschirm angezeigt.

[**Folder Random**]: Zufällige Wiedergabe von Ordnern

Mit dieser Funktion werden auf der Disc gespeicherte Titel in zufälliger Reihenfolge wiedergegeben.

- "**F.RDM**" wird auf dem Bildschirm angezeigt.
- 3. Tippen Sie zum Abbrechen des Wiedergabemodus auf die Schaltfläche der Funktion.
- 4. Tippen Sie auf die Schaltfläche [**Back**], um zum vorherigen Bildschirm zurückzukehren.

## *Anzeigen von CD-Titeln*

- 1. Tippen Sie auf die Schaltfläche [**Title**].
- 2. Tippen Sie auf die Schaltfläche [KK] neben [Folder], [Track], [Album], [Artist] oder [Title], um durch die jeweilige Anzeige zu blättern.

## *Eingeben von Titeln*

Titel mit einer Länge von bis zu zehn Zeichen können im Speicher gespeichert werden und für CDs, TV-Sender und CDs im CD-Wechsler angezeigt werden. Folgende Anzahl an Titeln kann für jeden Modus eingegeben werden:

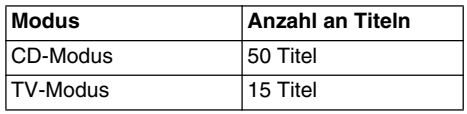

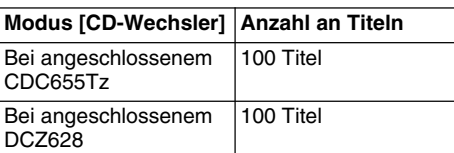

- Sie können keine Titel eingeben, wenn sich das Gerät in den Modi [Suchen], [Anspielen von voreingestellten Sendern] oder [Automatisches Speichern (TV)] befindet. Brechen Sie diese Modi vor dem Eingeben von Titeln ab.
- 1. Drücken Sie zum Auswählen des gewünschten Eingabemodus für einen Titel (CD, CD-Wechsler oder TV) die Taste [**SRC**].
- 2. Wählen Sie eine CD im CD-Wechsler oder einen CD-Titel aus, und geben Sie diese wieder, oder stellen Sie einen TV-Sender ein, bei dem Sie den Titel eingeben möchten.
- 3. Tippen Sie auf den Bildschirm (nur im TV-Modus).
- 4. Tippen Sie zum Anzeigen des Bildschirms [LIST] auf die Schaltfläche [**List**]. Tippen Sie zum Eingeben eines CD-Titels auf die Schaltfläche [**Title**].
- 5. Tippen Sie auf die Schaltfläche [**Edit.**]. Die Anzeige des Eingabemodus für den Titel erscheint.
- 6. Tippen Sie zum Eingeben der Titel auf die Schaltflächen der auf der Anzeige eingeblendeten Zeichen und Symbole usw.

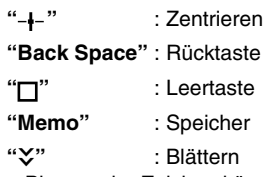

- Bis zu zehn Zeichen können eingegeben werden.
- Tippen Sie zum Umschalten der Zeichentypen links auf dem Bildschirm auf die Schaltfläche zum Blättern (C).
- 7. Wiederholen Sie Schritt 6 zum Eingeben des vollständigen Titels.
- 8. Halten Sie die Schaltfläche [**Memo**] zum Speichern des Titels in den Speicher länger als zwei Sekunden gedrückt. Die Anzeige kehrt zum Bildschirm des ursprünglichen Modus zurück.

## *Wiedergabe von der Titelliste*

Sie können eine Titelliste anzeigen und anschließend gewünschte CD-Titel, Discs oder Sender in der Liste auswählen.

- \* Sie können keine Titelliste anzeigen, wenn sich das Gerät in den Modi [Suchen], [Anspielen von voreingestellten Sendern] oder [Automatisches Speichern (TV)] befindet. Brechen Sie diese Modi vor dem Anzeigen einer Titelliste ab.
- 1. Tippen Sie auf den Bildschirm (nur im TV-Modus).
- 2. Tippen Sie zum Anzeigen des Bildschirms [LIST] auf die Schaltfläche [**List**]. Folgende Titel können auf dem Bildschirm der Titelliste geändert werden. **TUNER:**

Entweder wird der Titel bzw. die Frequenz der auf den Voreinstellungstasten 1 bis 6 gespeicherten Sender oder die empfangene Frequenz angezeigt. (Beim FM-Empfang wird der Name des voreingestellten Senders angezeigt, beim AM-Empfang (MW/LW) wird die Frequenz angezeigt).

#### **CD-Wechsler:**

Die DISC-Titel für die Discs 1 bis 6 werden angezeigt. Befindet sich keine Disc im Wechsler, wird "**NO DISC**" angezeigt. **TV:**

Entweder wird der Titel eines unter 1 bis 6 gespeicherten, voreingestellten Senders oder eine Sendernummer angezeigt.

- 3. Tippen Sie zum Auswählen auf die Schaltfläche des gewünschten Titels (1 bis 6). Der ausgewählte Sender oder die ausgewählte Disc wird wiedergegeben.
- 4. Tippen Sie auf die Schaltfläche [**Back**], um zum vorherigen Bildschirm zurückzukehren.

## *Ändern der Größe der Bildschirmanzeige*

- Die Werkseinstellung lautet "[**F.WIDE**]".
- *Hinweis:*
- Diese Funktion ist während der Fahrt nicht verfügbar.
- Wechseln Sie in den angezeigten Modus [DVD PLAYER] (DVD-Video oder Video-CD)/[VISUAL]/  $|TV$ ].
- 1. Tippen Sie zum Anzeigen des Modusmenüs auf den Bildschirm und anschließend oben rechts auf dem Bildschirm auf die Schaltfläche "**Größe der Anzeige**" ([**F.WIDE**] usw.). Der Bildschirm wechselt in das Menü

[SCREEN MODE].

- \* Durch Antippen und Halten der Schaltfläche "**Größe der Anzeige**" ("■**CLOSE**■") können Sie das Modusmenü ausblenden.
- 2. Tippen Sie zum Auswählen der gewünschten Größe der Bildschirmanzeige auf die Schaltfläche [**F.WIDE**], [**WIDE**], [**CINEMA**] oder [**NORMAL**].

"**F. WIDE**": (Ganze-Breite-Modus) Das ganze Bild wird horizontal ausgedehnt. "**WIDE**": (Breitbildmodus)

Das Bild wird am linken und rechten Rand der Anzeige horizontal ausgedehnt.

"**CINEMA**": (Kinomodus)

Oben und unten auf der Anzeige werden schwarze Streifen eingeblendet.

"**NORMAL**": (Normale Anzeige) Am rechten und linken Rand der Anzeige wird ein schwarzer Streifen eingeblendet. Bei einer normalen TV-Sendung (4:3) wird das Bild angezeigt, ohne abgeschnitten oder verzerrt zu werden.

#### *Hinweis:*

- Beim Anzeigen eines Bildes im Verhältnis 4:3 (kein Breitbildformat) befindet sich ein Teil des Bildes außerhalb der Anzeige, oder das Bild wird im Breitbildmodus oder Ganze-Breite-Modus verzerrt. Verwenden Sie zum Anzeigen derartiger Bilder den Normalmodus mit einem angemessenen Bildseitenverhältnis.
- Bei überlagernder Anzeige wechselt diese in den Ganze-Breite-Modus.

## *Funktion zum Abbrechen des internen Verstärkers*

Mit dieser Funktion deaktivieren Sie bei Anschluss eines externen Verstärkers den internen Verstärker.

- Die Werkseinstellung lautet "**OFF**".
- 1. Drücken Sie die Taste [**ADJ**].
- 2. Tippen Sie auf die Schaltfläche [**AUDIO EXT.**].
- 3. Tippen Sie im Eintrag [AMP CANCEL] auf die Schaltfläche [**ON**] oder [**OFF**], um den internen Verstärker zu aktivieren oder deaktivieren.
- 4. Tippen Sie auf die Schaltfläche [**Back**], um zum vorherigen Bildschirm zurückzukehren.

# **7. ZUBEHÖR**

## *iPod-Bedienung*

Dieses Gerät kann zur Steuerung eines angeschlossenen Apple iPod (iPod Mini, vierte Generation, iPod nano, iPod mit Video) verwendet werden.

#### *Hinweis:*

- Höhere iPod-Versionen als die oben angegebenen können nicht wiedergegeben werden.
- Bei nicht unterstützten Versionen funktioniert das Gerät u. U. nicht oder nicht ordnungsgemäß.
- iPod der ersten, zweiten und dritten Generation sowie iPod Shuffle können nicht verwendet werden.

### *Hinweise zur Verwendung des Apple iPod*

- Wählen Sie bei der Verwendung eines iPod nach dem Verbinden des iPod mit dem Anschluss den Modus [iPod] aus, indem Sie im Menü [Quelle] auf die Schaltfläche [**iPod**] tippen.
- Nach dem Anschließen des iPod an dieses Gerät, werden die Tasten des iPod für die Bedienung deaktiviert.
- Bei Auswahl des Modus [iPod] wird ein spezieller iPod-Steuerbildschirm angezeigt, der sich von den Hauptbildschirmen der anderen Modi unterscheidet.
- Bei Auswahl des Modus [iPod] wird das am VISUAL-Eingang eingegebene Bild am Rücksitzmonitor ausgegeben.
- Zum Ausführen der Funktionen zum Anspielen, zur Wiederholung oder zur zufälligen Wiedergabe kann die Fernbedienung verwendet werden.
- Dieses Gerät kann auf dem iPod registrierte Podcast-Titel\*, Artist-Namen, Album-Titel, Song-Titel, Genre-Namen, Playlist-Titel, Composer-Namen und Audio Book-Titel\* anzeigen. Sind keine Daten vorhanden, bleibt die Titelanzeige leer.
	- \* Ob diese Funktionen verfügbar sind oder nicht, hängt von der iPod-Version ab.
- Der iPod wird bei deaktivierter Entzerrerfunktion verwendet.
- Schließen Sie den iPod NICHT an das Gerät an, wenn Kopfhörer an den iPod angeschlossen sind.

●*Hinweise zum Batterieverbrauch: Ist die interne Batterie des iPod leer, erscheint die Warnanzeige zum Wiederaufladen auf der Anzeige des iPod. In diesem Fall können keine iPod-Dateien wiedergegeben werden, selbst wenn der iPod mit dem MAX678RVD verbunden ist. Außerdem kann die Aufladefunktion des MAX678RVD nicht zum Aufladen des iPod verwendet werden. Deshalb müssen Sie bei entladener Batterie* 

*des iPod das mitgelieferte Ladegerät zum Aufladen der Batterie verwenden.*

## *Steuern des iPod*

#### ●**Auswählen des Modus [iPod]**

- 1. Schließen Sie den iPod am Anschluss an.
- 2. Tippen Sie im Menü [Quelle] auf die Schaltfläche [**iPod**].

Schaltfläche [**VIDEO**] Schaltfläche [**Shuffle**]

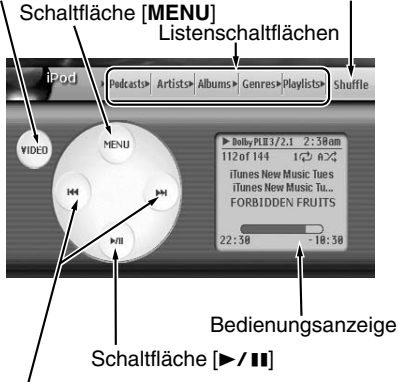

Schaltfläche [K44], [FFI]

#### ●**Bedienungsschaltflächen auf dem Menübildschirm [iPod]**

#### **Taste [VIDEO]**

- \* Wird nur angezeigt, wenn iPod mit Video angeschlossen ist.
	- Wechselt zum Bildschirm, auf dem die Videoausgabe des iPod angezeigt wird.

#### **Schaltfläche [MENU]**

• Zeigt den Menübildschirm [Option] an.

#### **Listenschaltflächen**

• Zeigt den entsprechenden Listenbildschirm an. [**Podcasts**], [**Artists**], [**Albums**], [**Genres**] und [**Playlists**] sind vom Menübildschirm [iPod] aus verfügbar. [**Audio Books**], [**Composers**] und [**Songs**] sind nur über den Menübildschirm [Option] verfügbar.

#### **Schaltfläche [Shuffle]**

• Verwenden Sie diese Schaltfläche, um den zufälligen Wiedergabemodus in der folgenden Reihenfolge zu wechseln: ➜ Zufälliger Titel → Zufälliges Album → Zufällig Aus. Bei Aktivierung gibt diese Funktion Titel in zufälliger Reihenfolge wieder, unabhängig von der Reihenfolge ihrer Aufnahme.

#### **Schaltfläche [**p**]**

• Verwenden Sie diese Schaltfläche zum Wiedergeben und zum Unterbrechen der Wiedergabe.

#### Schaltflächen [**RA4**], [FF]

• Verwenden Sie diese Schaltflächen zum Auswählen von Titeln. Halten Sie diese Schaltflächen zum Vor- und Zurückspulen gedrückt.

#### *Hinweis:*

• Auf der Titelanzeige (\*) werden von der obersten Ebene nach unten SONG-Titel, ARTIST-Name und ALBUM-Titel angezeigt. Tippen Sie auf die Bedienungsanzeige, um durch die SONG-Titel zu blättern.

#### ●**Bedienungsanzeige**

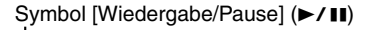

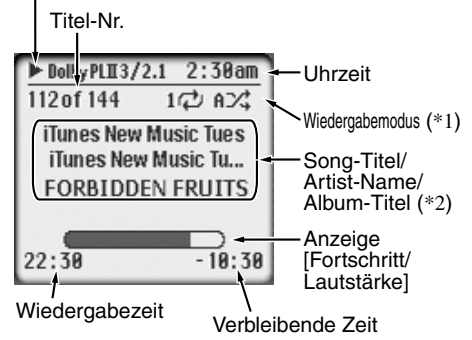

#### *Hinweis:*

- \*1 Zeigt den Status der Wiedergabemodi [Wiederholung] und [Zufallswiedergabe] an.
- **1** : Einzeltitel-Wiederholung
- A : Alle wiederholen
- S*>*⊄ *: Zufälliger Titel*
- A◯ *: Zufälliges Album*
- \*2 Bei der Wiedergabe eines Podcast oder eines Audio Book mit mehr als zwei Kapiteln werden Kapiteltitel und -nummer angezeigt.

#### ●**Bedienungsschaltflächen auf dem Menübildschirm [Option]**

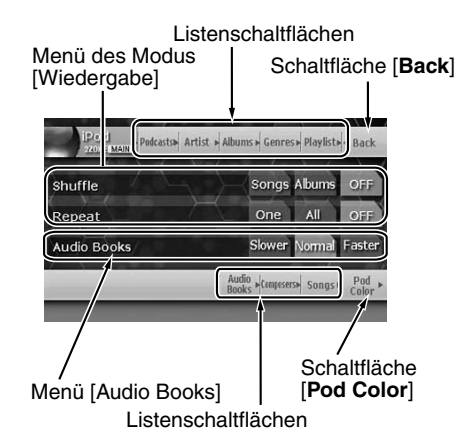

#### **Menü des Modus [Wiedergabe]**

• Wird zum Wechseln zwischen zufälligem Wiedergabemodus und Wiederholungsmodus verwendet.

#### **Listenschaltflächen**

• Zeigt den entsprechenden Listenbildschirm an. [**Podcasts**], [**Artists**], [**Albums**], [**Genres**], [**Playlists**], [**Audio Books**], [**Composers**] und [**Songs**] sind verfügbar.

#### **Schaltfläche [Back]**

• Wird zum Zurückkehren zum Menübildschirm [iPod] verwendet.

#### **Menü [Audio Books]**

• Wird bei der Wiedergabe von [Audio Books] zum Ändern der Wiedergabegeschwindigkeit verwendet.

**Schaltfläche [Pod Color]**

• Ändert die Hintergrundfarbe des Menübildschirms [iPod]. Farbschaltflächen: Wählt die gewünschte Farbe aus. [**AUTO**]: Wird an die Farbe des

angeschlossenen iPod angepasst.

\* Diese Funktion is u. U. bei einigen iPod-Modellen nicht verfügbar. In diesen Fällen wird die Hintergrundfarbe weiß eingestellt.

#### **Unterbrechen der Wiedergabe**

1. Drücken Sie während der Wiedergabe die Taste [►/II], oder tippen Sie auf die Schaltfläche [>/II]. Die Wiedergabe wird unterbrochen.

2. Drücken Sie zum Fortsetzen der Wiedergabe

erneut die Taste [>/II], oder tippen Sie erneut auf die Schaltfläche [>/II]. Die Wiedergabe wird fortgesetzt.

#### **Überspringen eines Titels (Suche)**

1. Drücken Sie während der Wiedergabe die Taste [**R44**] oder [**FFI**]. Abhängig davon, wie oft die Taste gedrückt wurde, werden entsprechend viele Titel

übersprungen, und die Wiedergabe beginnt.

- Wenn die Taste [ $\blacktriangleright$ ] gedrückt wird, beginnt die Wiedergabe am Anfang des nächsten Titels.
- Wenn die Taste [Koman] gedrückt wird, beginnt die Wiedergabe am Anfang des aktuellen Titels.

Wird diese Taste innerhalb von ca. zwei Sekunden erneut gedrückt, beginnt die Wiedergabe am Anfang des vorherigen Titels.

\* Bei der Wiedergabe eines Podcast oder eines Audio Book mit mehr als zwei Kapiteln wird der aktuelle Speicherort zum Anfang des vorherigen bzw. nächsten Kapitels verschoben, wenn während der Wiedergabepause die Taste [K44] bzw. [FF] gedrückt wird.

#### **Vor- und Zurückspulen**

1. Halten Sie während der Wiedergabe die Taste [Ke] oder [FFI] gedrückt. Die Wiedergabegeschwindigkeit erhöht sich in 1 Sekunde um das 5-fache und nach 3 Sekunden um das 20-fache. Wenn Sie die Taste loslassen, wird die Wiedergabe in normaler Geschwindigkeit fortaesetzt.

#### **TOP-Funktion**

Mithilfe der TOP-Funktion wird der erste Titel aller Titel wiedergegeben.

- 1. Drücken Sie die Taste [**BAND**], um den ersten Titel der aktuellen Liste wiederzugeben.
	- \* Zur Wiedergabe aller Titel in der Titelliste beginnend vom ersten Titel halten Sie die Taste [**BAND**] mind. eine Sekunde lang gedrückt.

#### **Auswählen eines Listeneintrags vom Listenbildschirm**

- 1. Tippen Sie im iPod-Menübildschirm oder im Menübildschirm [Optionen] auf die gewünschte Listenschaltfläche, um den entsprechenden Listenbildschirm anzuzeigen.
- 2. Tippen Sie in diesem Bildschirm auf den gewünschten Listeneintrag, um die entsprechende Titelliste anzuzeigen.
	- Blättern Sie mithilfe der Schaltflächen [ $\hat{\&}$ ] und  $[\frac{V}{V}]$  durch die Liste.
	- \* Überspringen Sie diesen Vorgang für Podcasts, Audio Books und die Liste [Songs].
- 3. Tippen Sie zur Wiedergabe auf den gewünschten Titel.
	- Blättern Sie mithilfe der Schaltflächen [《 und  $[\frac{V}{V}]$  durch die Liste.

#### *Anzeigen von Videodaten auf dem iPod (nur für iPod mit Videofeatures)*

Wenn Sie einen iPod mit Videofeatures mithilfe des optionalen Anschlusskabels für iPod mit Video anschließen, können auf dem iPod gespeicherte Videodaten und Diashows über die Anzeige dieses Geräts sowie über den Rücksitzmonitor (falls angeschlossen) wiedergegeben werden.

#### *Hinweis:*

- Schließen Sie den iPod nicht an diesem Gerät an, wenn auf dem iPod ein Eintrag der Videowiedergabeliste ausgewählt ist.
- 1. Tippen Sie im iPod-Menübildschirm auf die Schaltfläche [**VIDEO**]. Der Bildschirm wechselt zu einer schwarzen Anzeige. Der iPod kann nun nicht über dieses Gerät gesteuert werden. Der iPod wechselt in den normalen Betriebsmodus und kann nun über die Regler gesteuert werden (iPod-Betriebsmodus).
	- \* Im iPod-Betriebsmodus sind die folgenden Tasten des Geräts und der Fernbedienung ebenfalls verfügbar: [K44], [FH], [F/II]  $(Gerät), [\blacktriangleleft], [\blacktriangleright\blacksquare], [\blacktriangleright\blacksquare]$  (Fernbedienung)
- 2. Geben Sie die gewünschten Videodaten oder Diashows vom iPod wieder. Die angegebenen Bilddaten werden über die Anzeige und den Rücksitzmonitor (falls angeschlossen) wiedergegeben.
- 3. Tippen Sie auf die Schaltfläche [**Music**], um zum iPod-Menübildschirm zurückzukehren.
	- Wenn Sie während der Wiedergabe von Bilddaten auf die Schaltfläche [**Music**] tippen, wird die Wiedergabe beendet, und der erste Titel der ersten Wiedergabeliste wird wiedergegeben.

#### *Hinweis:*

- Während der Fahrt wird "*AUDIO ONLY*" angezeigt.
- Je nach Status des iPod werden Bilddaten u. U. nicht wiedergegeben.

Diese Funktion steht zur Verfügung, wenn ein VTR o. ä. an den Visual-Anschluss angeschlossen ist.

## **WARNUNG**

**Zu Ihrer eigenen Sicherheit dürfen Sie als Fahrer während der Fahrt weder Video schauen noch die Regler bedienen. In einigen Ländern ist das Betrachten der Wiedergabe sowie das Bedienen von VTR während der Fahrt gesetzlich verboten.**

## *Wechseln in dern VISUAL-Modus*

#### *Hinweis:*

- Zu Ihrer Sicherheit verfügt das MAX678RVD über eine Sicherheitsfunktion, die die Bildwiedergabe während der Fahrt deaktiviert, sodass nur Ton wiedergegeben wird. Das Bild wird nur bei angehaltenem Fahrzeug und angezogener Handbremse angezeigt.
- Wenn der Eintrag [TEL SELECT] im Menü [GENERAL] (im Menü [ADJUST]) auf "*AUX*" eingestellt ist, wird der Modus [VISUAL] zum Modus [ACCESSORY] geändert.
- Das Bild wird im Modus [ACCESSORY] nicht angezeigt.
- 1. Drücken Sie die Taste [**SRC**], und tippen Sie anschließend auf die Schaltfläche [**VISUAL**].

## *CD-Wechsler*

#### *Hinweis:*

• Wenn ein optionaler CD-Wechsler über ein CeNET-Kabel angeschlossen wird, werden mithilfe dieses Geräts alle Funktionen des CD-Wechslers gesteuert. Es können bis zu zwei Wechsler gesteuert werden.

## *Funktionen des CD-Wechslers*

Drücken Sie die Taste [**SRC**], und tippen Sie auf die Schaltfläche [**CD A/C**], um in den CD-Wechslermodus zu wechseln. Die Wiedergabe beginnt automatisch.

- \* Wenn zwei CD-Wechsler angeschlossen sind, werden im Menü [Quelle] die Schaltflächen [**CD A/ C1**] und [**CD A/C2**] angezeigt.
- \* Wenn "**NO MAGAZINE**" auf der Anzeige erscheint, legen Sie das Magazin in den CD-Wechsler ein. "**DISC CHECKING**" wird angezeigt, wenn der Player das Magazin lädt (überprüft).
- \* Wenn "**NO DISC**" angezeigt wird, nehmen Sie das Magazin heraus, und legen Sie Discs in die Schlitze ein. Legen Sie anschließend das Magazin erneut in den CD-Wechsler ein.

## *Ändern der Lautstärke der Audioeingabe*

Mithilfe des Visual-Anschlusses kann die Audiolautstärke geändert werden.

- Die Werkseinstellung lautet "**HIGH**".
- 1. Tippen Sie zum Anzeigen des Menüs auf den Bildschirm, und tippen Sie anschließend wiederholt auf die Schaltfläche [**SENS**], um die Lautstärke auszuwählen.

**HIGH**: 16,25 dB **MID**: 3,75 dB **LOW**: 0 dB

## *Unterbrechen der Wiedergabe*

- 1. Drücken Sie während der Wiedergabe die Taste [►/II], oder tippen Sie auf die Schaltfläche [>/II]. Die Wiedergabe wird unterbrochen, und auf dem Bildschirm wird "**PAUSE**" angezeigt.
- 2. Drücken Sie zum Fortsetzen der Wiedergabe die Taste [►/II], oder tippen Sie auf die Schaltfläche [ $\blacktriangleright$ /II]. Die Wiedergabe wird fortgesetzt.

## *Anzeigen von CD TEXT*

Dieser Vorgang ist nur möglich, wenn das Gerät an einen CD TEXT-kompatiblen CD-Wechsler angeschlossen ist.

- 1. Tippen Sie auf die Schaltfläche [**Title**].
- 2. Tippen Sie auf die Schaltfläche [<<] neben [Disc], [Artist] oder [Track], um durch die jeweilige Anzeige zu blättern.

### *Auswählen einer CD und eines Titels aus der Liste*

- 1. Tippen Sie auf die Schaltfläche [**List**].
- 2. Tippen Sie zur Auswahl der gewünschten Disc auf die Schaltfläche der entsprechenden Disc (1 bis 6).

Der Bildschirm [Titelliste] wird angezeigt.

- \* Wenn Sie die Schaltfläche einer Disc mind. 1 Sekunde lang antippen, wird der Titel als Laufschrift angezeigt.
- 3. Wird der gewünschte Titel nicht angezeigt, tippen Sie zum Blättern durch die Titelliste auf die Schaltfläche [ $\&$ ] bzw. [ $\&$ ].
- 4. Tippen Sie auf die gewünschte Titelschaltfläche. Die Wiedergabe des entsprechenden Titels beginnt.
	- \* Wenn Sie die Schaltfläche eines Titels mind. eine Sekunde lang antippen, wird der Titelname als Laufschrift angezeigt.
- 5. Tippen Sie auf die Schaltfläche [**Back**], um zum Bildschirm der Disc-Liste zurückzukehren.

Tippen Sie auf die Schaltfläche [**Back**], um zum Bildschirm des Modus [CD changer] zurückzukehren.

## *Wechseln zur nächsten Disc (Funktion [Nächste])*

Mithilfe dieser Funktion wechseln Sie zum ersten Titel (Titelnr. 1) der nächsten Disc.

1. Drücken Sie die Taste [**BAND**]. Es wird zur nächsten Disc gewechselt.

## *Suchen nach Titelnummer*

- \* Diese Funktion steht nur für die aktuelle Disc zur Verfügung.
- 1. Tippen Sie auf die Schaltfläche [**Search**].
- 2. Geben Sie den wiederzugebenden Titel mit den Schaltflächen [**0**] bis [**9**] ein.
- 3. Tippen Sie auf die Schaltfläche [**ENT**]. Die Wiedergabe des Titels mit der eingegebenen Titelnummer beginnt.
	- \* Der Bildschirm ändert sich nicht, wenn die eingegebene Titelnummer nicht vorhanden oder das Suchen nach Titelnummern nicht möglich ist.
- 4. Tippen Sie auf die Schaltfläche [**Back**].

## *Überspringen eines Titels (Suche)*

- \* Diese Funktion steht nur für die aktuelle Disc zur Verfügung.
- 1. Drücken Sie während der Wiedergabe die Taste [Keal] oder [FFI]. Abhängig davon, wie oft die Taste gedrückt wurde, werden entsprechend viele Titel übersprungen, und die Wiedergabe beginnt.
	- Wenn die Taste [>>I] gedrückt wird, beginnt die Wiedergabe am Anfang des nächsten Titels.
	- Wenn die Taste [Keal] gedrückt wird, beginnt die Wiedergabe am Anfang des aktuellen Titels. Wird diese Taste innerhalb von ca. zwei Sekunden erneut gedrückt, beginnt die Wiedergabe am Anfang des vorherigen Titels.

## *Vor- und Zurückspulen*

1. Halten Sie während der Wiedergabe die Taste [Kaal oder [FFI] gedrückt. Die Wiedergabegeschwindigkeit erhöht sich in 1 Sekunde um das 5-fache und nach 3 Sekunden um das 20-fache. Wenn Sie die Taste loslassen, wird die Wiedergabe in normaler Geschwindigkeit fortaesetzt.

## *Andere Wiedergabefunktionen*

1. Tippen Sie auf die Schaltfläche [**Option**].

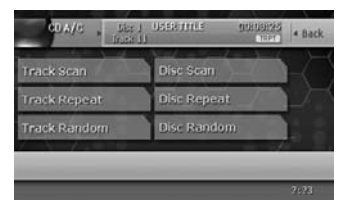

2. Tippen Sie auf die Schaltfläche der gewünschten Wiedergabefunktion. [**Track Scan**]: (Anspielen von Titeln) Mit dieser Funktion werden die ersten zehn Sekunden aller Titel auf einer Disc automatisch wiedergegeben. [**Disc Scan**]: (Anspielen von Discs) Mit dieser Funktion werden die ersten zehn Sekunden des ersten Titels aller Discs im derzeit ausgewählten CD-Wechsler wiedergegeben.

[**Track Repeat**]: (Titelwiederholung) In diesem Modus wird der aktuelle Titel immer wieder wiederholt.

[**Disc Repeat**]: (Disc-Wiederholung) Nachdem alle Titel der aktuellen Disc wiedergegeben wurden, beginnt die Wiedergabe automatisch wieder am Anfang dieser Disc.

[**Track Random**]: (Zufallswiedergabe von Titeln)

Mithilfe der Zufallswiedergabe können die Titel der Disc in zufälliger Reihenfolge wiedergegeben werden.

[**Disc Random**]: (Zufallswiedergabe von Discs)

Mithilfe der Zufallswiedergabe können Titel oder Discs automatisch in zufälliger Reihenfolge wiedergegeben werden.

- 3. Tippen Sie zum Abbrechen des Wiedergabemodus auf die Schaltfläche der Funktion.
- 4. Tippen Sie auf die Schaltfläche [**Back**], um zum vorherigen Bildschirm zurückzukehren.

## *TV-Funktionen*

Zum Fernsehen ist ein TV-Tuner erforderlich. Wenn ein optionaler TV-Tuner über ein CeNET-Kabel angeschlossen wurde, steuern Sie mit diesem Gerät alle Funktionen des TV-Tuners.

## **WARNUNG**

**Zu Ihrer Sicherheit dürfen Sie als Fahrer während der Fahrt weder Fernsehen noch die Regler bedienen. In einigen Ländern ist das Fernsehen und das Bedienen des Fernsehgeräts während der Fahrt gesetzlich verboten.**

## *Fernsehen*

#### *Hinweis:*

- Zu Ihrer Sicherheit verfügt das MAX678RVD über eine Sicherheitsfunktion, die die Bildwiedergabe während der Fahrt deaktiviert, sodass nur Ton wiedergegeben wird. Das Bild wird nur bei angehaltenem Fahrzeug und angezogener Handbremse angezeigt.
- 1. Drücken Sie die Taste [**SRC**], und tippen Sie anschließend auf die Schaltfläche [**TELEVISION**].
- 2. Drücken Sie die Taste [**BAND**], oder tippen Sie auf die Schaltfläche [**Band**], um das gewünschte Fernsehfrequenzband auszuwählen (TV1 oder TV2). Beim Drücken der Taste wird zwischen TV1 und TV2 hin- und hergewechselt.
- 3. Drücken Sie die Taste [KAI] oder [FH], um den vorherigen oder nächsten voreingestellten TV-Sender einzustellen.

### *Videoschauen*

Der TV-Tuner verfügt über einen VTR-Eingang, an den ein externes Gerät angeschlossen werden kann. Schließen Sie am TV-Tuner-Eingang einen 12 V-Videoplayer (VCP) oder einen 12 V-Videorekorder (VCR) an.

- 1. Tippen Sie auf den Bildschirm, um das Menü des TV/VTR-Modus anzuzeigen, und tippen Sie anschließend auf die Schaltfläche [**Option**].
- 2. Tippen Sie auf die Schaltfläche [**VTR**], um in den VTR-Modus zu wechseln.
	- Wiederholen Sie diesen Vorgang, um zum Fernsehmodus zurückzukehren.

### *Sucheinstellung*

- 1. Drücken Sie die Taste [**BAND**], oder tippen Sie auf die Schaltfläche [**Band**], um das gewünschte Fernsehfrequenzband auszuwählen (TV1 oder TV2).
	- \* Wird auf der Anzeige "**MANU**" angezeigt, halten Sie die Taste [**BAND**] länger als eine Sekunde gedrückt. "**MANU**" verschwindet auf der Anzeige.
- 2. Tippen Sie zum automatischen Einstellen eines Senders auf die Schaltfläche [<<] oder  $[\rangle]$ .
	- Tippen Sie auf die Schaltfläche [>>], um zum nächsten verfügbaren TV-Sender zu wechseln, und auf die Schaltfläche [<<], um zum vorherigen Sender zu wechseln.

## *Manuelles Einstellen*

Die folgenden zwei Möglichkeiten stehen zur Verfügung: Schnelles Einstellen und stufenweises Einstellen. Im Modus [Stufenweises Einstellen] ändert sich der Kanal jeweils um eine Stufe. Im Modus [Schnelles Einstellen] können Sie die gewünschte Frequenz schnell einstellen.

- 1. Drücken Sie die Taste [**BAND**], oder tippen Sie auf die Schaltfläche [**Band**], um das gewünschte Frequenzband auszuwählen. (TV1 oder TV2)
	- \* Wird auf der Anzeige "**MANU**" nicht angezeigt, halten Sie die Taste [**BAND**] länger als eine Sekunde gedrückt. "**MANU**" erscheint auf dem Bildschirm und manuelles Einstellen ist jetzt verfügbar.
- 2. Stellen Sie einen Sender ein. **Schnelles Einstellen:**

Halten Sie zum Einstellen eines Senders die Schaltfläche [<<] oder [>>] länger als eine Sekunde gedrückt.

#### **Stufenweises Einstellen:**

Tippen Sie zum manuellen Einstellen eines Senders auf die Schaltfläche [<<] oder [>>].

#### *Hinweis:*

• Die manuelle Einstellung wird abgebrochen, wenn das Gerät für mind. sieben Sekunden nicht bedient wird.

### *Aufrufen eines voreingestellten Senders*

Insgesamt können zwölf Fernsehsender gespeichert werden (6 - TV1 und 6 - TV2). Voreingestellte Sender können auf zwei Arten aufgerufen werden.

#### ●**Mithilfe der Taste [**R**] bzw. [**F**].**

- 1. Drücken Sie die Taste [**BAND**], oder tippen Sie auf die Schaltfläche [**Band**], um das gewünschte Fernsehfrequenzband auszuwählen. (TV1 oder TV2)
- 2. Drücken Sie die Taste [KAI] oder [FH], um einen gespeicherten Fernsehsender aufzurufen.
- ●**Verwenden des Bildschirms [Voreingestellte Liste]**
- 1. Tippen Sie zum Anzeigen des Menüs auf den Bildschirm und anschließend auf die Schaltfläche [**List**].
- 2. Tippen Sie auf die entsprechende Voreinstellungsschaltfläche zum Aufrufen des gespeicherten Senders.
	- \* Sie können den gewünschten Frequenzbereich durch Tippen auf die Schaltfläche [**Band**] auswählen.
	- \* Halten Sie die gewünschte Voreinstellungsschaltfläche länger als zwei Sekunden gedrückt, um den aktuellen Sender in den Voreinstellungsspeicher zu speichern.
- 3. Tippen Sie auf die Schaltfläche [**List**], um zum vorherigen Bildschirm zurückzukehren.

## *Manuelles Speichern*

- 1. Tippen Sie zum Auswählen des gewünschten Fernsehfrequenzbands auf die Schaltfläche [**Band**]. (TV1 oder TV2)
- 2. Stellen Sie den zu speichernden TV-Sender ein.
- 3. Tippen Sie auf die Schaltfläche [**List**].
- 4. Halten Sie die gewünschte Voreinstellungsschaltfläche länger als zwei Sekunden gedrückt, um den aktuellen Sender in den Voreinstellungsspeicher zu speichern.

## *Automatisches Speichern*

Mithilfe dieser Funktion werden sechs TV-Sender ausgewählt und in einen Voreinstellungsspeicher gespeichert. Wenn keine sechs Sender mit guter Empfangsqualität verfügbar sind, bleiben vorher gespeicherte Sender erhalten, und nur die Sender mit guter Empfangsqualität werden gespeichert.

- 1. Tippen Sie zum Auswählen des gewünschten Fernsehfrequenzbands auf die Schaltfläche [**Band**]. (TV1 oder TV2)
- 2. Tippen Sie auf die Schaltfläche [**List**].
- 3. Halten Sie die Schaltfläche [**AS**] länger als zwei Sekunden gedrückt. Ein akustisches Signal erklingt, und die Sender mit gutem Empfang werden automatisch in den voreingestellten Kanälen gespeichert.

## *Anspielen voreingestellter Sender*

Mithilfe dieser Funktion werden die voreingestellten Sender nacheinander angezeigt. Diese Funktion ist bei der Suche nach Fernsehsendern im Speicher nützlich.

- 1. Tippen Sie auf den Bildschirm, um das Menü des TV/VTR-Modus anzuzeigen, und tippen Sie anschließend auf die Schaltfläche [**List**].
- 2. Tippen Sie zum Anspielen voreingestellter Sender auf die Schaltfläche [**PS**]. Das Gerät spielt nacheinander jeden Sender sieben Sekunden lang an.
- 3. Wenn der gewünschte Sender empfangen wird, tippen Sie erneut auf die Schaltfläche [**PS**].

## *Einstellen des TV-Divers*

Hier kann die Empfangseinstellung für die an den TV-Tuner angeschlossene Fernsehantenne festgelegt werden.

- \* Verwenden Sie den TV-Diver in Position "**ON**".
- 1. Tippen Sie auf den Bildschirm, um das Menü des TV/VTR-Modus anzuzeigen, und tippen Sie anschließend auf die Schaltfläche [**Option**].
- 2. Tippen Sie im TV DIVER-Eintrag auf die Schaltfläche [**ON**] oder [**OFF**], um diese Funktion zu aktivieren oder deaktivieren. [**ON**]:

Legt den Empfang auf das Hervorheben der visuellen Komponente fest. [**OFF**]:

Deaktiviert die Diver-Einstellung.

3. Tippen Sie auf die Schaltfläche [**Back**], um zum vorherigen Modus zurückzukehren.

## *Einstellen des TV-Bereichs*

Wenn Sie den TV-Bereich (TV-Empfangsbereich) auswählen, ändert sich die Einstellung für den TV-Tunerbereich.

- 1. Tippen Sie zum Anzeigen des Menüs auf den Bildschirm und anschließend auf die Schaltfläche [**Option**].
- 2. Tippen Sie zum Anzeigen der Liste der Ländernamen auf die Schaltfläche [**TV AREA**].
- 3. Blättern Sie mithilfe der Schaltflächen [ $\lambda$ ] und [C] durch die Liste.
- 4. Tippen Sie zur Auswahl eines Landes auf den entsprechenden Ländernamen.
- 5. Tippen Sie auf die Schaltfläche [**Back**], um zum vorherigen Modus zurückzukehren.

## *Informationen zu DAB-Programmen*

Über das DAB (Digital Audio Broadcasting)- System werden durch die Komprimierung von Audiosignalen mehrere Programme gleichzeitig auf einer Frequenz übertragen.

- Ein DAB-Sender sendet mehrere Programme auf einer Frequenz.
- Die auf einer Frequenz gesendeten Programme heißen "Ensemble".
- Einige DAB-Sender besitzen mehrere Ensembles und senden verschiedene Programme.
- Die Anzahl der Programme und Inhalte eines Ensembles variieren je nach Sender und Uhrzeit.

Da die DAB-Programme auf mehreren verschiedenen Frequenzen gesendet werden, kann dasselbe Programm in einem großen Bereich empfangen werden.

- Wenn Sie das Gerät einschalten und den DAB-Modus auswählen, wird das Programm wiedergegeben, das vor dem Ausschalten ausgewählt war. Ist dieses Programm nicht verfügbar, wird automatisch ein anderes Programm ausgewählt.
- Programme besitzen eigene Namen so wie PS in RDS.

#### *Hinweis:*

- Der Empfänger muss zur Verbesserung der Audioqualität auf ein Ensemble eingestellt werden. Die Audioausgabe wird während des Einstellens des Empfängers auf ein Ensemble stummgeschaltet. Die zum Einstellen benötigte Zeit ist nicht festgelegt.
- Die folgenden Funktionen können auf dieselbe Weise verwendet werden wie bei RDS (siehe Seite 196):
	- AF
	- TA (Traffic Announcement/ Verkehrsdurchsage)
	- Auswählen des PTY
	- PTY-Suche
	- PTY-Voreinstellungsspeicher
	- Außerplanmäßige Durchsagen
	- Einstellen der Lautstärke von TA, außerplanmäßigen Durchsagen (ALARM), Informationen und PTY

## *Hören von DAB*

- 1. Drücken Sie die Taste [**SRC**], und tippen Sie anschließend auf die Schaltfläche [**DAB**].
- 2. Drücken Sie die Taste [**BAND**], oder tippen Sie auf die Schaltfläche [**Band**], um das gewünschte Frequenzband auszuwählen (M1, M2 oder M3). Mit jedem Drücken der Taste wechselt die Empfangsfrequenz in folgender Reihenfolge:
	- $M1 \rightarrow M2 \rightarrow M3 \rightarrow M1$ .
	- Dieses Gerät verfügt über eine eigene Voreinstellungsspeicherfunktion für DAB-Sender. Bis zu 18 Sender (jeweils sechs für M1, M2 und M3) können den Voreinstellungsschaltflächen zugeordnet werden.
- 3. Drücken Sie die Taste [KAI] oder [FII], um ein gespeichertes Programm aufzurufen.

### *Sucheinstellung*

- 1. Drücken Sie die Taste [**BAND**] oder tippen Sie auf die Schaltfläche [**Band**], um den gewünschten Frequenzbereich auszuwählen (M1, M2 oder M3).
	- Wird unten auf dem Bildschirm "**MANU**" angezeigt, halten Sie die Taste [**BAND**] länger als eine Sekunde gedrückt. "**MANU**" erlischt auf dem Bildschirm und die Sucheinstellung ist jetzt verfügbar.
	- \* Die gleiche Funktion ist bei Verwendung der Schaltfläche [**Band**] verfügbar.
- 2. Halten Sie zum Einstellen eines Ensembles die Schaltfläche [<<] oder [>>] länger als eine Sekunde gedrückt.
- 3. Wechseln Sie mithilfe der Schaltflächen [X] bzw. [>>] zwischen den Programmen hin und her.

#### *Hinweis:*

• Je nach Ensemble oder Sendezeit können manche Programme u. U. nicht aufgerufen werden.

## *Anspielen von Diensten*

Mithilfe dieser Funktion werden alle empfangbaren Sender in einem Ensemble nacheinander für zehn Sekunden angespielt. Diese Funktion ist bei der Suche nach einem gewünschten Programm nützlich.

- 1. Tippen Sie auf dem Bildschirm des Modus [DAB] auf die Schaltfläche [**List**] und anschließend auf die Schaltfläche [**S.SCN**]. Das Gerät spielt nacheinander jedes Programm zehn Sekunden lang an.
- 2. Wenn das gewünschte Programm eingestellt ist, tippen Sie erneut auf die Schaltfläche [**S.SCN**].

### *Aufrufen eines voreingestellten Senders*

Dieses Gerät verfügt über eine eigene Voreinstellungsspeicherfunktion für DAB-Sender. Bis zu 18 Sender (jeweils sechs für M1, M2 und M3) können den

Voreinstellungsschaltflächen zugeordnet werden.

Voreingestellte Sender können auf zwei Arten aufgerufen werden:

#### ● Mithilfe der Taste [**R4**] bzw. [ $\blacktriangleright$ **)**.

- 1. Drücken Sie die Taste [**BAND**], um ein Frequenzband auszuwählen (M1, M2 oder M3).
- 2. Drücken Sie die Taste [KAI] oder [KH], um das vorherige oder nächste gespeicherte Programm aufzurufen.

#### ●**Verwenden des Bildschirms [Voreingestellte Liste]**

- 1. Tippen Sie auf die Schaltfläche [**List**].
- 2. Tippen Sie zum Aufrufen des gespeicherten Programms auf die entsprechende Voreinstellungsschaltfläche.
	- \* Sie können den gewünschten Frequenzbereich durch Tippen auf die Schaltfläche [**Band**] auswählen.
- 3. Tippen Sie auf die Schaltfläche [**List**], um zum vorherigen Bildschirm zurückzukehren.

## *Speichern eines Programms in einen Voreinstellungsspeicher*

- 1. Drücken Sie die Taste [**BAND**] oder tippen Sie auf die Schaltfläche [**Band**], um den gewünschten Frequenzbereich auszuwählen (M1, M2 oder M3).
- 2. Suchen Sie das zu speichernde Programm mithilfe der Sucheinstellung usw.
- 3. Tippen Sie auf die Schaltfläche [**List**].
- 4. Halten Sie die gewünschte Voreinstellungsschaltfläche länger als zwei Sekunden gedrückt, um das aktuelle Programm zu speichern.

## *Standbymodus [Allg. Informationen]*

Wenn das im Bildschirm [INFO SELECT] des DAB-Optionsmenüs ausgewählte Informationsprogramm startet, wechselt das Gerät automatisch zum ausgewählten Informationsprogramm.

- Informationen zur Informationsauswahl finden Sie weiter unten im Abschnitt "**Informationsauswahl**".
- 1. Halten Sie die Taste [**TA**] länger als eine Sekunde gedrückt. Auf dem Bildschirm wird "**INFO**" angezeigt, und das Gerät wechselt bis zum Beginn der Informationen in den Standbymodus [Allg. Informationen].
	- Wird während des Empfangs des Informationsprogramms die Taste [**TA**] gedrückt, wird das aktuelle Programm abgebrochen, und das Gerät wechselt in den Standbymodus [Allg. Informationen].
- 2. Halten Sie zum Beenden des Standbymodus [Allg. Informationen] die Taste [**TA**] erneut länger als eine Sekunde gedrückt.

#### *Hinweis:*

• Wenn ein DAB-Tuner angeschlossen ist, kann er auch im Modus [RDS] betrieben werden.

## *Informationsauswahl*

Mithilfe dieser Funktion kann ein Informationstyp für die Informationsunterbrechung festgelegt werden. Sie können zwischen den folgenden sechs Informationstypen wählen: TRAVEL, WARNING, NEWS, WEATHER, EVENT und SPECIAL.

- 1. Tippen Sie auf die Schaltfläche [**Option**] und anschließend auf die Schaltfläche []] des Eintrags [INFO SELECT]. Der Bildschirm [INFO SELECT] wird angezeigt.
- 2. Tippen Sie auf die Schaltfläche [**ON**] bzw. [**OFF**] des gewünschten Informationseintrags.
- 3. Tippen Sie auf die Schaltfläche [**Back**], um zum vorherigen Bildschirm zurückzukehren.

## *PTY*

Mithilfe dieser Funktion können Sie unabhängig vom Funktionsmodus den ausgewählten Programmtyp hören.

- DAB und RDS besitzen den gleichen PTY.
- Sie können einen PTY aus DAB oder RDS auswählen.
- PTY-Sender sind noch nicht in allen Ländern verfügbar.
- Im Standbymodus [Allg. Informationen] haben INFO-Sender Vorrang vor PTY-Sendern.
- Im Modus [TA-Standby] haben TP-Sender Vorrang vor PTY-Sendern.

## *Dynamic Labels*

Dynamische Bezeichnungen (im Folgenden als "DLS" bezeichnet) sind mit den DAB-Diensten verknüpfte Textdaten. Auf dem Bildschirm dieses Geräts können DLS bestehend aus bis zu 128 Zeichen angezeigt werden.

## *DLS-Anzeigemodus*

Im Allgemeinen werden auf dem Bildschirm des Modus [DAB] 16 Zeichen in einer Zeile angezeigt.

- 1. Tippen Sie auf dem Bildschirm für den Modus [DAB] auf die Schaltfläche [▶], um den gesamten DLS-Text anzuzeigen.
- 2. Tippen Sie auf die Schaltfläche [**Back**], um den DLS-Modus zu beenden und zum vorherigen Bildschirm zurückzukehren. Stehen DLS-Daten im Empfangsbereich zur Verfügung, wird der DLS-Text im Textanzeigebereich angezeigt.

## *DLS-Speicher*

Bis zu sechs derzeit empfangene DLS können gespeichert werden.

- 1. Tippen Sie auf dem Bildschirm des Modus [DAB] auf die Schaltfläche [D].
- 2. Tippen Sie mind. zwei Sekunden lang auf die gewünschte Voreinstellungsschaltfläche ([**1**] bis [**6**]).

Die derzeit angezeigten DLS-Daten werden gespeichert.

## *DLS-Abruf*

- 1. Tippen Sie zum Abrufen der im DLS-Speicher gespeicherten DLS auf die gewünschte Voreinstellungsschaltfläche ([**1**] bis [**6**]). Bis zu 128 Zeichen der DLS-Daten im DLS-Speicher werden angezeigt.
- 2. Tippen Sie auf die Schaltfläche [**Back**], um den DLS-Modus zu beenden und zur vorherigen Anzeige zurückzukehren.

## *NAVI-Funktionen*

#### *Hinweis:*

- Im folgenden Abschnitt wird das Navigationssystem als "NAVI" bezeichnet.
- Ist das Clarion NAVI NAX963HD angeschlossen, stehen die folgenden Funktionen zur Verfügung:
	- Anzeigen der NAVI-Anzeige
	- Bedienung über die Bedienfeldtasten
	- NAVI-Sprachführungsunterbrechung
- Bei Verwendung des NAVI (NAX963HD)...
	- Bei angeschlossenem 5.1-Kanal-Surround-Decoder (DVH943) funktioniert die Sprachunterbrechung des NAVI nicht.
	- Bei angeschlossenem 5.1-Kanal-Surround-Decoder (DVH943N) funktioniert die Sprachunterbrechung des NAVI.
- Wird die aktivierte Funktion (2-ZONE ON) von der Sprachführung des NAVI unterbrochen, wird der Ton der Zone [MAIN] stummgeschaltet, und der Ton der Zone [SUB] normal wiedergegeben. Tritt die Unterbrechung durch die Sprachführung bei deaktivierter Funktion (2-ZONE OFF) auf, werden die Audiosignale an die 4-Kanal-Lautsprecher abgeschwächt, und die Sprachausgabe des Navigationssystems wird von den zwei Frontlautsprechern wiedergegeben.
- Da das Clarion-NAVI (NAX963HD) automatisch erkannt wird, können Sie die unten angeführte CONNECT-Einstellung auslassen.

#### *Festlegen von NAVI als externes Eingabegerät*

Führen Sie diese Einstellung nach dem Anschließen des NAVI aus.

- Die Werkseinstellung lautet "**NONE**".
- 1. Drücken Sie die Taste [**ADJ**], und tippen Sie anschließend auf die Schaltfläche [**GENERAL**].
- 2. Tippen Sie zum Festlegen der Funktion im Eintrag [CONNECT] auf die Schaltfläche [ $\blacktriangleright$ ] und anschließend auf [**RGB**], [**COMPOSITE**], [**OTHERS**] oder [**NONE**]. **RGB**:

Wählen Sie diese Option bei angeschlossenem Clarion-NAVI (NAX943DV, NAX9500E) aus. Die Steuerung erfolgt ausschließlich über die Fernbedienung, die Sprachausgabe des NAVI erfolgt über die speziellen Lautsprecher des NAVI.

\* Schließen Sie das NAX943DV oder NAX9500E NICHT am CCD-Anschluss des Hauptgeräts an; diese Geräte können nur mithilfe eines RGB-Kabels am RGB-Eingang des Hauptgeräts angeschlossen werden.

#### **COMPOSITE**:

Wählen Sie bei angeschlossenem NAVI eines anderen Herstellers diese Option aus. Die Steuerung erfolgt ausschließlich über die Fernbedienung, die Sprachausgabe des NAVI erfolgt über die speziellen Lautsprecher des NAVI.

#### **OTHERS**:

Wählen Sie diese Option bei anderen externen Geräten als NAVI aus. **NONE**:

Wählen Sie diese Option aus, wenn kein externes Gerät angeschlossen ist.

## *NAVI*

Wechselt zwischen den Anzeigen [NAVI] und [Audiovisuell] (nachstehend als "AV" bezeichnet).

#### *Hinweis:*

• Die unten angeführten Schaltflächen [*NAVI*] und [*AV*] sind ausschließlich bei angeschlossenem Clarion-NAVI (NAX963HD) verfügbar. Bei Anschluss des anderen NAVI, verwenden Sie zum Umschalten des Bildschirmmodus die Taste [*MAP*].

#### ●**Bildschirm [AV]**

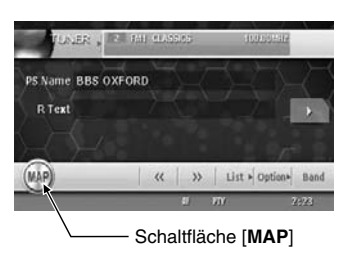

Bei einer Unterbrechung des Bildes durch das NAVI wird vom Bildschirm [AV] zum Bildschirm [NAVI] gewechselt. Am Ende der Unterbrechung kehrt der Bildschirm zum vorherigen Bildschirm [AV] zurück.

## ●**Bildschirm [NAVI]**

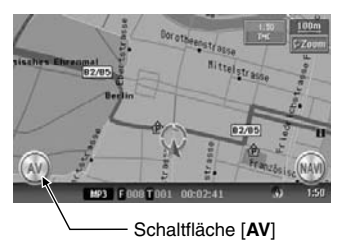

Im Modus [NAVI] vorgenommene Audiobefehle werden etwa zwei Sekunden unten auf dem Bildschirm [NAVI] angezeigt.

## ●**Bedienung unter Verwendung der Tasten**

## **Die Taste [VOICE]**

- Der Bildschirm [VOICE] des Modus [NAVI] wird angezeigt.
- Im Modus [AV] wird in den Modus [NAVI] gewechselt und die Sprachsteuerung ausgeführt.

## **Die Taste [MAP]**

- Der Bildschirm [MAP] des Modus [NAVI] wird angezeigt.
- Im Modus [AV] wird in den Modus [NAVI] gewechselt.

### **Die Taste [MENU]**

• Im Modus [NAVI] wird der Bildschirm [MENU] des Modus [NAVI] angezeigt.

## *Anschließen von Bildgeräten anderer Hersteller*

Die Bilder vom Typ RGB oder Composite von Geräten anderer Firmen können auf diesem Gerät wiedergegeben werden.

Führen Sie diese Einstellung nach dem Anschließen des Bildgeräts vom Typ RGB oder Composite an den RGB-Eingang aus.

- 1. Drücken Sie die Taste [**ADJ**], und tippen Sie anschließend auf die Schaltfläche [**GENERAL**].
- 2. Tippen Sie im Eintrag [CONNECT] auf die Schaltfläche [D].
- 3. Tippen Sie zum Festlegen der Funktion auf die Schaltfläche [**OTHERS**].

## *Ändern der Anzeige*

Mit der Taste [**MAP**] wechseln Sie zwischen der Anzeige [AV] und der Anzeige des externen Geräts.

- 1. Drücken Sie zum Wechseln vom Bildschirm [AV] zum Bildschirm [NAVI] die Taste [**MAP**].
- 2. Drücken Sie zum Zurückkehren auf den Bildschirm [AV] erneut die Taste [**MAP**].

## *5.1-Kanal-Surround-Decoder-Bedienung*

Diese Funktion ist nur bei Anschluss eines 5.1- Kanal-Surround-Decoder (DVH943N) verfügbar. Bei Anschluss des 5.1-Kanal-Surround-Decoder über das CeNET-Kabel kann das Steuergerät des 5.1 Kanal-Surround-Decoder (DVC923, optional) nicht verwendet werden.

## *5.1-Kanal-Surround-Decoder-Steuerfunktion*

In diesem Abschnitt werden die Schritte zum Festlegen von Funktionen erläutert. Details zu den jeweiligen Funktionen finden Sie im mit dem 5.1-Kanal-Surround-Decoder mitgelieferten Benutzerhandbuch.

\* Benötigt einen optionalen Verstärker.

#### *Hinweis:*

- Der Modus [2-ZONE] ist bei angeschlossenem DVH943N deaktiviert.
- Die Funktion [AUTO VOLUME] kann nicht verwendet werden.
- 1. Drücken Sie die Taste [**ADJ**] zum Anzeigen des Menüs [ADJUST].

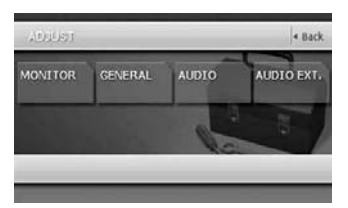

2. Tippen Sie auf die Schaltfläche [**AUDIO EXT.**].

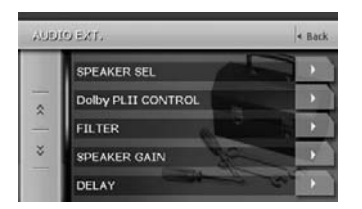

- 3. Nehmen Sie die Einstellungen für den gewünschten Eintrag vor. Details finden Sie in den folgenden Abschnitten.
- 4. Tippen Sie auf die Schaltfläche [**Back**], um zum vorherigen Bildschirm zurückzukehren.
	- \* In den folgenden Abschnitten werden ausschließlich Details zu den Einstellungen beschrieben. Die Schritte zum Auswählen von Einstellungseinträgen werden übersprungen.

## ●**SPEAKER SEL (Lautsprecherauswahl)**

Mit dieser Funktion werden die Anschlüsse des Center-Lautsprechers, des Surround-Lautsprechers und des Subwoofers bestimmt.

- 3-1. Tippen Sie zum Einblenden des Untermenüs im Eintrag [SPEAKER SEL] auf die Schaltfläche [▶].
- 3-2. Tippen Sie in den Einträgen [CENTER SP], [SURROUND SP] oder [SUBWOOFER] auf die Schaltfläche [**ON**] oder [**OFF**], um die Lautsprecher zu aktivieren oder zu deaktivieren, abhängig davon, welche Lautsprecher angeschlossen sind.
	- Die Werkseinstellung lautet "**ON**".
	- Bei der Einstellung "**ON-**" wird die Phase des "**SUBWOOFER**" umgekehrt. Die Werkseinstellung lautet "**ON+**".

## ●**Dolby PLII CONTROL**

- \* Diese Funktion ist nur verfügbar, wenn [MUSIC MODE] für [Dolby PLII] ausgewählt ist. Details zum Setup finden Sie unter "**Auswählen des Dolby PLII-Typ (Dolby Pro Logic II)**" (Seite 233).
- 3-1. Tippen Sie zum Einblenden des Untermenüs im Eintrag [Dolby PLII CONTROL] auf die Schaltfläche [D].
- 3-2. Führen Sie die Einstellung für die Einträge [PANORAMA], [DIMENSION] oder [CENTER WIDTH] aus.

#### [**PANORAMA**]:

Tippen Sie zum Auswählen auf die Schaltfläche [**ON**] oder [**OFF**]. Die Werkseinstellung lautet "**OFF**".

#### [**DIMENSION**]:

Tippen Sie zum Einstellen des Bereichs zwischen 0 und 6 auf die Schaltfläche [4] oder []]. Die Werkseinstellung lautet "**3**".

#### [**CENTER WIDTH**]:

Tippen Sie zum Einstellen des Bereichs zwischen 0 und 7 auf die Schaltfläche [4] oder []]. Die Werkseinstellung lautet "**3**".

#### ●**FILTER**

Mit dieser Funktion wählen Sie zu den verwendeten Lautsprechern passende Filterfrequenzen aus.

- \* Diese Funktion ist nicht verfügbar für Lautsprecher, deren Einstellung [SPEAKER SEL] auf "**OFF**" festgelegt ist.
- 3-1. Tippen Sie zum Einblenden des Untermenüs im Eintrag [FILTER] auf die Schaltfläche [D].
- 3-2. Tippen Sie zum Vornehmen von Einstellungen in den Einträgen [FRONT HPF], [CENTER HPF], [SURROUND HPF] oder [SUBWOOFER LPF] auf die Schaltfläche [4] oder [b].

#### [**FRONT HPF**]:

Diese Funktion kann auf folgende vier Einstellungen festgelegt werden: 50 Hz, 80 Hz, 120 Hz oder THRGH (durch). "**THRGH**" ist die Werkseinstellung.

#### [**CENTER HPF**]:

Diese Funktion kann auf folgende drei Einstellungen festgelegt werden: 50 Hz, 80 Hz und 120 Hz. Die Werkseinstellung lautet "**120 Hz**".

#### [**SURROUND HPF**]:

Diese Funktion kann auf folgende vier Einstellungen festgelegt werden: 50 Hz, 80 Hz, 120 Hz oder THRGH (durch). Die Werkseinstellung lautet "**THRGH**".

#### [**SUBWOOFER LPF**]:

Diese Funktion kann auf folgende drei Einstellungen festgelegt werden: 50 Hz, 80 Hz und 120 Hz. Die Werkseinstellung lautet "**120 Hz**".

#### ●**SPEAKER GAIN**

Mit dieser Funktion wird der Ausgangsbereich der Lautsprecher festgelegt.

- \* Diese Funktion ist nicht verfügbar für Lautsprecher, deren Einstellung [SPEAKER SEL] auf "**OFF**" festgelegt ist.
- 3-1. Tippen Sie zum Einblenden des Untermenüs im Eintrag [SPEAKER GAIN] auf die Schaltfläche [ $\blacktriangleright$ ].
- 3-2. Tippen Sie zum Vornehmen von Einstellungen in den Einträgen [FRONT L], [CENTER], [FRONT R], [SURROUND R], [SURROUND L] oder [SUBWOOFER] auf die Schaltfläche [4] oder [ $)$ ]. Jeder Eintrag kann im Bereich zwischen –10 dB und +10 dB in 1 dB-Schritten eingestellt werden. Die Werkseinstellung lautet "**0 dB**".

#### ●**DELAY**

Mit dieser Funktion wird die zeitliche Synchronisierung der Lautsprecher mit der Ausgabe des vorderen Lautsprechers eingestellt.

- \* Diese Funktion ist nicht verfügbar für Lautsprecher, deren Einstellung [SPEAKER SEL] auf "**OFF**" festgelegt ist.
- 3-1. Tippen Sie zum Einblenden des Untermenüs im Eintrag [DELAY] auf die Schaltfläche [D].
- 3-2. Tippen Sie zum Vornehmen von Einstellungen im Eintrag [CENTER SP] oder [SURROUND SP] auf die Schaltfläche [4] oder [D].

#### [**CENTER SP**]:

Einstellungen werden im Bereich von 0 ms bis 5 ms vorgenommen. Die Werkseinstellung lautet "**0 ms**".

#### [**SURROUND SP**]:

Einstellungen werden im Bereich von 0 ms bis 15 ms vorgenommen. Die Werkseinstellung lautet "**0 ms**".

#### ●**DRC**

Mit dieser Funktion wird die Kompression des dynamischen Bereichs (Dynamic Range Compression) festgelegt.

- 3-1. Tippen Sie zum Anzeigen des nächsten Menübildschirms auf die Schaltfläche [ $\checkmark$ ].
- 3-2. Tippen Sie zum Auswählen des jeweiligen Eintrags im Eintrag [DRC] auf die Schaltfläche [**MAX**], [**STD**] oder [**MIN**]. Die Werkseinstellung lautet "**MAX**".
# *Modus [DSF]*

# *DSF-Effekt An/Aus*

- Die Werkseinstellung lautet "**OFF**".
- 1. Drücken Sie die Taste [**ADJ**], und tippen Sie anschließend auf die Schaltfläche [**AUDIO**].

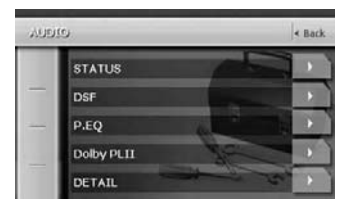

- 2. Tippen Sie im Eintrag [STATUS] auf die Schaltfläche [D].
- 3. Tippen Sie im Eintrag [DSF] auf die Schaltfläche [**ON**] oder [**OFF**], um die Funktion zu aktivieren oder zu deaktivieren.
- 4. Tippen Sie auf die Schaltfläche [**Back**], um zum vorherigen Bildschirm zurückzukehren.

#### *Hinweis:*

• Ist der DSF-Effekt deaktiviert, spiegeln sich die unter "*DSF*" vorgenommenen Einstellungen nicht in der Musikquelle wider.

# *Auswählen des DSF-Typs*

- 1. Drücken Sie die Taste [**ADJ**], und tippen Sie anschließend auf die Schaltfläche [**AUDIO**].
- 2. Tippen Sie im Eintrag [DSF] auf die Schaltfläche [ $)$ ].
- 3. Tippen Sie zum Auswählen auf die Schaltfläche des gewünschten Typs.
- 4. Tippen Sie auf die Schaltfläche [**Back**], um zum vorherigen Bildschirm zurückzukehren.

# *Modus [P.EQ]*

# *P.EQ-Effekt An/Aus*

- Die Werkseinstellung lautet "**OFF**".
- 1. Drücken Sie die Taste [**ADJ**], und tippen Sie anschließend auf die Schaltfläche [**AUDIO**].
- 2. Tippen Sie im Eintrag [STATUS] auf die Schaltfläche [ $)$ ].
- 3. Tippen Sie im Eintrag [P.EQ] auf die Schaltfläche [**ON**] oder [**OFF**], um die Funktion zu aktivieren oder zu deaktivieren.
- 4. Tippen Sie auf die Schaltfläche [**Back**], um zum vorherigen Bildschirm zurückzukehren.

#### *Hinweis:*

• Ist der P.EQ-Effekt deaktiviert, spiegeln sich die unter "*P.EQ*" vorgenommenen Einstellungen nicht in der Musikquelle wider.

### *Festlegen und Speichern der P.EQ-Eigenschaften*

- 1. Drücken Sie die Taste [**ADJ**], und tippen Sie anschließend auf die Schaltfläche [**AUDIO**].
- 2. Tippen Sie zum Einblenden des Untermenüs im Eintrag [P.EQ] auf die Schaltfläche [▶].
- 3. Tippen Sie zum Auswählen auf die Schaltfläche des gewünschten Typs. Die P.EQ-Einstellungen beinhalten Folgendes:

#### [**SIGNAL**]:

Mit dieser Funktion wird "**MUSIC**" oder "**P.NOISE**" ausgewählt.

• Die Werkseinstellung lautet "**P.NOISE**". [**SPEAKER SELECT**]:

Mit dieser Funktion wird "**FRONT**", "**CENTER**" oder "**SURROUND**" ausgewählt.

- Die Werkseinstellung lautet "**FRONT**".
- \* Diese Einstellung ist deaktiviert, wenn sowohl der Eintrag [CENTER SP] als auch der Eintrag [SURROUND SP] der Einstellung [SPEAKER SEL] auf "**OFF**" festgelegt sind.
- \* Diese Funktion ist nicht verfügbar für Lautsprecher, deren Einstellung [SPEAKER SEL] auf "**OFF**" festgelegt ist.

#### [**BAND**]:

Wählen Sie den auszugleichenden Kanal aus ("**BAND1**", "**BAND2**", "**BAND3**").

• Die Werkseinstellung lautet "**BAND1**". [**FREQUENCY**]:

Wählen Sie die auszugleichende Mittenfrequenz im Bereich von 18 Hz bis 20 kHz aus. (1/3 Oktave pro Schritt, 31 Punkte)

• Die Werkseinstellung lautet "**1 kHz**". [**Q**]:

Legen Sie die Schärfe der Q-Kurve auf einen der folgenden Parameter fest: 1, 3, 5, 7 und 20.

• Die Werkseinstellung lautet "**1**". [**GAIN**]:

Stellen Sie die Anhebung/Absenkung (Ausgabebereich) im Bereich von –6 dB bis +6 dB ein. (1 dB-Schritt, 13 Punkte)

- Die Werkseinstellung lautet "**0**".
- 4. Tippen Sie auf die Schaltfläche [**Back**], um zum vorherigen Bildschirm zurückzukehren.

### *Auswählen des Dolby PLII-Typ (Dolby Pro Logic II)*

- Die Werkseinstellung lautet "**OFF**".
- \* Diese Einstellung ist deaktiviert, wenn sowohl der Eintrag [CENTER SP] als auch der Eintrag [SURROUND SP] der Einstellung [SPEAKER SEL] auf "**OFF**" festgelegt sind.
- 1. Drücken Sie die Taste [**ADJ**], und tippen Sie anschließend auf die Schaltfläche [**AUDIO**].
- 2. Tippen Sie im Eintrag [Dolby PLII] auf die Schaltfläche [b].
- 3. Tippen Sie zum Auswählen auf die Schaltfläche des gewünschten Typs.
- 4. Tippen Sie auf die Schaltfläche [**Back**], um zum vorherigen Bildschirm zurückzukehren.

#### *Einstellen der Ausgabe der Subwooferlautstärke, Centerlautstärke und Balance/Fader*

- 1. Drücken Sie die Taste [**ADJ**], und tippen Sie anschließend auf die Schaltfläche [**AUDIO**].
- 2. Tippen Sie zum Einblenden des Untermenüs im Eintrag [DETAIL] auf die Schaltfläche [D].
- 3. Nehmen Sie die folgenden Einstellungen vor:

#### ●**Einstellen der Subwooferlautstärke**

3-1. Tippen Sie zum Einstellen auf einen gewünschten Bereich im Eintrag [SUBWOOFER VOL] auf die Schaltfläche [4] oder [ $\blacktriangleright$ ] (Einstellungsbereich: -6 bis 3). • Die Werkseinstellung lautet "**0**".

#### ●**Einstellen der Centerlautstärke**

- 3-1. Tippen Sie zum Einstellen auf einen gewünschten Bereich im Eintrag [CENTER VOLI auf die Schaltfläche [4] oder [ $\blacktriangleright$ ] (Einstellungsbereich: –6 bis 0).
	- Die Werkseinstellung lautet "**0**".

#### ●**Einstellen von Balance/Fader**

3-1. Tippen Sie im Eintrag [BAL/FAD] auf die Schaltfläche [D]. Tippen Sie zum Einstellen des Faderbereichs auf die Schaltfläche [ $\triangle$ ] oder  $[\nabla]$ .

Schaltfläche [A]: Hebt den Ton der Frontlautsprecher hervor. Schaltfläche [▼]: Hebt den Ton der hinteren Lautsprecher hervor.

3-2. Tippen Sie zum Einstellen des Balancebereichs auf die Schaltfläche [4] oder [D].

Schaltfläche [4]:

Hebt den Ton der linken Lautsprecher hervor.

Schaltfläche [D]:

Hebt den Ton der rechten Lautsprecher hervor.

4. Tippen Sie auf die Schaltfläche [**Back**], um zum vorherigen Bildschirm zurückzukehren.

# **8. FEHLERBEHEBUNG**

# *ALLGEMEIN*

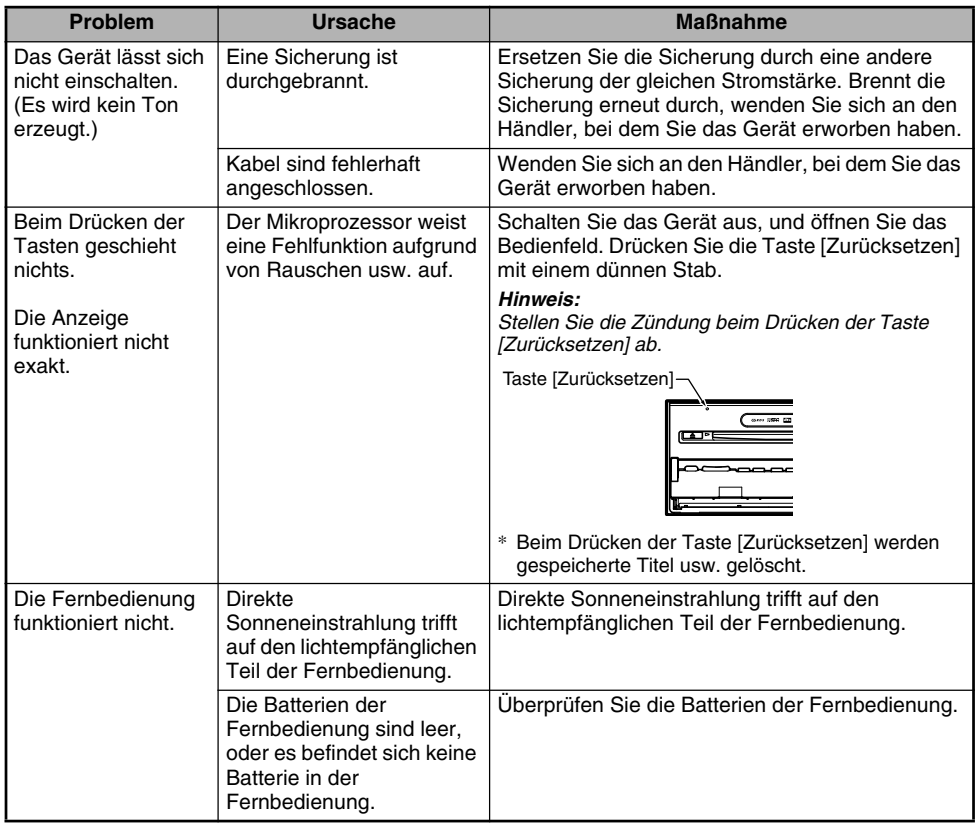

# *DVD-Player*

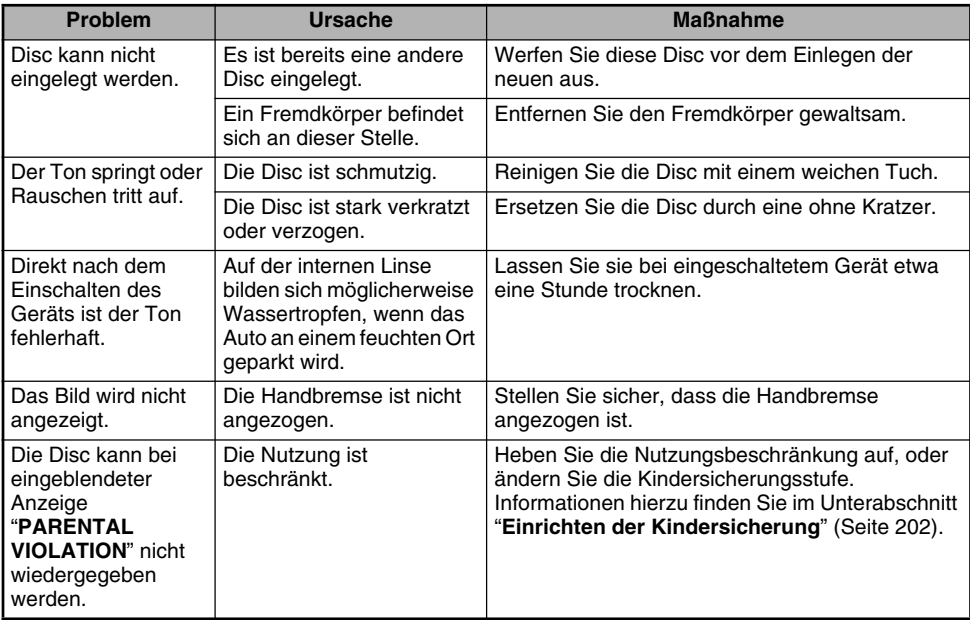

# *TV/VTR (Bei Anschluss eines optionalen TV-Tuners usw.)*

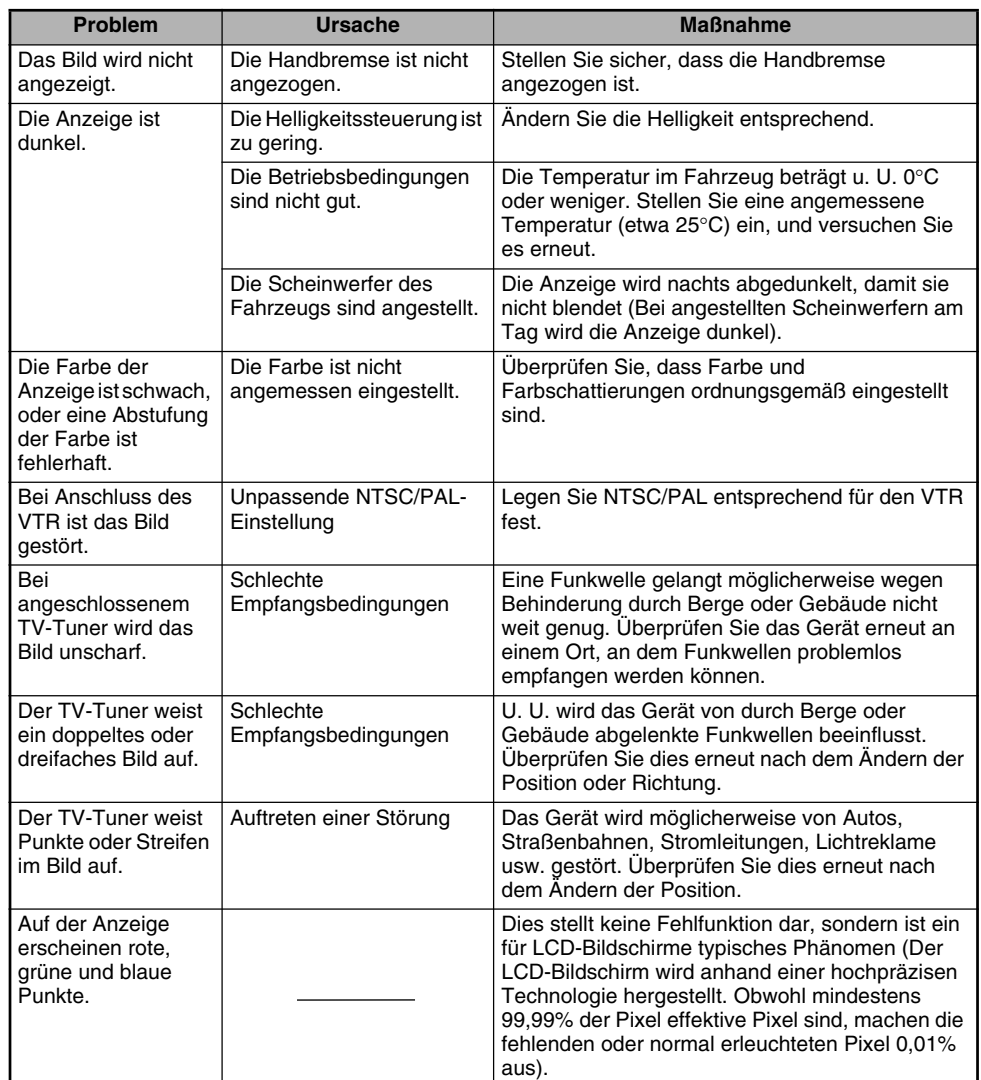

# **9. FEHLERANZEIGEN**

Beim Auftreten eines Fehlers erscheint eine der folgenden Anzeigen. Führen Sie die unten beschriebenen Maßnahmen zum Lösen des Problems aus.

# *DVD-Player*

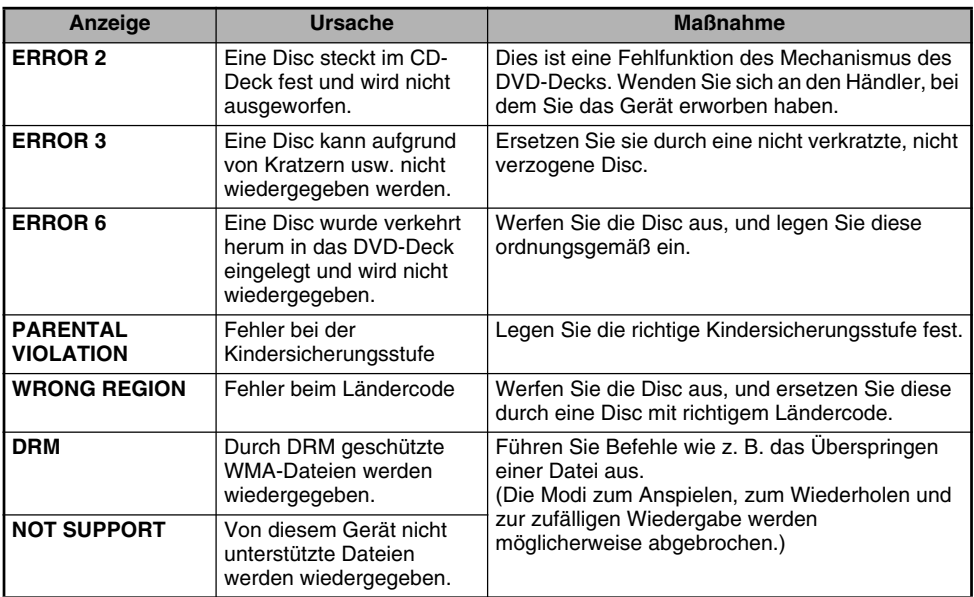

### *CD-Wechsler*

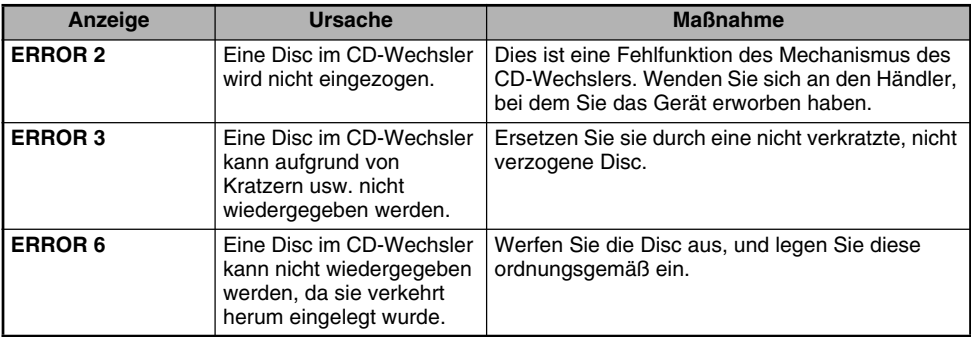

Erscheint eine andere Fehleranzeige als die oben beschriebenen, drücken Sie die Taste [Zurücksetzen]. Tritt das Problem weiterhin auf, schalten Sie das Gerät aus, und wenden Sie sich an den Händler, bei dem Sie das Gerät erworben haben.

\* Beim Drücken der Taste [Zurücksetzen] werden gespeicherte Titel usw. gelöscht.

# **10.TECHNISCHE DATEN**

# *FM-Tuner*

Frequenzbereich: 87,50 MHz bis 108,00 MHz Verwendbare Empfindlichkeit: 9 dBf 50 dB Schalldämmungsempfindlichkeit: 15 dBf Trennschärfe für andere Sender: 70 dB Stereotrennung (1 kHz): 32 dB Frequenzgang  $(\pm 3$  dB): 30 Hz bis 15 kHz

# *AM-Tuner*

Frequenzbereich: MW: 531 kHz bis 1.602 kHz LW: 153 kHz bis 279 kHz Verwendbare Empfindlichkeit: 28 dBuV

# *DVD-Player*

System: CDDA-fähiges DVD-System Verwendbare Discs: DVD-Video, CD Frequenzgang: 20 Hz bis 20 kHz (CD)  $(\pm 1$  dB) Signal-Rausch-Verhältnis: 100 dB (1 kHz) Aussteuerungsbereich: 100 dB (1 kHz) Verzerrung: 0,006%

### *Audioverstärker*

Maximale Leistung: 200 W (50 W  $\times$  4) Ausgangsleistung:  $4 \times 27$  W (DIN 45324,  $+B = 14.4$  V) Lautsprecherimpedanz: 4  $\Omega$  (4 bis 8  $\Omega$  möglich)

# *Eingang*

Audioeingang: 130  $\pm$ 60mVrms (Hoch)  $600 \pm 80$ mVrms (Mittel)  $840 \pm 100$ mVrms (Niedrig) (Eingangsimpedanz mindestens 10  $k\Omega$ ) Videoeingang: 1,0  $\pm$ 0,2 Vp-p (Eingangsimpedanz 75  $\Omega$ )

# *Videoausgang*

#### Videoausgang:

1,0  $\pm$ 0,2 Vp-p (Ausgangsimpedanz 75  $\Omega$ )

### *LCD-Bildschirm*

Bildschirmgröße: 7-Zoll-Typ 156,2 mm Breite  $\times$  82,3 mm Höhe Anzeigemethode: Übertragungstyp TN-LCD-Bildschirm Antriebsmethode: TFT (Dünnschicht-Transistor) Aktive Matrix-Antrieb Pixel: 336.960 (480  $\times$  3 (RGB)  $\times$  234)

## *Allgemein*

Netzteilspannung: 14,4 V DC (10,8 bis 15,6 V möglich) Erdung: Negativ Stromverbrauch: 4,0 A (1 W) Auto-Antennen-Nennstrom: 500 mA weniger Abmessungen des Hauptgeräts: 178 mm Breite  $\times$  100 mm Höhe  $\times$  160 mm Tiefe Gewicht des Hauptgeräts: 2,6 kg Abmessungen der Fernbedienung: 54 mm Breite  $\times$  28,8 mm Höhe  $\times$  155 mm

Tiefe

Gewicht der Fernbedienung:

100 g (einschließlich Batterie)

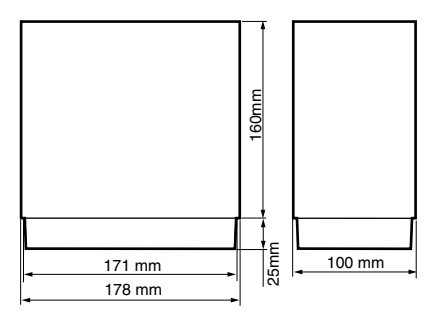

#### *Hinweis:*

- Die technischen Daten stimmen mit den JEITA-Normen überein.
- Technische Daten und Konstruktion können bei Weiterentwicklungen ohne weitere Ankündigung geändert werden.

# **INSTALLATIONSHANDBUCH UND HANDBUCH FÜR DIE KABELANSCHLÜSSE**

# *1. VOR DER INBETRIEBNAHME*

- 1. Dieses Set ist ausschließlich für die Verwendung in Autos mit einer negativ geerdeten 12-V-Batterie bestimmt.
- 2. Lesen Sie diese Anweisungen sorgfältig.
- 3. Trennen Sie vor dem Starten das Kabel vom " $\ominus$ "-Pol der Batterie. Dadurch werden beim Einbau Kurzschlüsse verhindert. (Abbildung 1)

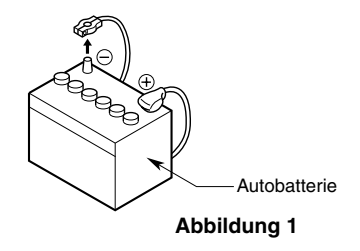

# *2. LIEFERUMFANG*

- 1 **Hauptgerät**
- 2 **Handbücher** Benutzerhandbuch & Installationshandbuch Garantiekarte
- 3 **Netzleitung**
- 4 **RCA-Stift-Kabel**
- 5 **Zubehörtasche (Nr. 1)** Zylinderkopfschraube (M5 u 8).................... 8 Sems-Sechskantschraube ( $M5 \times 8$ ) ............. 8 Kabelverbinder

# *3. ALLGEMEINE HINWEISE*

- 1. Öffnen Sie das Gehäuse nicht. Im Inneren befinden sich keine vom Benutzer zu wartenden Teile. Gerät beim Einbau ein Fremdkörper in das Gerät, wenden Sie sich an Ihren Händler oder an ein autorisiertes Clarion Service Centre.
- 2. Verwenden Sie zum Reinigen des Gehäuses ein weiches, trockenes Tuch. Verwenden Sie niemals ein raues Tuch, Verdünner, Benzin oder Alkohol usw. Bei starkem Schmutz verwenden Sie ein mit etwas kaltem oder warmem Wasser befeuchtetes, weiches Tuch und wischen den Schmutz vorsichtig ab.
- 6 **Zubehörtasche (Nr. 2)** Gummiabdeckkappe (für RCA-Stift-Kabel)
- 7 **Fernbedienung** 8 **Batterie**
	- (für die Fernbedienung)
- 9 **Blende**

# *4. HINWEISE FÜR DEN EINBAU*

- 1. Bereiten Sie vor dem Start alle zum Einbau des Hauptgeräts notwendigen Teile vor.
- 2. Dieses Modell verfügt über ein ausfahrbares Bedienfeld.

Bei manchen Fahrzeugtypen berührt das Bedienfeld möglicherweise das Armaturenbrett oder den Ganghebel. In diesem Fall kann das Gerät nicht eingebaut werden. Überprüfen Sie vor dem Einbau und der Auswahl der Einbauposition, dass das Gerät die Bedienung des Ganghebels und Ihre Sicht nicht behindert. (Abbildung 2)

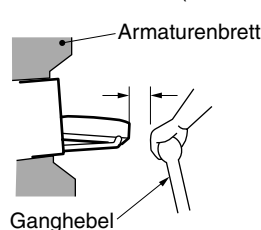

(Stellen Sie sicher, dass er den LCD-Bildschirm nicht berührt.)

#### **Abbildung 2**

3. Bauen Sie das Gerät im 30°-Winkel zur Horizontalen ein. (Abbildung 3)

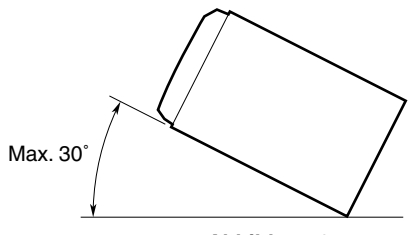

**Abbildung 3**

4. Müssen Sie Änderungen an der Karosserie vornehmen (z. B. Löcher bohren), wenden Sie sich vorher an Ihren Fahrzeughändler.

5. Verwenden Sie zum Einbau die mitgelieferten Schrauben. Die Verwendung anderer Schrauben kann Schäden verursachen. (Abbildung 4)

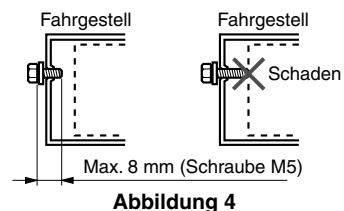

6. Hinten im Hauptgerät befindet sich ein Gebläsemotor, damit die Temperatur im Hauptgerät nicht zu sehr ansteigt. Möglicherweise tritt eine Fehlfunktion auf, wenn der Gebläsemotor mit Leitungen oder Montagerahmen abgedeckt wird. Stellen Sie sicher, dass keine Kabel über dem Gebläsemotor verlegt werden. (Abbildung 5)

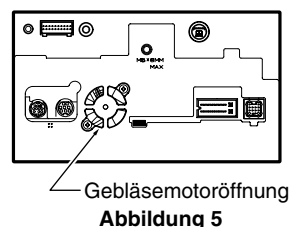

# *5. INSTALLIEREN DES HAUPTGERÄTS*

Dieses Gerät ist für die Festmontage im Armaturenbrett konzipiert.

- 1. Verwenden Sie bei der Installation des Hauptgeräts in Fahrzeugen von NISSAN die am Gerät angebrachten Teile, und folgen Sie den Anweisungen in Abbildung 6. Verwenden Sie bei der Installation des Hauptgeräts in Fahrzeugen von TOYOTA die am Fahrzeug angebrachten Teile, und folgen Sie den Anweisungen in Abbildung 7.
- 2. Schließen Sie die Kabel wie in Abschnitt 7 beschrieben an (siehe Seite 244).
- 3. Bauen Sie das Gerät zusammen und befestigen es im Armaturenbrett, und setzen Sie die vordere und mittlere Frontabdeckung wieder auf.

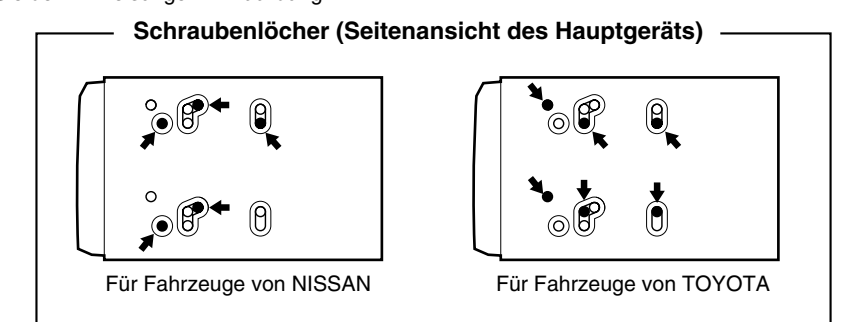

# *Installieren des Hauptgeräts in einem Fahrzeug von NISSAN*

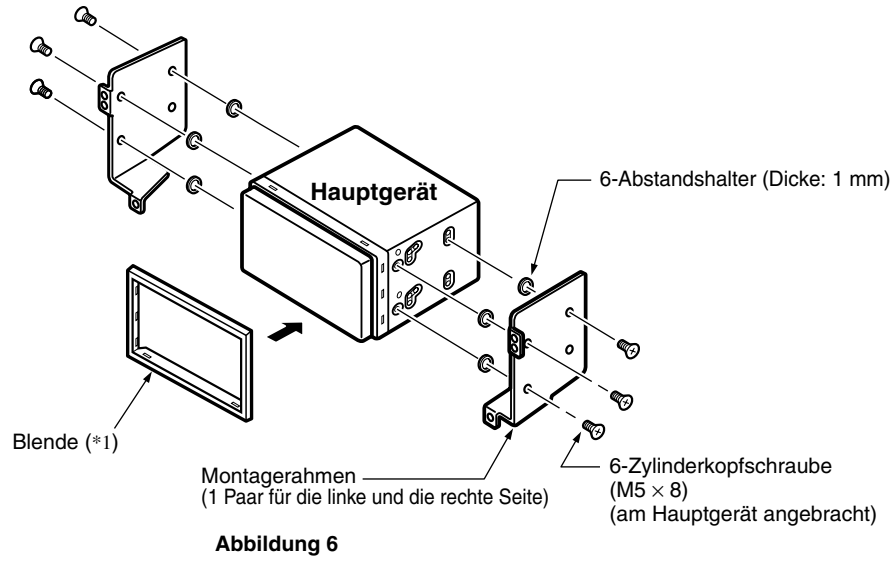

#### *Hinweis:*

\*1: Drehen Sie die vordere Frontabdeckung mit dem breiten Rand nach unten. Setzen Sie den Rand in den Schlitz des Hauptgeräts ein.

### *Installieren des Hauptgeräts in einem Fahrzeug von TOYOTA*

Installieren Sie das Gerät mithilfe der am Fahrzeug angebrachten Teile. (Mit ★ markierte Schrauben sind am Fahrzeug angebracht.)

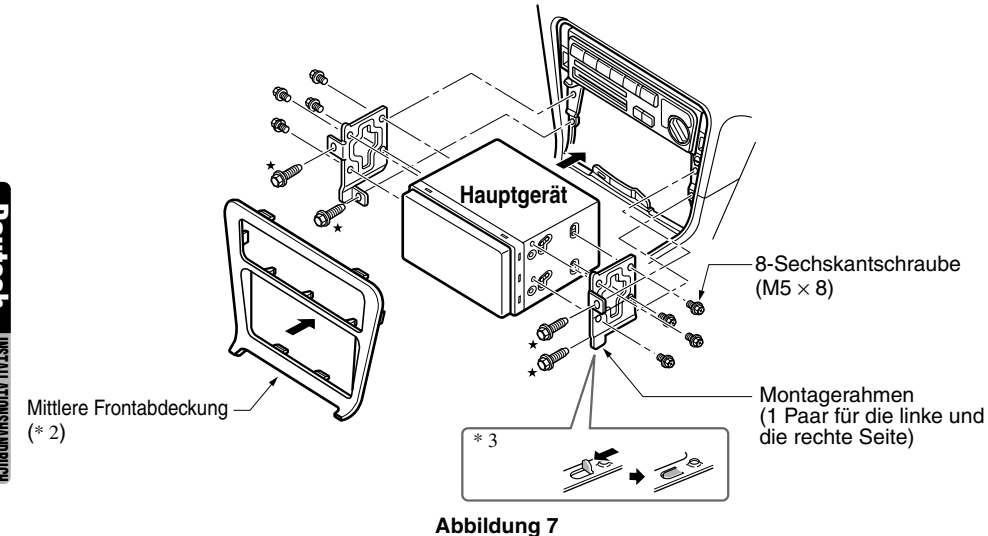

#### *Hinweis:*

- \*2: Einige Bedienfeldöffnungen sind je nach Fahrzeugtyp und -modell zu klein für das Gerät. Beschneiden Sie in diesem Fall die Ober- und Unterseite des Bedienfeldrahmens um 0,5 bis 1,5 mm, sodass das Gerät problemlos eingesetzt werden kann.
- \*3: Wenn ein Haken am Montagerahmen das Gerät berührt, biegen Sie diesen mit einer Zange oder einem ähnlichen Werkzeug um und drücken ihn flach.

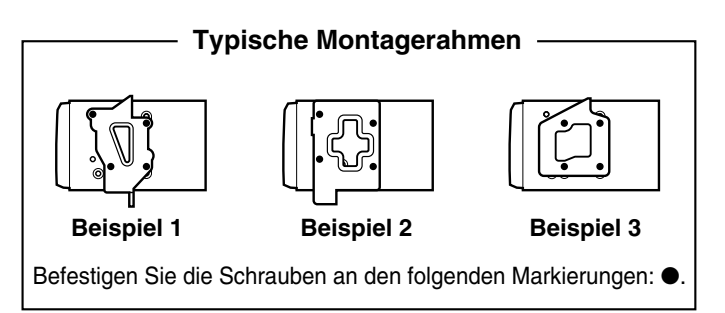

# *Andere Fahrzeuge als NISSAN und TOYOTA*

In manchen Fällen erfordert die mittlere Frontabdeckung gewisse Bearbeitung. (Zuschneiden, Füllen, usw.)

#### ●**Entfernen des Hauptgeräts**

Wenn das Hauptgerät entfernt werden muss, folgen Sie zum Demontieren den Schritten in "**INSTALLIEREN DES HAUPTGERÄTS**" (siehe Seite 241) in umgekehrter Reihenfolge.

# *6. HINWEISE ZUM ANSCHLIESSEN VON KABELN*

- 1. Schalten Sie den Strom vor dem Anschließen von Kabeln ab.
- 2. Lassen Sie beim Verlegen der Kabel besondere Vorsicht walten. Halten Sie sie von Motor und Auspuffrohr usw. fern. Wärme kann die Kabel beschädigen.
- 3. Brennt eine Sicherung durch, müssen Sie überprüfen, ob die Kabel richtig angeschlossen sind. Ist eine Sicherung durchgebrannt, ersetzen Sie diese durch eine neue Sicherung mit derselben Stromstärke wie die Originalsicherung (15A-SICHERUNG).
- 4. Zum Ersetzen der Sicherung entfernen Sie die alte Sicherung der Netzleitung und setzen die neue ein. (Abbildung 8)

#### *Hinweis:*

• Es sind verschiedene Sicherungshalter möglich. Die Batterie darf keine anderen Metallteile berühren.

# **A VORSICHT**

**Befestigen Sie das Kabel nach dem Anschließen zum Schutz mit einer Klammer oder einem Isolierband.**

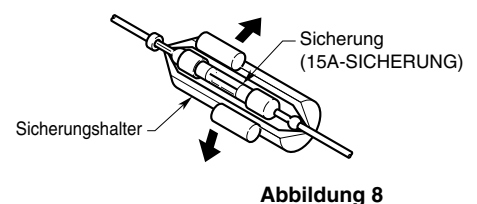

- 5. Schließen Sie das CeNET-Verlängerungskabel ordnungsgemäß an, bis es einrastet. Fassen Sie zum Abziehen des CeNET-Verlängerungskabel die Verschlusskappe, und ziehen Sie sie in Ihre Richtung. (Abbildung 9)
	- \* Wenn Sie das CeNET-Verlängerungskabel verlängern oder verzweigen möchten, verwenden Sie dazu das Verlängerungskabel CCA-520 (2,5 m) oder CCA-521 (0,6 m) bzw. den Y-Adapter CCA-519 (jeweils nicht im Lieferumfang enthalten).

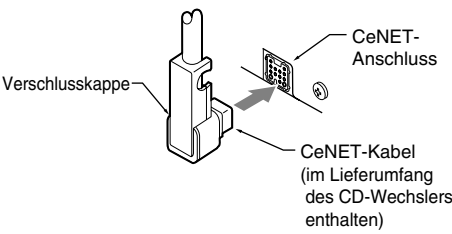

**Abbildung 9** 

#### *Hinweis:*

- Stellen Sie sicher, dass Sie vor dem Einbau das Kabel vom  $\ominus$  Pol der Autobatterie trennen.
- Bei optionalen Geräten sind der RCA-Anschluss und das Anschlusskabel nicht im Lieferumfang enthalten.

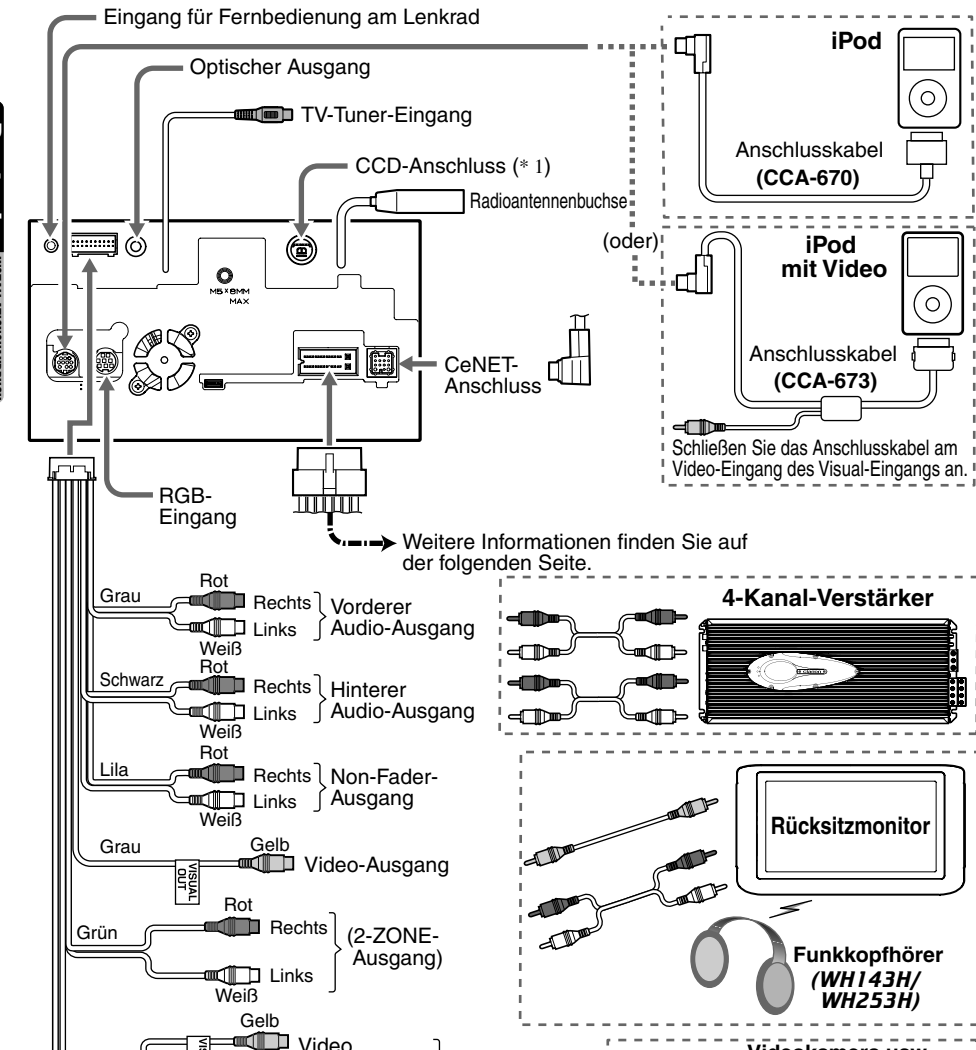

\*1: Schließen Sie das NAX943DV oder NAX9500E NICHT am CCD-Anschluss des Hauptgeräts an; diese Geräte können nur mithilfe eines RGB-Kabels am RGB-Eingang des Hauptgeräts angeschlossen werden.

Visual-Eingang

▅▔▊▆

**Videokamera usw.**

╓╫╌

 $\circ$ 

**Schwarz** 

Rot

**Weiß** Rot

E<br>PRO

 $\blacksquare$  Audio (links) **Audio (rechts)** 

### *Netzleitung*

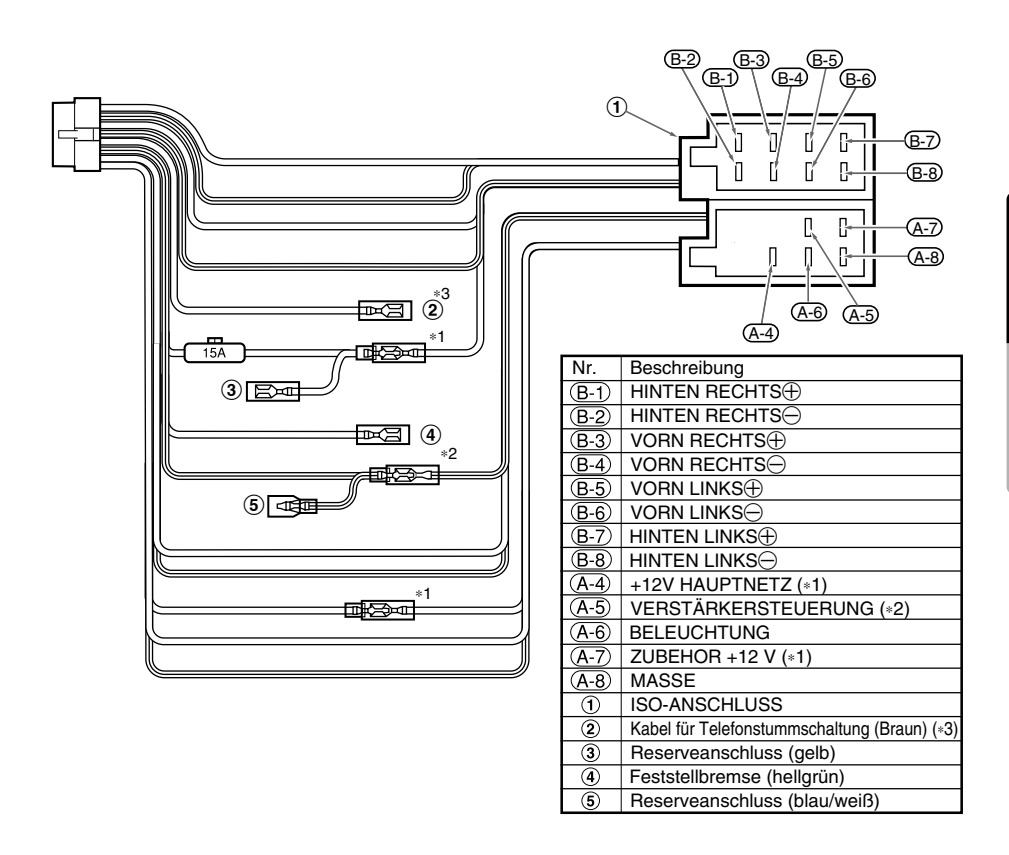

- *Hinweis:* Geräte <<Rot>> und das Hauptnetz <<Gelb>> auszutauschen, um eine Überlastung und den Verlust von Arbeitsspeicher zu vermeiden.
- \*2: Beim Einbau des Geräts in einen *Volkswagen Baujahr 1998 oder später* müssen Sie den <<Remote>>- Ausgang unterbrechen. Trennen Sie das Kabel <<blau/weiß>>, und isolieren Sie das vordere Ende des Kabels. Ist das Kabel nicht getrennt oder das vordere Ende nicht isoliert, kann eine Störung auftreten. \*3: Anschließen des PHONE MUTE-Eingangs
- Das mit dem Gerät mitgelieferte Kabel muss mit dem Anschluss des Fahrzeugs an der angegebenen Position verbunden werden, um die Funktion "**Einstellung für Unterbrechungen durch ein Mobiltelefon**"<br>(siehe Seite 189) zu verwenden.

Informationen zum Anschließen der Handbremsenleitung finden Sie auf der nächsten Seite.

#### ●**Anschließen der Handbremsenleitung**

Verbinden Sie das Kabel mit dem Massekabel des Kontrolllämpchens der Handbremse. *Hinweis:*

- Das Verbinden mit dem Massekabel des Lämpchens der Handbremsenleitung ermöglicht Ihnen bei angezogener Handbremse das Betrachten der Wiedergabe von TV/VTR/DVD-Video/Video-CD.
- Ist die Handbremsenleitung nicht angeschlossen, wird der Bildschirm nicht eingeschaltet.

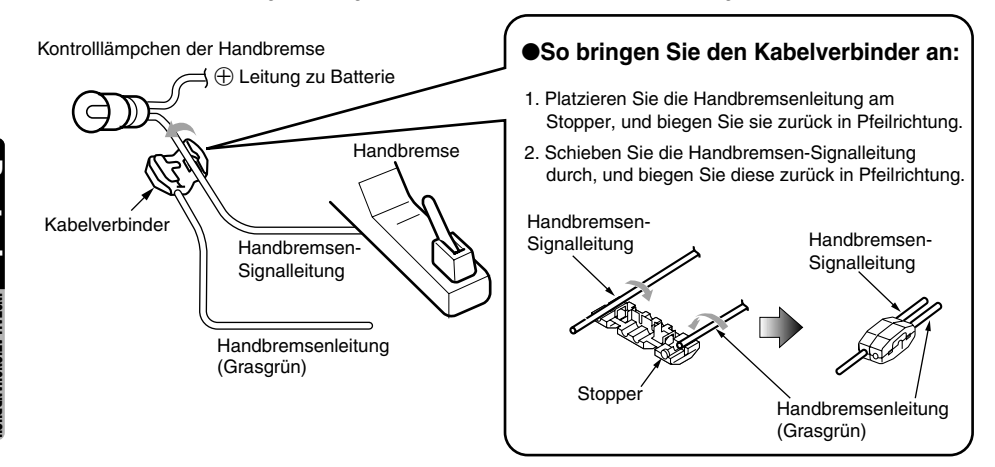

### *Anschließen von Zubehör*

#### ●**Anschluss an den externen Verstärker**

Der externe Verstärker kann nur angeschlossen werden, wenn der 5.1-Kanal-Surround-Decoder nicht angeschlossen ist. Detaillierte Informationen hierzu finden Sie im Handbuch des 5.1-Kanal-Surround-Decoder.

#### ●**Anschluss an die CCD-Kamera für Fahrzeuge**

Die CCD-Kamera für Fahrzeuge kann an den CCD-Eingang des Hauptgeräts angeschlossen werden. Detaillierte Informationen hierzu finden Sie in der Gebrauchsanweisung oder dem Handbuch der CCD-Kamera.

#### *Hinweis:*

- Ein Netzteil (nicht im Lieferumfang enthalten) ist für den Anschluss einer CCD-Kamera an das Hauptgerät erforderlich.
- Das Netzteil für die Kamera CAA147 kann nicht verwendet werden. Verwenden Sie stattdessen CAA188.
- ●**Ist das angegebene Kabel des Mobiltelefons an das Telefonunterbrechungskabel des Hauptgeräts angeschlossen, ist die Audiostummschaltung bei Verwendung des Mobiltelefons verfügbar.**

#### ●**TV-Tuner**

Soll der TV-Tuner angeschlossen werden, müssen Sie den CeNET-Anschluss und den RCA-Stift (gelb) verbinden. Detaillierte Informationen hierzu finden Sie im Handbuch des TV-Tuners.

#### ●**Anschluss an das Navigationssystem (NAX963HD)**

Bei Verwendung des NAVI (NAX963HD)...

- Bei angeschlossenem 5.1-Kanal-Surround-Decoder (DVH943) funktioniert die Sprachunterbrechung des NAVI nicht.
- Bei angeschlossenem 5.1-Kanal-Surround-Decoder (DVH943N) funktioniert die Sprachunterbrechung des NAVI.

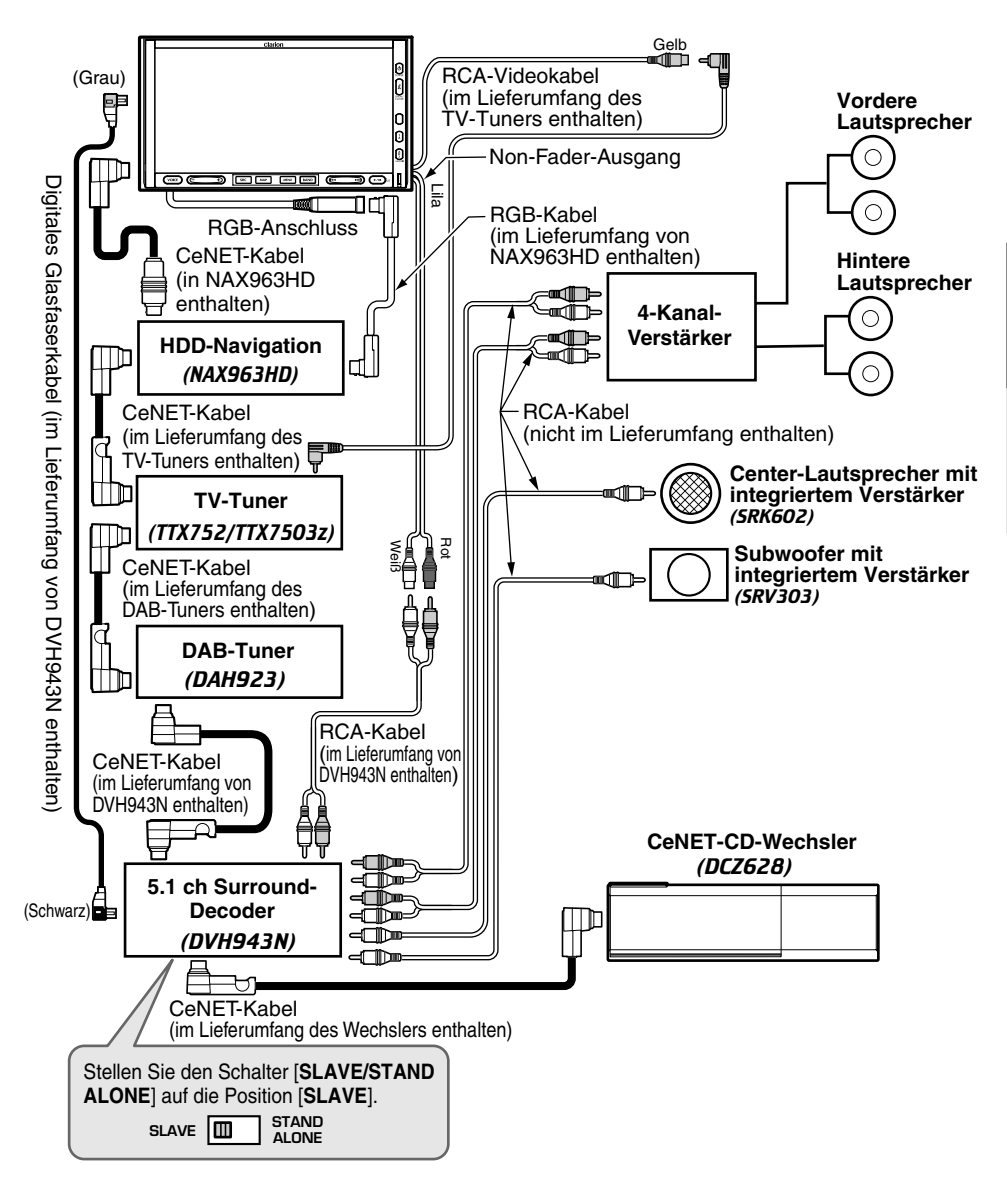

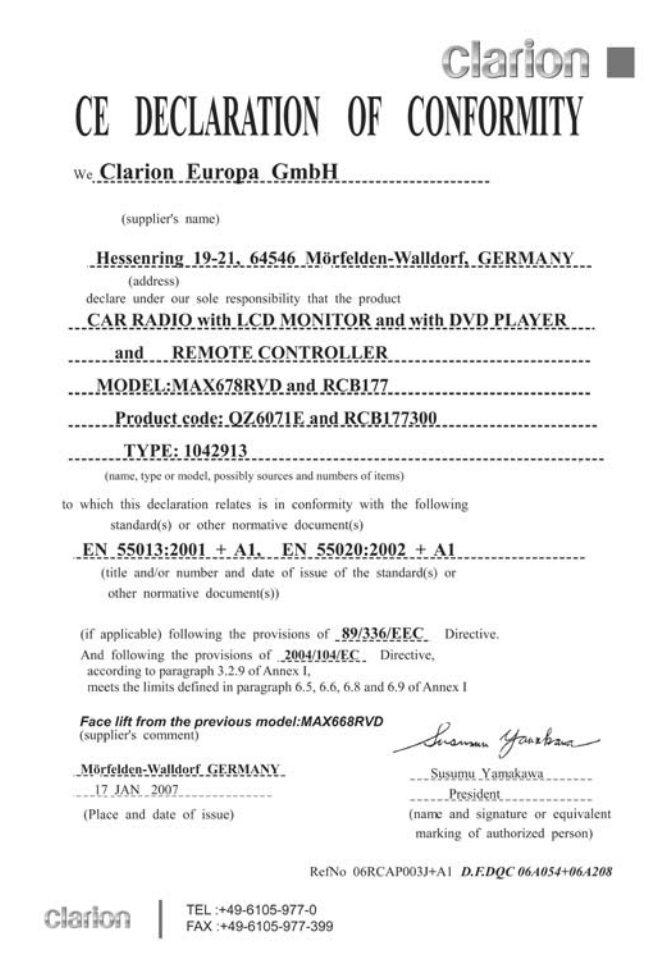

# **Clarion Co., Ltd.**

All Rights Reserved. Copyright © 2007: Clarion Co., Ltd. Printed in Hungary / Imprimé en Hongrie / Gedruckt in Ungarn Stampato in Ungheria / Gedrukt in Hongarije / Impreso en Hungría Tryckt i Ungern / Impresso na Hungria / Trykt i Ungarn